# **CENTRO UNIVERSITÁRIO DO SUL DE MINAS - UNIS-MG BACHARELADO EM SISTEMAS DE INFORMAÇÃO ANDRÉ WILLY DAMÁSIO**

**SiGAT: Sistema Gestor de Atendimento Técnico**

**Varginha/MG 2015**

# **ANDRÉ WILLY DAMÁSIO**

**SiGAT: Sistema Gestor de Atendimento Técnico**

Monografia apresentada ao curso de Bacharelado em Sistemas de Informação do Centro universitário do Sul de Minas – UNIS/MG, como pré-requisito para obtenção do grau de bacharel, sob orientação do Prof. Ms. Rodrigo Franklin Frogeri.

**Varginha/MG 2015**

# **ANDRÉ WILLY DAMÁSIO**

## **SIGAT: Sistema de Informação para Gestão dos Atendimentos Tecnológicos**

Monografia apresentada ao curso de Bacharelado em Sistemas de Informação do Centro Universitário do Sul de Minas – UNIS/MG, como pré-requisito para obtenção do grau de bacharel pela Banca Examinadora composta pelos membros:

Aprovado em 04 / 12 / 2015.

Orientador: Prof. Ms. Rodrigo Franklin Frogeri

\_\_\_\_\_\_\_\_\_\_\_\_\_\_\_\_\_\_\_\_\_\_\_\_\_\_\_\_\_\_\_\_\_\_\_\_\_\_\_\_\_\_\_\_\_\_\_\_\_\_\_\_\_\_\_\_\_

Prof.ª Dr.ª Letícia Rodrigues Fonseca

\_\_\_\_\_\_\_\_\_\_\_\_\_\_\_\_\_\_\_\_\_\_\_\_\_\_\_\_\_\_\_\_\_\_\_\_\_\_\_\_\_\_\_\_\_\_\_\_\_\_\_\_\_\_

Dedico este trabalho ao meu pai por sempre me incentivar aos estudos, a minha mãe por sempre me apoiar nas decisões e aos meus professores que me ensinaram e me proporcionaram o conhecimento.

## **AGRADECIMENTOS**

Agradeço aos meus pais, por se empenharem ao máximo para que eu pudesse chegar onde cheguei. Aos meus professores pelos diversos conhecimentos compartilhados que colaboraram para serem aplicados neste trabalho. E finalmente ao meu orientador, Prof. Ms. Rodrigo Franklin Frogeri pela dedicação ímpar, pois não mediu esforços em suas orientações, nem mesmo nos finais de semana para a construção deste trabalho.

#### **RESUMO**

O trabalho apresentado refere-se ao desenvolvimento de um sistema de informação para a gestão dos atendimentos tecnológicos realizados pelo Núcleo de Tecnologia Educacional, na sede da Superintendência Regional de Ensino de Pouso Alegre e nas 73escolas estaduais distribuídas em 30 municípios do Sul de Minas Gerais. Este sistema visa solucionar algumas dificuldades na gestão dos atendimentos tecnológicos, deve proporcionar o acesso em qualquer tempo e de qualquer localidade, canalizar as solicitações de reparos e alimentar um banco de conhecimento com informações atualizadas e relevantes de todos os laboratórios de informática desta jurisdição. Para tanto, no que se refere ao seu desenvolvimento, foi utilizada tecnologia e ferramentas destinadas ao desenvolvimento *web*, tais como as linguagens HTML e PHP como *back-end*, o sistema de gerenciamento de banco de dados MySQL e o servidor Apache, além do Bootstrap como *front-end* para auxiliar no desenvolvimento responsivo da aplicação web, permitindo ser ajustada automaticamente em qualquer tamanho de tela exibida, como em *notebooks*, *tablets* ou até mesmo através de *smartphones*.

**Palavras-chave:** Banco de dados. Desenvolvimento Web. Sistemas. HTML. PHP.

#### *ABSTRACT*

*The work presented refers to the development of an information system for the management of technological services performed by the "Núcleo de Tecnologia Educacional" at the headquarters of the "Superintendência Regional de Ensino de Pouso Alegre" and the 73 state schools distributed in 30 municipalities in southern Minas Gerais. This system aims to solve some difficulties in the management of technological consultations, should provide access at any time and from any location, channel requests for repairs and foster a knowledge bank with updated and relevant information for all computer labs this jurisdiction. To this end, in relation to its development, technology and tools for the web development was used, such as HTML and PHP languages such as back-end, the database management system MySQL and Apache server, in addition to the Bootstrap as a front-end to assist in the development of responsive web application, allowing it to be automatically adjusted on any screen size displays, such as notebooks, tablets or even through smartphones.*

*Keywords: Databases. Web Development. Systems. HTML. PHP.*

# **LISTA DE ABREVIAÇÕES E SIGLAS**

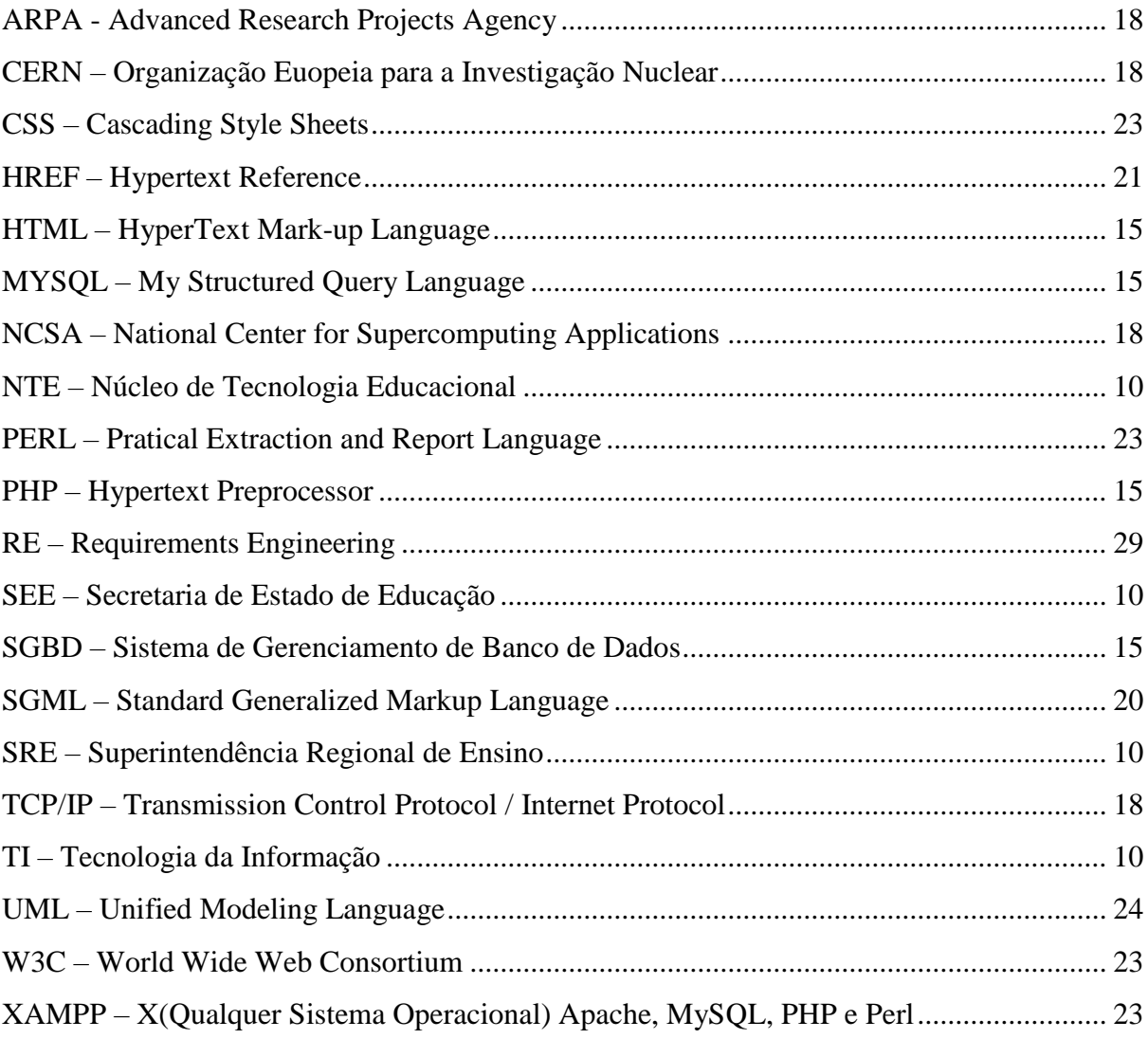

# **SUMÁRIO**

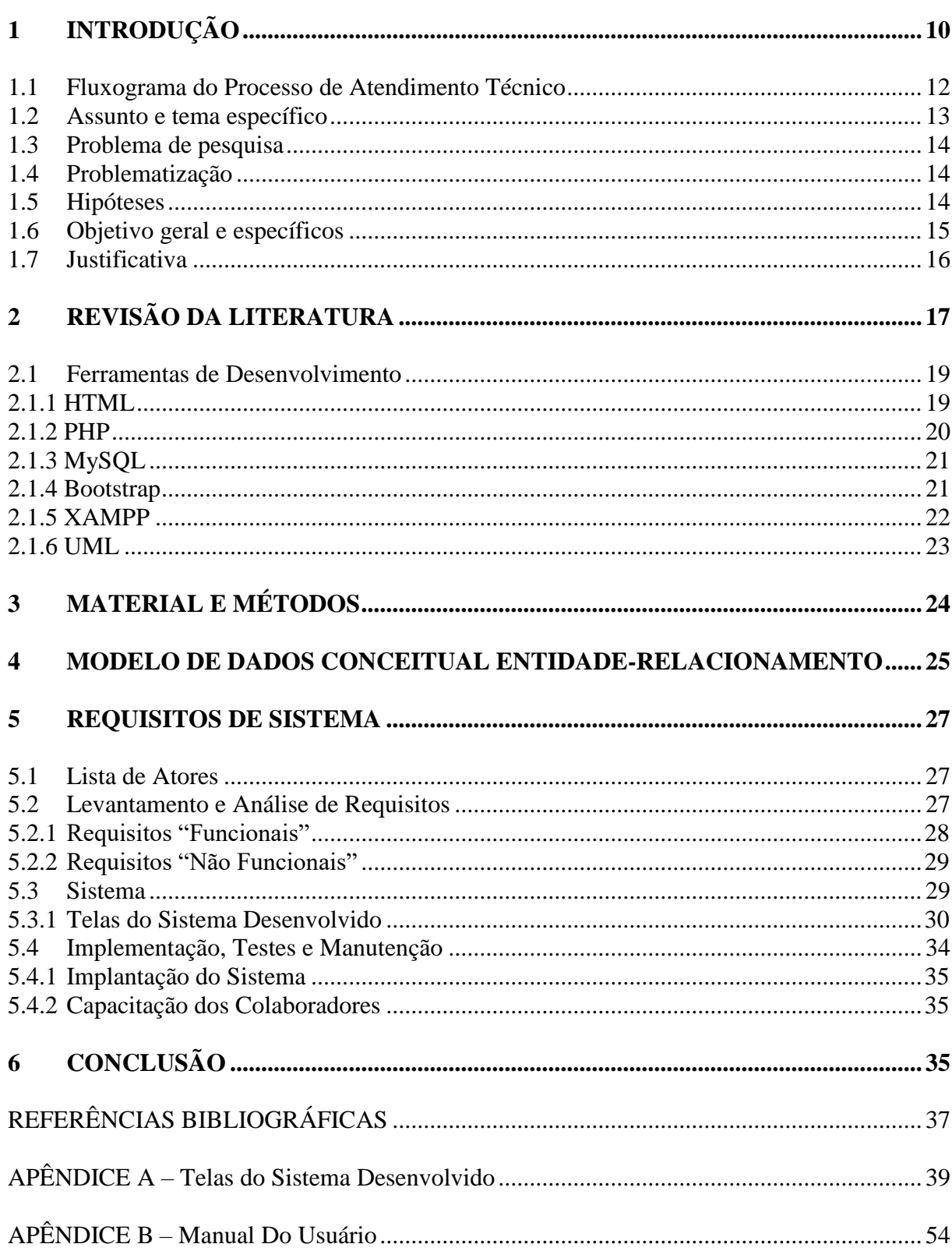

# <span id="page-9-0"></span>**1 INTRODUÇÃO**

A Superintendência Regional de Ensino de Pouso Alegre-MG (SRE) é uma instituição pública estadual responsável por exercer, em nível regional, as ações de supervisão técnica, orientação normativa, cooperação e de articulação e integração Estado e Município em consonância com as diretrizes e políticas educacionais.

A SRE está vinculada administrativamente a Secretaria de Estado de Educação (SEE), que responde por planejar, dirigir, executar, controlar e avaliar as ações setoriais a cargo do Estado relativas à oferta da educação pública.

O intuito é garantir a promoção e a universalização do ensino público, com vistas ao pleno desenvolvimento humano e a seu preparo para o exercício da cidadania e para o trabalho, à redução das desigualdades regionais, à equalização de oportunidades e ao reconhecimento da diversidade cultural<sup>1</sup>.

ASRE de Pouso Alegre tem papel de destaque perante a região, pois é responsável por 73 escolas estaduais, incluindo escolas municipais e particulares em 30 municípios do Sul de Minas Gerais.

Atualmente, a SRE de Pouso Alegre possui mais de 50 laboratórios de informática distribuídos por 30 municípios do Sul de Minas Gerais. O Núcleo de Tecnologia Educacional (NTE) da SRE de Pouso Alegre tem a missão de envidar todos os esforços para que os equipamentos de informática mantenham-se em funcionamento adequado e constante, na SRE e nas escolas, através de intervenções técnicas preventivas e corretivas próprias da SEE ou de acompanhamento, apoio e coordenação de eventuais serviços de terceiros, com o objetivo de assegurar a base física para o acontecer tecnológico na SRE e escolas.

A equipe do NTE se empenha para que as escolas utilizem intensamente as Tecnologias Educacionais como fator preponderante para a melhoria da qualidade do ensino, através de prospecção, de capacitação de docentes, administrativos e técnicos, de monitoramento, apoio e controle das atividades realizadas nas escolas.

A soma do parque tecnológico das escolas e da SRE perfaz uma quantidade superior a 1200 equipamentos de Tecnologia da Informação (TI) que são utilizados na educação, nesta relação estão incluídos *tablets*, lousas digitais, microcomputadores, servidores, impressoras, *notebooks*, *netbooks*, além dos projetos de conectividade e pedagógicos do Governo Estadual e Federal.

<u>.</u>

<sup>&</sup>lt;sup>1</sup> SEE/MG. In: Secretaria de Estado de Educação de Minas Gerais. Disponível em:

<sup>&</sup>lt; https://www.educacao.mg.gov.br/sobre/apresentacao>. Acesso em: 02. maio 2015.

A equipe do Núcleo de Tecnologia Educacional executa o atendimento técnico de acordo com as prioridades e posteriormente segue por data de requisição. As requisições são realizadas através de ofício, e-mail e contato telefônico. Tais requisições são relacionadas manualmente na folha de cronograma de atendimento do setor.

A equipe técnica se desloca até a escola para executar a Ordem de Serviço, ao encerrar o atendimento é preenchido um relatório manual em duas vias, uma é arquivada na escola e a outra no NTE. O único gerenciamento do atendimento é através do relatório manual arquivado.

Ocorre que os relatórios tramitam por vários setores dentro da SRE antes de retornarem ao Núcleo de Tecnologia para arquivamento. Para a melhor compreensão da sequência de tarefas realizadas atualmente, seguem abaixo as partes de todo o processo:

- 1. Os funcionários das Escolas ou da SRE solicitam atendimento técnico através de telefone, e-mail, ofício ou pessoalmente, descrevendo o problema de informática;
- 2. Os técnicos anotam em bilhetes ou às por vezes apenas lembrada quando no momento da criação do cronograma de atendimento;
- 3. Os técnicos tentam resolver por telefone através de testes e orientações técnicas, se o problema foi resolvido o chamado técnico é fechado e o relatório emitido. Se há pendências, o chamado continua em aberto e segue para o próximo passo;
- 4. Os técnicos analisam o problema e a dimensão para estabelecer a prioridade de atendimento técnico a fim de planejar o cronograma de viagens;
- 5. Os técnicos cumprem o cronograma de viagens e executam o atendimento técnico;
- 6. Se o problema foi solucionado, o chamado técnico é fechado e o relatório do atendimento técnico é emitido. Caso haja pendências de terceiros (Escola ou Prestadores de serviços a equipamentos em comodato ou dentro da garantia), o relatório é emitido com as devidas orientações e o chamado é fechado mesmo sem solução aguardando reparos de terceiros e nova abertura de chamado;
- 7. A escola fica com uma das vias do relatório técnico e a outra vai para assinatura da chefia da SRE;
- 8. Após a análise e assinatura da chefia o relatório é encaminhado ao setor financeiro junto com a prestação de contas de viagem;
- 9. Após longo período de análises e tramitação entre setores e diretorias o relatório chega ao NTE para o arquivamento.

### <span id="page-11-0"></span>**1.1 Fluxograma do Processo de Atendimento Técnico**

A Figura 01, utiliza a simbologia normatizada pela ISO IEC5807: 1985.

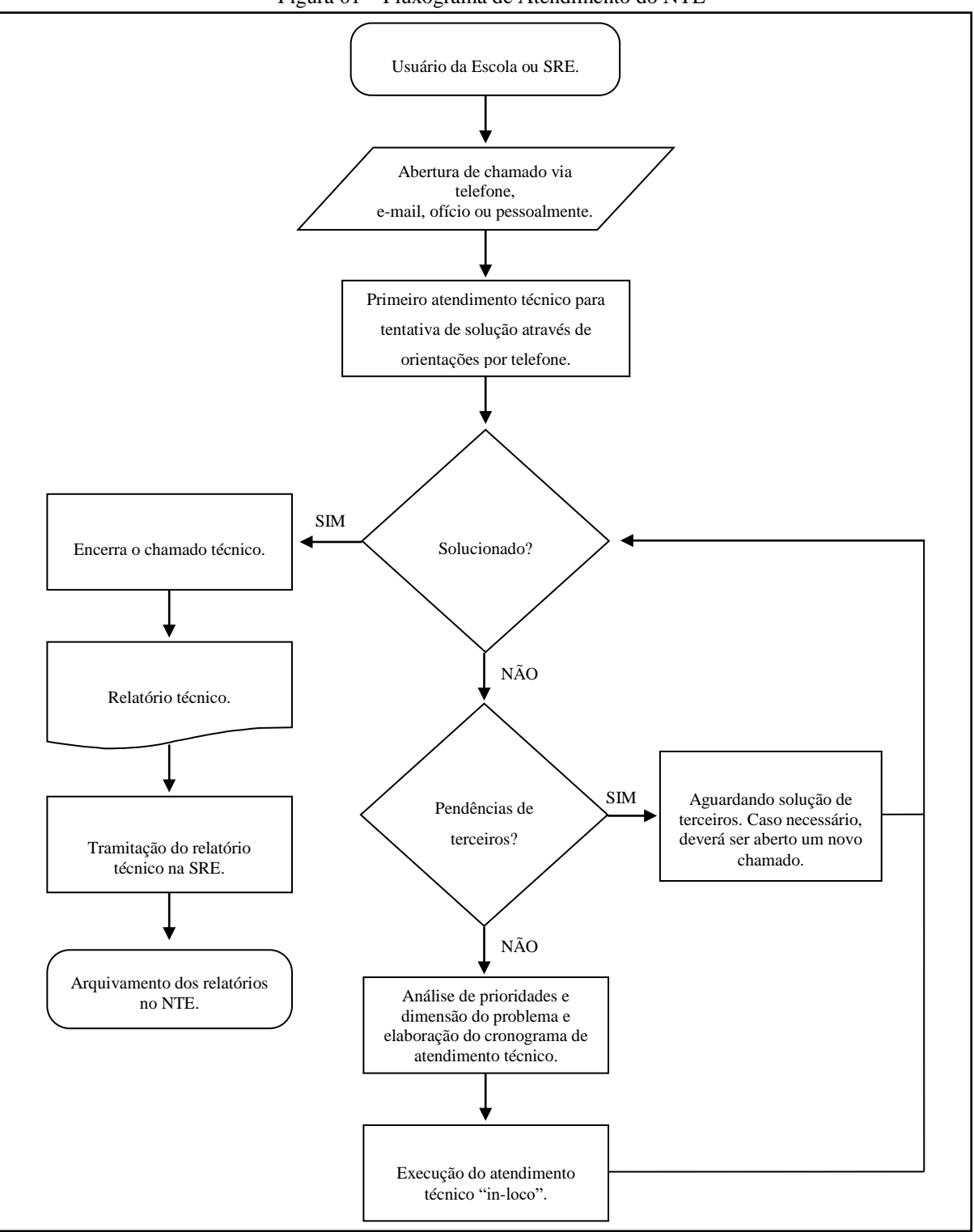

Figura 01 – Fluxograma de Atendimento do NTE

Fonte: Desenvolvido pelo autor.

Verificou-se que não havia um controle efetivo e padronizado das solicitações de atendimento, as informações dos laboratórios de informática não permaneciam atualizadas e alguns relatórios demoravam meses para retornar ao NTE. Não havia um sistema específico para o gerenciamento das condições dos laboratórios, solicitações de atendimento e seus respectivos relatórios técnicos.

O gerenciamento das informações nos atendimentos técnicos dentro da área de tecnologia é relevante para o efetivo controle das reais situações ocorridas e um facilitador na solução dos problemas demandados, evitando o retrabalho. O intuito é que o Núcleo de Tecnologia Educacional tenha essa base de conhecimento e que, a partir do sistema atual, surjam atualizações de aprimoramento para um sistema especialista, permitindo que as soluções de muitos problemas sejam resolvidas mais rapidamente com a diminuição dos custos ao Estado.

Segundo Laudon & Laudon (2007), uma série de técnicas inteligentes para aprimorar a tomada de decisão se baseia na tecnologia de inteligência artificial. Essas técnicas incluem sistemas especialistas:

> Sistemas especialistas são um tipo de auxílio à tomada de decisão, [...] captura a *expertise* humana em um domínio específico do conhecimento e a transforma em um conjunto de regras para um sistema de software que pode ser usado por outras pessoas da organização.(LAUDON;LAUDON, 2007, p.315).

Ainda segundo Laudon & Laudon (2007), "sistemas especialistas oferecem às empresas uma série de benefícios, incluindo melhores decisões, menos erros, custos mais baixos, menos tempo despendido com treinamento e elevação da qualidade e do atendimento."

#### <span id="page-12-0"></span>**1.2 Assunto e tema específico**

Desenvolvimento e aplicação de um sistema de informação na área de tecnologia para o gerenciamento dos atendimentos técnicos realizado pelo profissional de TI e o armazenamento dos relatórios de atendimento técnico e das informações dos laboratórios de informática.

#### <span id="page-13-0"></span>**1.3 Problema de pesquisa**

Em todo o processo de atendimento técnico desde a abertura de chamado, passando pela execução do serviço, incluindo o fechamento do chamado e o relatório do atendimento até o seu arquivamento, era realizado de forma não canalizada, gerando assim a falta de padronização nos procedimentos e organização.

O desenvolvimento de um sistema com uma interface gráfica simples, que seja de fácil operação e que registre as solicitações de atendimento técnico, exiba o *status* dos atendimentos e que gere relatórios técnicos de encerramento, além de apresentar uma situação atualizada dos laboratórios de informática trouxe benefícios técnicos, operacionais e de produtividade para a SRE e para o setor de tecnologia da informação?

#### <span id="page-13-1"></span>**1.4 Problematização**

A dificuldade no levantamento da real situação dos laboratórios de informática faz com que o profissional de TI fique à mercê de problemas complexos por falta de informações relevantes dos atendimentos anteriores realizados por outros profissionais que poderiam ser facilitadoras do processo. Ou até mesmo, expondo o profissional de TI a problemas fúteis que talvez pudessem ser resolvidos por telefone.

Um sistema de informação centralizado, acessível via *web*, que gerencie os atendimentos do NTE e seja possível administrar o parque tecnológico da SRE Pouso Alegre pode minimizar custos operacionais e maximizar a disponibilidade dos recursos tecnológicos?

#### <span id="page-13-2"></span>**1.5 Hipóteses**

Este sistema poderia ser desenvolvido utilizando qualquer linguagem, porém a solução deverá ter a interface *web* para que o solicitante possa acompanhar o *status* do atendimento e para que o profissional de TI tenha acesso ao sistema em qualquer localidade, permitindo-o encerrar o chamado e registrar o relatório técnico do atendimento realizado. Serão arquivados muitos relatórios de atendimentos técnicos de diversos laboratórios de informática durante no mínimo 4 anos.

Para Deitel (2005), o surgimento *World Wide Web*, impulsionou a Internet e a tornou um dos principais mecanismos de comunicação do mundo:

Com certeza, a Internet e a *World Wide Web* são as criações mais importantes e profundas que já ocorreram na área tecnológica. Antigamente, a maioria dos aplicativos de computador era executada em computadores que não se comunicavam entre si. Os aplicativos de hoje podem ser escritos para se comunicarem com as centenas de milhões de computadores do mundo. A Internet une computação e tecnologias de comunicação. Ela torna nosso trabalho mais fácil. Ela torna nosso trabalho mais fácil e as informações acessíveis mundialmente de maneira instantânea e conveniente. (DEITEL, 2005, p.5).

Sendo assim, através da *web* a informação e a comunicação estão disponíveis e podem ser acessada sem qualquer tempo e de qualquer lugar. O sistema será desenvolvido baseado em sugestões dos profissionais de TI. A aprovação final deve ser realizada pela Coordenação do NTE e pela Superintendente Regional de Ensino.

Diante deste cenário foi escolhido desenvolver um Sistema de Informação de Gestão dos Atendimentos Tecnológicos para o NTE da SRE de Pouso Alegre, utilizando tecnologia e ferramentas destinadas ao desenvolvimento *web*, tais como HTML, PHP, MySQL, Apache e o *Bootstrap*.

Para auxiliar no desenvolvimento responsivo da aplicação web, permitindo ser redimensionável e ajustável automaticamente em cada tamanho de tela exibida, será adotada a ferramenta chamada *Bootstrap* como *front-end*. Algumas informações sobre esta ferramenta serão detalhadas mais à frente. Foi identificada a necessidade de se adotar um banco de dados robusto que assegure toda carga e que seja de distribuição livre.

Sendo assim, como Sistema de Gerenciamento do Banco de Dados (SGBD) utilizaremos o MySQL, também devido à sua portabilidade em suportar qualquer plataforma e a compatibilidade com a linguagem PHP, além de ser uma ferramenta gratuita e estável, sendo pouco exigente quanto aos recursos de hardware.

#### <span id="page-14-0"></span>**1.6 Objetivo geral e específicos**

Objetivo geral:

Desenvolver um sistema que gerencie os atendimentos tecnológicos, acompanhando as condições dos laboratórios de informática, conectividade e de todo o parque tecnológico das escolas e SRE.

#### Objetivos específicos:

- Desenvolver revisão conceitual sobre Sistemas de Informação;
- Pesquisar e analisar soluções similares;
- Determinar os requisitos necessários do sistema;
- Implementar o sistema *Web*;
- Testar e validar a implementação do sistema *Web*;
- Documentar o desenvolvimento e os resultados do sistema *Web*.

#### <span id="page-15-0"></span>**1.7 Justificativa**

O desenvolvimento do sistema e a execução deste novo processo justificam-se em nível de Trabalho de Conclusão de Curso, uma vez que se trata do desenvolvimento de um sistema que irá utilizar conceitos de Sistemas de Informação, Programação, Banco de Dados, Engenharia de Software e Administração em Informática. O trabalho contempla informações gerenciais tomada de decisão, base de conhecimento segundo os conceitos da Gestão do Conhecimento.

Este trabalho foi escolhido devido a uma oportunidade que surgiu para suprir as necessidades de uma instituição em possuir uma ferramenta controladora de solicitações de atendimento. Desta forma, o usuário teve melhorias no acompanhamento do chamado, o atendimento mais rápido e personalizado, e a instituição obteve um controle maior referente à quais os problemas mais comuns em determinadas localidades e a melhor forma de solucionálos.

O sistema gestor de atendimento tecnológico proporcionou ao profissional de TI o acompanhamento detalhado e seguro das informações de cada laboratório de informática. Os benefícios deste gerenciamento não são atribuídos apenas às análises e controle do profissional de TI, mas tem como foco principal o acompanhamento das reais condições do parque tecnológico das escolas, levantando as necessidades para as melhorias na aplicação do processo de ensino-aprendizado.

# <span id="page-16-0"></span>**2 REVISÃO DA LITERATURA**

A internet surgiu com a comutação de pacotes na década de 1960. A partir de pesquisas militares, foi inicialmente denominada de ARPANET, criada pela ARPA (*Advanced Research Projects Agency*) através de um modelo de troca e compartilhamento de informações, permitindo a descentralização das mesmas. Assim, se um determinado local fosse atingido durante a guerra, as informações armazenadas neste local não seriam perdidas.

Nesta mesma década, a pilha de protocolos de comunicação entre computadores em rede TCP/IP (*Transmission Control Protocol* - Protocolo de Controle de Transmissão e *Internet Protocol* - Protocolo de Internet), foi desenvolvida pelo *Departament of Defense Advanced Research Projects Agency* como recurso para a ARPANET, permitindo o tráfego de informações de uma rede para outra através do endereço IP na internet.

Segundo Tanembaum (2003, p.60), "Uma máquina está na Internet quando executa a pilha de protocolos TCP/IP, tem um endereço IP e pode enviar pacotes IP a todas as outras máquinas da Internet."

Em 1992, o cientista Tim Berners-Lee, do CERN (Organização Europeia para a Investigação Nuclear) criou a *World Wide Web*. E nesta mesma década de 1990 com o surgimento da Internet, o campo da comunicação e informação se expandiu e para que todos os recursos disponíveis na rede mundial fossem localizados e usufruídos, foram desenvolvidos softwares que possibilitassem tais buscas, daí nascem os navegadores ou também conhecidos como browsers.

A *Web*, entretanto, só explodiu realmente em popularidade com a introdução do NCSA Mosaic em 1993,este foi o primeiro navegador gráfico, desenvolvido pela *National Center for Supercomputing Applications* e também o primeiro rodar no Windows além do UNIX, ao contrário dos navegadores existentes em modo texto.

A popularidade continuou a crescer de maneira vertiginosa durante toda a década de 1990, mesmo no modelo *Web* 1.0 que funcionava de forma estática e sem permitir a interação dos usuários com os conteúdos publicados on-line. Entretanto, no início da década de 2000, mais precisamente em 2003, o termo *Web* 2.0 foi criado por Dale Doughterty da O'Reilly Media, este novo conceito não envolve apenas o usuário, mas a interação permite que o conteúdo seja criado pelos usuários, organizado, compartilhado, mesclado, criticado, atualizado, etc. Este novo modelo renasceu os interesses pela web e contribuiu para que ela se tornasse nesta grande potência.

Segundo Deitel (2008), o crescimento da *web* 2.0 está vinculado principalmente à:

[...] Primeiro, o hardware estava se tornando cada vez mais barato e rápido, com capacidade de memória e velocidade aumentando a altas taxas. A lei de Moore afirma que o poder do hardware dobra a cada dois anos, enquanto o preço permanece essencialmente o mesmo, o que permite o desenvolvimento de aplicações com alta demanda que antes teria sido impensável. Segundo, o uso da internet de banda larga explodiu – um estudo da Pew Internet em março de 2006, revelou que 42 por cento dos adultos norte-americanos tinham internet de alta velocidade. Terceiro, a farta disponibilidade de software de código aberto resultou em opções de software personalizáveis de custo mais baixo e até mesmo gratuitas, o que facilitou a criação de novas empresas de *Web* 2.0 e diminuiu grandemente o custo do fracasso. Quarto, diferentemente da *Web* 1.0 (o estado da *web* durante a década de 1990 e início da década de 2000), há vários modelos tipo "faça-fácil" disponíveis para monetizar os códigos na *web* 2.0 – a geração imediata de lucro, ainda que modesto, possibilita um crescimento mais estável das novas empresas. (DEITEL, 2008, p.3-4).

Com a melhora da velocidade nas conexões de internet e a necessidade de serviços rápidos, instantâneos e móveis, aumentam gradativamente a demanda no desenvolvimento de aplicações *web*.

Segundo Deitel (2008), alguns benefícios trazidos pelo desenvolvimento de aplicações *web* em suas correções, adaptações ou até mesmo atualizações são relevantes:

> Em virtude do uso aumentado de aplicações *Web*, tem havido um deslocamento do ciclo de liberação de software tradicional. Historicamente, as empresas gastariam meses ou até mesmo anos desenvolvendo novos releases principais de software. Como releases tornaram-se não frequentes, cada um tinha de passar por extensivos períodos de teste e beta para criar um release 'final' a cada vez. Há, agora, um foco maior no *desenvolvimento de software ágil*, que se refere ao desenvolvimento de menos recursos de uma vez com mais releases frequentes. Esse *'beta perpétuo'* de releases menores e frequentes tornou-se possível com o uso da *Web* como plataforma. Um novo CD não pode ser distribuído a todos os clientes todos os dias; entretanto, atualizações nos servidores *Web* que distribuem as aplicações podem ser realizadas facilmente. (DEITEL, 2008, p.22).

Quando o desenvolvimento de uma nova aplicação se inicia, é preciso decidir qual tecnologia será utilizada. Dentre a grande variedade de tecnologias e ferramentas existentes, uma das preocupações é a definição das linguagens de programação ideal para a aplicação, qual o gerenciador de banco de dados compatível e o estilo preferencial para a interface com o usuário.

Contudo, estas questões foram definidas de acordo com os requisitos necessários para atingir os objetivos propostos e serão detalhadas a seguir.

#### <span id="page-18-0"></span>**2.1Ferramentas de Desenvolvimento**

A decisão sobre as ferramentas que foram utilizadas para a realização do TCC foi tomada de acordo com as linguagens lecionadas durante o curso de Bacharelado em Sistemas de Informação, analisando quais seriam ideais para o desenvolvimento da solução. Dentre as tecnologias e ferramentas de desenvolvimento, serão descritos alguns detalhes daquelas que proporcionaram a realização da tarefa proposta pela aplicação e que se tornaram eficazes em alcançar o objetivo quanto à mobilidade de acesso.

#### <span id="page-18-1"></span>**2.1.1HTML**

HTML é acrônimo de *HyperText Markup Language*, que em português significa, linguagem para marcação de hipertexto.

A linguagem HTML foi criada por Tim Berners-Lee em 1991, no CERN (*European Council for Nuclear Research*) na suíça. A linguagem foi projetada para compartilhar documentos e informações entre instituições de pesquisas.

Segundo Silva (2011), Tim Berners-Lee acreditava que seria possível interligar hipertextos em computadores diferentes com o uso de links globais, também chamados de *hiperlinks*. Menciona ainda que:

> Ele desenvolveu um software próprio e um protocolo para recuperar hipertextos, denominado HTTP. O formato de texto que criou para o HTTP foi chamado de HTML. Tim tomou como base para criação da HTML a especificação SGML, que é um método internacionalmente reconhecido e aceito, contendo normas gerais para a criação de linguagens de marcação. A marcação para hiperlinks conduzindo a documentos que não estivessem em um mesmo computador obviamente não constava das normas para SGML e foi inventada por Tim, demonstrada pela primeira vez em 1990, em uma estação de trabalho NeXT, nos laboratórios da CERN. Estava criado o embrião da World Wide *Web*, bem como a primeira versão da linguagem HTML para a marcação de hipertextos[...]. (SILVA, 2011, p.21-22).

O uso de pares de marcas como *<TITLE>* e *</ TITLE>*e vários outros elementos utilizados em HTML foram baseados em SGML (*Standard Generalized Markup Language*). Mas, o SGML não inclui, é claro, são *links* de hipertexto: a ideia de usar o elemento âncora com o atributo HREF era puramente invenção de Tim, como também o formato de domínio www.nome.nome para acessar máquinas via *Web*.

A linguagem HTML pode conter integrada ao seu código, os códigos da linguagem PHP, que é uma linguagem de scripts especialmente adequada para o desenvolvimento *web*. Os códigos podem ser misturados com o código HTML normalmente, o que for *tag* PHP (estiver entre os pares de marcações <?php e ?>) vai ser executado pelo servidor PHP.

A flexibilidade destas linguagens proporciona uma parceria que viabiliza a utilização de maiores recursos para o desenvolvimento de aplicações *web*.

#### <span id="page-19-0"></span>**2.1.2PHP**

PHP é um acrônimo para *PHP: Hypertext Preprocessor*. Segundo Dall'Oglio (2007),segue maiores detalhes quando foi criada, quem é o pai e o seu propósito inicial:

> A linguagem de programação PHP [...], foi criada no outono de 1994 por Rasmus Lerdorf. No início era formada por um conjunto de scripts voltados à criação de páginas dinâmicas que Rasmus utilizava para monitorar o acesso ao seu currículo na internet. À medida que essa ferramenta foi crescendo em funcionalidades, Rasmus teve de escrever uma implementação em C, a qual permitia às pessoas desenvolverem de forma muito simples suas aplicações para *web*. Rasmus nomeou essa versão de PHP/FI (*Personal Home Pages/Forms Interpreter*) e decidiu disponibilizar seu código na *web*, em 1995, para compartilhar com outras pessoas, bem como receber ajuda e correção de bugs. (DALL'OGLIO, 2007, p.20).

Em novembro de 1997 foi lançada a segunda versão do PHP e neste mesmo ano, Andi Gutmans e Zeev Suraski, dois estudantes cooperaram com Rasmus aprimorando a linguagem. Dando início ao PHP3 que foi disponibilizado em 1998.

Zeev e Andi reescreverão o núcleo do PHP, melhorando a performance e modularidade em aplicações complexas, batizando o núcleo de *Zend Engine* (Mecanismo Zend – junção de seus nomes). Em maio de 2000 lançaram o PHP4 baseado neste mecanismo.

Contudo, após um longo desenvolvimento, somente em julho de 2004 conseguiram desenvolver maior suporte à orientação a objetos e foi lançado o PHP5. Principalmente impulsionado pelo seu core o Zend Engine 2.0 com um novo modelo de objeto e dezenas de outros novos recursos.

Ao construir uma aplicação *web*, o usuário do sistema registra e altera todas as informações no banco de dados através da interação com a interface gráfica. Para que essas informações sejam armazenadas e manipuladas é necessário escolher um SGBD (Sistema de Gerenciamento de Banco de Dados)para que o sistema seja implementado e permita a definição, criação, consulta, atualização e administração do banco de dados.

Segundo Welling & Thomson (2005, p.28), "o PHP tem conexões nativas disponíveis para muitos sistemas de banco de dados".

Conforme mencionado por Welling & Thomson (2005), a linguagem PHP oferece suporte a vários tipos de bancos de dados, esclareço no próximo tópico o motivo de ter adotado o banco de dados MySQL.

#### <span id="page-20-0"></span>**2.1.3MySQL**

Segundo Welling& Thomson (2005), o MySQL é um sistema de gerenciamento de banco de dados relacional que permite armazenar, pesquisar, classificar e recuperar dados de forma segura e simultânea. Os autores ainda mencionam sobre a qualidade do acesso simultâneo, a velocidade e a segurança das informações:

> O servidor de MySQL controla o acesso aos dados para assegurar que vários usuários possam trabalhar com os dados ao mesmo tempo, fornecer acesso rápido aos dados e assegurar que somente usuários autorizados obtenham acesso. Portanto, o MySQL é um servidor multiusuário e multiencadeado (ou *multithreaded*). Ele utiliza *SQL(Structured Query Language)*, a linguagem de consulta padrão de banco de dados em todo mundo. O MySQL está publicamente disponível desde 1996, mas tem uma história que remonta a 1979. O MySQL ganhou o prêmio Journal Readers' Choise Award Linux em várias ocasiões. (WELLING & THOMSON, 2005, p.27).

Um dos motivos de se usar o PHP e o MySQL é o fato de eles funcionarem integrados de forma portátil em diferentes sistemas operacionais, tanto em equipamentos *desktop* quanto nos dispositivos *mobile*. Além de estarem disponíveis sem nenhum custo, sob uma licença de código-fonte aberto.

O próximo tópico cita o Bootstrap que foi adotado para o auxílio no desenvolvimento do código da aplicação *web* nas linguagens HTML e PHP no que se refere aos códigos de *front-end* que são responsáveis pela coleta de entrada do usuário, processamento e adequação a uma especificação em que o *back-end* (também foi desenvolvido em PHP e HTML) possa utilizar.

#### <span id="page-20-1"></span>**2.1.4 Bootstrap**

Bootstrap é um *framework* criado pelos desenvolvedores do Twitter. É uma interface para o usuário com a abstração que une códigos comuns, componentes, plugins JavaScript, tipografia, controle de formulários, e até uma interface de customização. O CSS (*Cascading Style Sheets*), linguagem de folhas de estilo vem configurado com o design responsivo.

Os *frameworks* representam uma estrutura formada por blocos pré-fabricados de software que os programadores podem usar, estender ou adaptar para uma solução específica e linguagens de padrões.

Por serem partes precisas da aplicação, os *frameworks* possibilitam maior facilidade na detecção de erros.

Segundo Deitel (2008), o CSS é a tecnologia do W3C para a formatação e apresentação da informação:

> [...] permite aos autores de documento especificar a apresentação dos elementos em uma página *Web*, tais como fontes, espaçamento, cores, entre outros, separadamente da estrutura do documento, em geral composta por cabeçalhos de seção, texto do corpo, links etc. Essa *separação entre estrutura e apresentação dos elementos*  simplifica a manutenção e a modificação de uma página *Web*. (DEITEL, 2008, p.74).

O CSS é um conjunto de regras para a formatação do estilo da página. Ele promove a separação entre a formatação do estilo e o código de conteúdo da aplicação, esta separação facilita a manutenção dos códigos.

O trabalho do CCS responsivo proporcionado pelo Bootstrap foi indispensável para que a aplicação seja bem distribuída, se ajustando aos navegadores de internet dos computadores e dos dispositivos móveis como *tablet* e *smartphone*. Este trabalho permite o redimensionamento e a realocação de objetos na interface da aplicação.

Para executar os testes da aplicação *web*, foi necessário fazer um servidor compatível com o protocolo HTTP. Assim, nosso próximo tópico abordará um software que reúne ferramentas e componentes necessários para criar o referido servidor de testes.

### <span id="page-21-0"></span>**2.1.5XAMPP**

XAMPP é acrônimo de X (para qualquer dos diferentes sistemas operativos), Apache, MySQL, PHP, Perl. É um software livre, independente de plataforma, que atua como um servidor *web* Apache configurado para a base de dados MySQL e os interpretadores para linguagens de *script* PHP e Perl.

Segundo Ball& Duff (2004), o nome Apache dado ao servidor *web*, surgiu:

[...] durante o início do desenvolvimento do software, porque ele era 'a patchy server' ('um servidor remendado'), feito de emendas (patches) para o código-fonte disponível gratuitamente do servidor *Web* HTTPd da NCSA (*National Center for* 

*Supercomputing Applications*).[...]Após algum tempo, Bob Behlendorf e Cliff Skolnick estabeleceram um repositório centralizados desses patches, e, aí, o projeto Apache nasceu. (BALL & DUFF, 2004, p.369).

Através deste software foi possível rodar a aplicação *web* no navegador de internet, de modo que não seja necessário estar conectado à internet para testar a aplicação. É possível também utilizá-lo para servir sites *web* na WWW.

#### <span id="page-22-0"></span>**2.1.6UML**

UML é acrônimo de *Unified Modeling Language* (Linguagem de Modelagem Unificada), é um padrão de linguagem utilizado para visualizar, especificar, construir e documentar os artefatos, indicando formas de representação de um software nos diversos estágios do processo de seu desenvolvimento.

Na UML, foram agregados conhecimentos dos seus três autores, Ivar Jacobson e Grady Booch entre 1994 e 1995, e James Rumbaugh entre 1991 e 1996.

Segundo Jacobson, Booch e Rumbaugh, criadores da UML, a sua finalidade é:

Proporcionar um padrão para a preparação de planos de arquitetura de projetos de sistemas, incluindo aspectos conceituais, como processos de negócios e funções de sistema, além de itens concretos, como as classes escritas em determinada linguagem de programação, esquemas de banco de dados e componentes de software reutilizáveis. (BOOCH, RUMBAUGH E JACOBSON, 1999 apud MEDEIROS, 2004, p.9).

A UML não é um processo de desenvolvimento, mas sim a forma ou linguagem de comunicação que um processo pode utilizar.

Segundo Medeiros (2004, p.2), a construção do software sofre mudanças, não importa o tamanho do software. Tais mudanças ocorrem em seis estágios:

> Primeiro estágio – Concepção: A ideia inicial existe em um formato nebuloso dentro da mente do interessado na construção do software. O que ele tem como certo é a sua necessidade[...]. Segundo estágio – Aprovação da concepção: [...] a aprovação de uma ideia abstrata por parte do interessado. A ele são entregues calhamaços de papel e diversos diagramas que, para compreensão, requerem conhecimento de nível superior seguido alguns cursos de especialização e algumas pós-graduações. [...] Terceiro estágio – Detalhamento completo das necessidades do software: Neste estágio, o detalhamento do software desejado é escrito e novamente buscamos a aprovação do interessado. Nada é construído, apenas as funcionalidades desejadas são escritas. Novamente, a ideia inicial do interessado se altera. Isto ocorre pelo fato de que seu nível de abstração melhorou. [...] Quarto estágio – Início da construção: O início da construção do software se dá com base na aprovação das ideias surgidas no segundo e terceiro estágios pelo interessado. [...] Assim, a interface gráfica é

apresentada. Nesse momento, a ideia do interessado, sobre a forma como a sua necessidade será atendida, sofre mudança. [...] seu nível de abstração melhorou. Agora ele vê 'algo' mais concreto. [...] Quinto estágio – Construção e testes: O interessado, nesse momento, fica afastado do contato com o software de seu interesse. A premissa é de que tudo o que se necessitava foi conversado e 'assinado'. Isso não invalida a visita periódica, do interessado, para avaliar o andamento x do cronograma. [...] Sexto estágio – Entrega: A entrega de um software ao seu interessado ocorre com raros estouros de champanha. [...] Não raro, quando o software é entregue em uma cerimônia com o principal investidor presente, ouve-se a homérica frase: "Mas não é nada disso que eu queria!" ou "Olha, está bom, mas eu gostaria de fazer algumas mudanças na forma como isso foi pensado.(Booch, Rumbaugh e Jacobson, 1999 apud MEDEIROS, 2004, p.9)

A construção do software seguiu os mesmos padrões da construção civil, a planta foi seguida à risca, conforme estabelecida. As intenções de alteração no projeto foram requisitadas e executadas ainda na planta (UML), evitando que paredes ou toda a estrutura tenha que ser derrubada.

# <span id="page-23-0"></span>**3 MATERIAL E MÉTODOS**

A metodologia utilizada no processo de desenvolvimento foi uma pesquisa do tipo aplicada e de estudo de caso, com o método de coleta de dados em entrevista com os técnicos.

Inicialmente, foi realizada uma extensa pesquisa bibliográfica de acordo com o tema escolhido, reunindo as informações relevantes para o desenvolvimento das fases posteriores de modelagem, implementação, testes e documentação. E assim, foi possível atingir os objetivos específicos anteriormente propostos.

Conforme mencionada, a metodologia se inicia pela pesquisa bibliográfica, que visou levantar e definir quais as tecnologias, banco de dados e linguagem de programação que melhor atenderam a solução do sistema proposto, estudando soluções já existentes para a definição eficaz de recursos necessários ao processo.

A segunda parte foi a fase de modelagem, que teve por objetivo o levantamento dos requisitos, remodelar o fluxo dos atendimentos e especificar os problemas ocorridos para o desenvolvimento do modelo conceitual do projeto. Esta fase foi realizada através da análise de dados dos laboratórios, relatórios técnicos dos atendimentos realizados e o acompanhamento atual destes atendimentos.

A terceira parte foi a fase de implementação, que visou transformar o modelo conceitual proposto na modelagem de um sistema real.

A quarta parte foi a fase de testes, que teve por objetivo a validação da solução proposta através de testes de funcionalidade aplicados e adaptados de acordo com as necessidades.

A quinta parte foi a fase de documentação, que visou registrar todos os processos executados desde o levantamento do problema, a proposta de uma solução, o desenvolvimento, testes até os resultados finais.

O sistema gerenciador de banco de dados (SGBD) escolhido foi o MySQL. O MySQL é um sistema de gerenciamento de banco de dados relacional poderoso e muito rápido (WELLING e THOMSON, 2005).

Com o estudo bibliográfico, foi possível definir a utilização das linguagens HTML e PHP, e ainda a utilização do MySQL como sistema de banco de dados.

Enquanto que para as ferramentas de desenvolvimento e integração do sistema com o banco de dados optou se pelos aplicativos XAMPP. Estas escolhas se justificaram por se tratarem de linguagens e aplicativos de distribuição livre de licenças para uso, evitando despesas desnecessárias e uma oportunidade para utilização prática de ferramenta lecionada no decorrer deste curso.

#### <span id="page-24-0"></span>**4 MODELO DE DADOS CONCEITUAL ENTIDADE-RELACIONAMENTO**

Estudiosos como Edgar Frank Codd, C. J. Date, Peter P. Chen, Navathe e outros, propuseram na década de 70, uma normalização de banco de dados utilizando uma série de critérios adotados na organização das tabelas, atributos e relacionamentos, com o intuito de evitar perdas e falhas no processo de armazenamento da informação.

Segundo Elmasri & Navathe (2011):

O modelo relacional representa o banco de dados como uma coleção de *relações*.[...]Quando uma relação é considerada uma tabela de valores, cada linha na tabela representa uma coleção de valores relacionados. Uma linha representa um fato que normalmente corresponde a uma entidade ou relacionamento do mundo real. (Elmasri & Navathe, 2011, p.39).

Segundo Laudon & Laudon (2007, p.140), "o banco de dados relacional é o tipo de banco de dados mais hoje em dia. Bancos de dados relacionais organizam os dados em tabelas bidimensionais (denominadas relações) colunas e linhas." Ainda citado pelo autor, um dos bancos de dados mais bem-sucedidos da história moderna é a lista telefônica. Um conjunto de registros que fornecem quatro tipos de informações: sobrenome, primeiro nome, endereço e número de telefone de pessoas físicas e jurídicas.

Abaixo, na Figura 02, o chamado (MER) Modelo Entidade Relacionamento é representado a partir das técnicas criadas por Peter P. Chen em 1972.

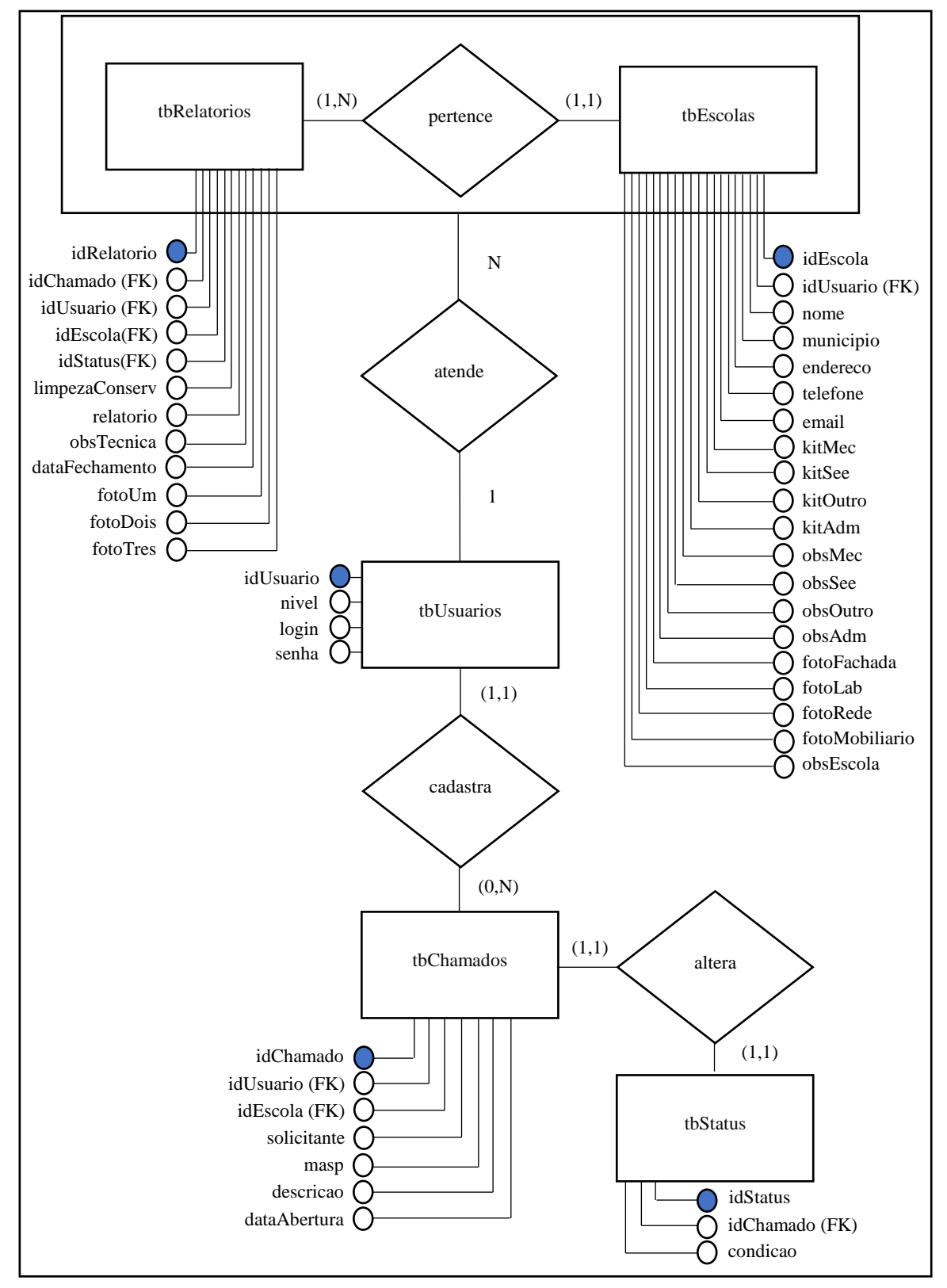

Figura 02 – DER – Diagrama Entidade-Relacionamento

Fonte: Desenvolvido pelo autor.

#### <span id="page-26-0"></span>**5 REQUISITOS DE SISTEMA**

Segundo Sommerville, (2011, p.57), "os requisitos de um sistema são as descrições do que um sistema deve fazer, os serviços que oferece e as restrições a seu funcionamento." A Engenharia de Requisitos (RE - *Requirements Engineering*) é o processo de descobrir, analisar, documentar e verificar essas funções e restrições.

Existem diferentes níveis de descrição de requisitos, sendo que os "requisitos de usuário" devem estar detalhados e distintos dos "requisitos de sistema". Pois os requisitos de usuário são declarações em linguagem natural com diagramas dos serviços fornecidos e suas restrições. Já os requisitos de sistema são descrições mais detalhadas das funções, serviços e restrições operacionais, ou seja, é a definição do que exatamente será implementado, podendo ser parte do contrato entre o comprador do sistema e os desenvolvedores.

#### <span id="page-26-1"></span>**5.1 Lista de Atores**

A interação com o sistema é representada por atores através de um usuário, equipamento ou até mesmo outro sistema.

Os atores que compõe este sistema são:

[AT01] Administrador (Técnico): Usuário responsável por gerenciar os chamados e informações gerais no sistema (cadastrar, alterar, exibir, excluir, encerrar chamado com relatório).

[AT02] Usuário Comum (Escola): Usuário autorizado apenas para solicitar e acompanhar atendimento através do sistema (cadastrar, alterar, exibir e excluir apenas o próprio chamado).

#### <span id="page-26-2"></span>**5.2 Levantamento e Análise de Requisitos**

Os requisitos de software são frequentemente classificados como requisitos funcionais e requisitos não funcionais, os quais segundo Sommerville (2011), podem ser definidos da seguinte maneira:

Requisitos funcionais. São declarações de serviços que o sistema deve fornecer, de como o sistema deve reagir a entradas específicas e de como o sistema deve se comportar em determinadas situações. Em alguns casos, os requisitos funcionais também podem explicar o que o sistema não deve fazer. Requisitos não funcionais. São restrições aos serviços ou funções oferecidos pelo sistema. Incluem restrições de *timing*, restrições no processo de desenvolvimento e restrições impostas pelas normas. Ao contrário das características individuais ou serviços do sistema, os requisitos não funcionais, muitas vezes, aplicam-se ao sistema como um todo. (SOMMERVILLE, 2011, p.59).

#### <span id="page-27-0"></span>**5.2.1 Requisitos "Funcionais"**

Conforme anteriormente definido por Sommerville (2011, p.59), os requisitos funcionais descrevem o que um sistema deve fazer. Dependem do tipo de software que será desenvolvido, os possíveis usuários e o tratamento que a organização adotou ao escrevê-los.

[RF01]Alterar senha do perfil das escolas e dos técnicos;

[RF02] Cadastrar informações dos laboratórios de informática de cada escola;

[RF03] Cadastrar solicitações de atendimento técnico (abrir chamados);

[RF04] Efetuar pesquisa de chamado através do campo de busca por nome de escola;

[RF05] Efetuar *login* com funções diferenciadas para técnicos e outro para escolas;

[RF06] Exibir informações de cada escola;

[RF07] Exibir histórico de atendimento por escola;

[RF08] Exibir *status* do chamado (aberto ou fechado);

[RF09] Exibir todas as solicitações cadastradas;

[RF10] Exigir *login* de usuário para acessar o sistema;

[RF11] Gerenciar chamados (incluir, alterar, exibir e excluir).

Os requisitos funcionais são normalmente descritos de forma abstrata, os requisitos supramencionados demonstram as funcionalidades que o sistema desenvolvido proporcionará aos seus usuários.

#### <span id="page-28-0"></span>**5.2.2 Requisitos "Não Funcionais"**

Também conforme definido por Sommerville (2011, p.59), no item 5.2, Levantamento e Análise de Requisitos, e como o próprio nome sugere, os requisitos não funcionais são requisitos que não estão diretamente relacionados com os serviços oferecidos pelo sistema a seus usuários.

São relacionadas às propriedades do sistema, como confiabilidade e tempo de resposta.

[RNF01] Disponibilizar um manual de usuário para orientação na utilização do sistema;

[RNF02] Notificar nova solicitação de atendimento realizada, encaminhando um e-mail ao setor responsável;

[RNF03] Priorizar as funcionalidades do sistema e deixar os aspectos visuais intuitivos;

[RNF04] Permitir mobilidade de acesso através de qualquer computador e dispositivo móvel;

[RNF05] Ser compatível com a maioria dos Sistemas Operacionais;

[RNF06] Ser desenvolvido através das linguagens HTML e PHP;

[RNF07] Utilizar banco de dados MySQL;

[RNF08] Utilizar recursos de responsividade da ferramenta Bootstrap na interface do sistema.

Acima, foram descritas ferramentas para obtenção de desempenho, proteção, disponibilidade e outras características que das propriedades não funcionais do sistema.

#### <span id="page-28-1"></span>**5.3 Sistema**

Os sistemas nos dias de hoje são fundamentais para as organizações, pois detém informações de extrema relevância para as tomadas de decisões, tais informações são consideradas como o bem mais precioso da organização.

De acordo com Laudon & Laudon (2007), seguem as respostas para o que tornam os sistemas de informação tão essenciais hoje e porque as empresas estão investindo tanto em tecnologias e sistemas de informação:

> A intenção das empresas é atingir seis importantes objetivos organizacionais: excelência operacional; novos produtos, serviços e modelos de negócio; relacionamento mais estreito com clientes e fornecedores; melhor tomada de decisões; vantagem competitiva; e sobrevivência. LAUDON & LAUDON (2007, p.6).

Embora o Estado não vise lucratividade na área educacional, os objetivos organizacionais citados por Laudon & Laudon (2007, p.6) são imprescindíveis para a sustentação dos recursos administrados pelo governo. O uso da tecnologia é fundamental para o aprimoramento dos processos e inevitável para obter a evolução a fim de manter a sobrevivência.

### <span id="page-29-0"></span>**5.3.1 Telas do Sistema Desenvolvido**

As telas do sistema ou as interfaces gráficas com o usuário estão apresentadas no apêndice A deste trabalho e foram desenvolvidas priorizando a usabilidade, deixando os aspectos visuais agradáveis, mas de forma simples e objetiva.

A interface do sistema com baixa qualidade de uso provocam alguns problemas como:

- Confusão dos usuários;
- Desmotivação de exploração;
- Diminuição da produtividade;
- $\bullet$  Insatisfação aos usuários;
- $\bullet$  Indução dos usuários ao erro;
- Requisição de treinamento excessivo.

Na sequência apresento as principais telas do sistema desenvolvido.

Na Figura 03, os usuários que comumente utilizam e-mail já estão familiarizados com este tipo de modelo na autenticação de acesso.

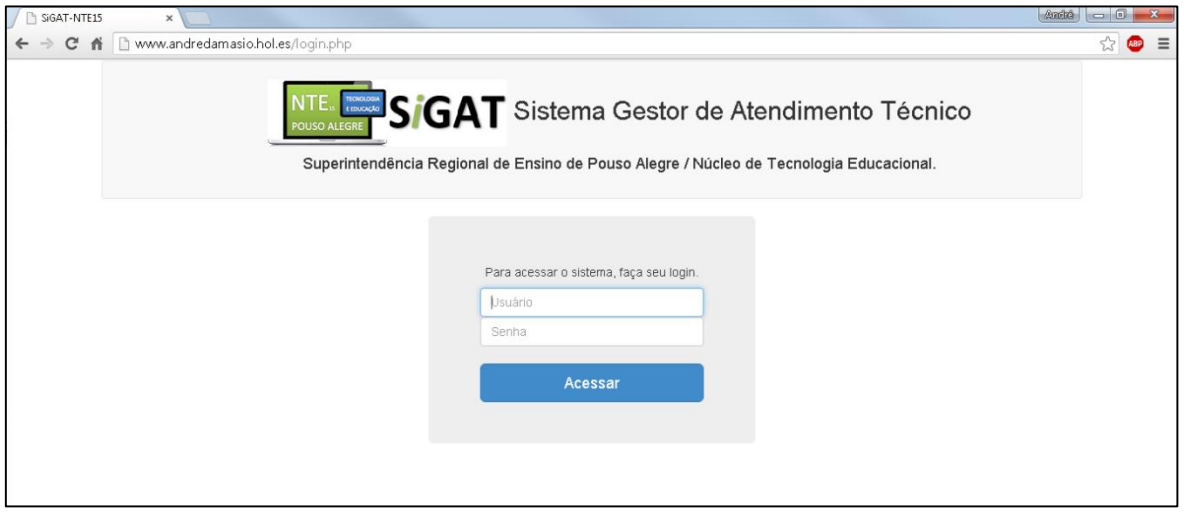

Figura 03 – Tela de login

Fonte: Damásio, André Willy (2015). Sistema Gestor de Atendimento Técnico. Disponível em <http://www.andredamasio.hol.es/login.php>. Acesso em 10 Nov. 2015.

Na Figura 04, após efetuar o *login* no sistema o usuário é direcionado à tela principal que contém o menu de acesso aos recursos. Este menu é fixo na parte superior da tela, de modo que fique disponível em qualquer operacionalização do sistema.

É possível visualizar o Manual do Usuário que fica localizado ao lado do botão "Sair".

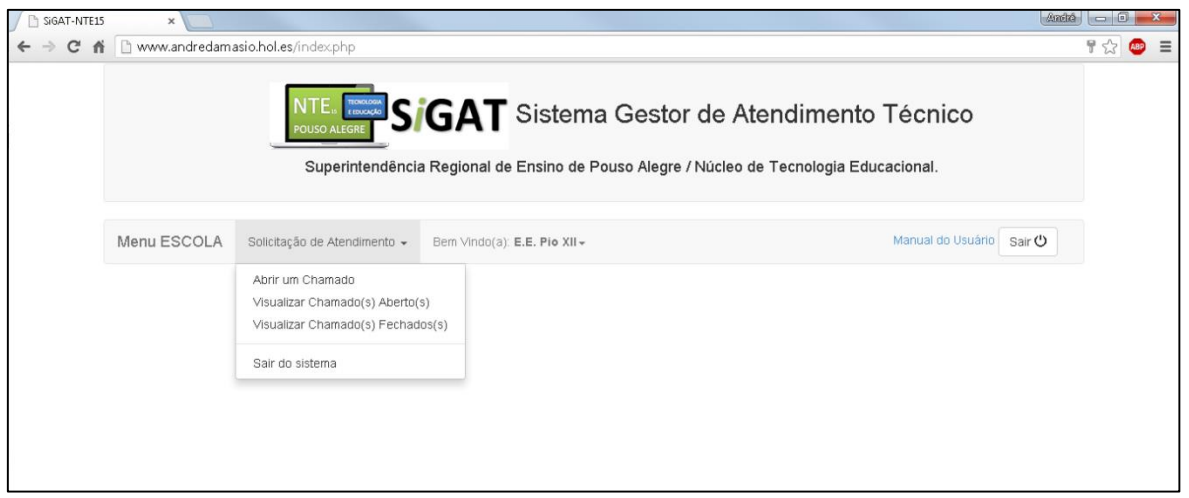

Figura 04 – Tela do menu ESCOLA

Na figura 05, é possível visualizar o Manual do Usuário que demonstra passo a passo todas as funções e recursos do sistema.

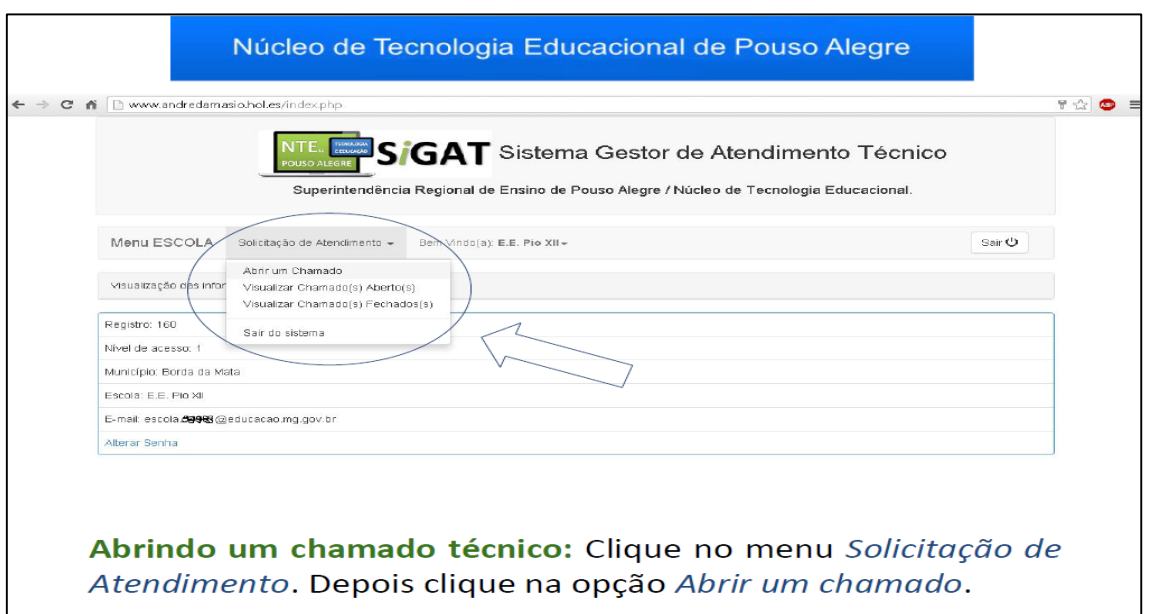

Figura 5 – Tela do manual do usuário para orientação na utilização do sistema

Na Figura 06,é a tela de abertura dos chamados, basta preencher três campos, Nome (Solicitante), Masp (Registro do servidor) e Descrição do Problema / Motivo da Solicitação.

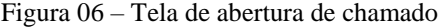

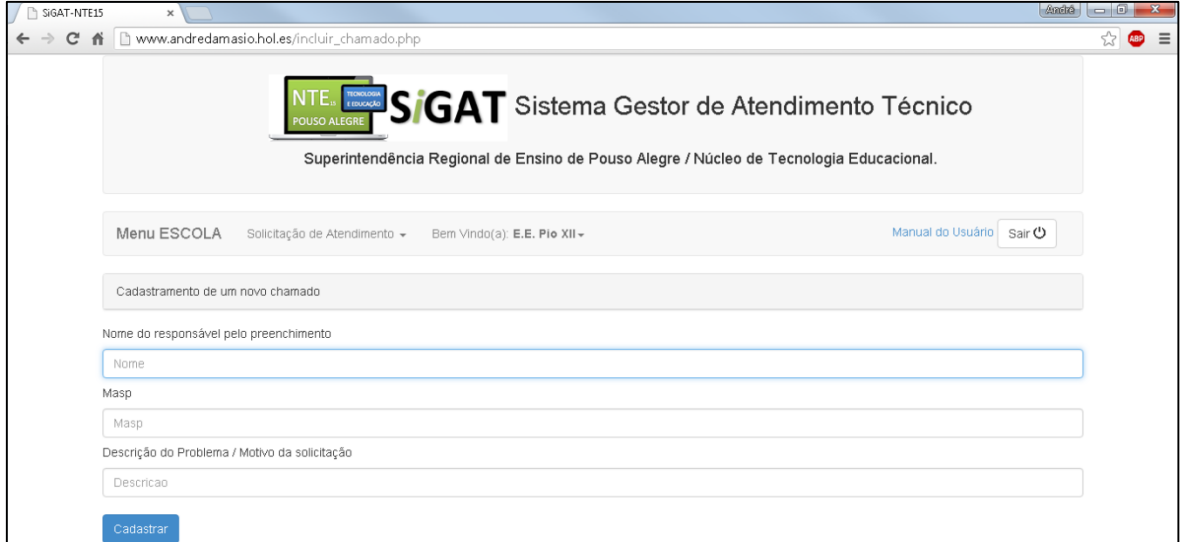

Fonte: Damásio, André Willy (2015). Sistema Gestor de Atendimento Técnico. Disponível em <http://www.andredamasio.hol.es/login.php>. Acesso em 10 Nov. 2015.

A Figura 07 demonstra que o sistema encaminha automaticamente um e-mail ao Núcleo de Tecnologia, para alertar que uma nova solicitação de atendimento foi registrada no sistema.

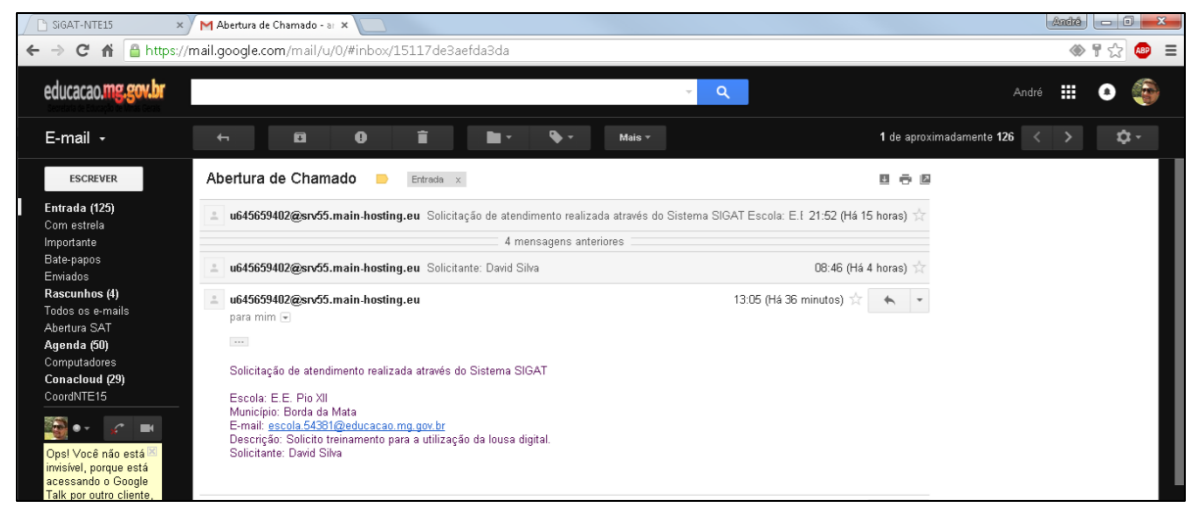

Figura 07 – Tela da notificação de chamado aberto enviada pelo sistema ao e-mail do NTE

Fonte: Damásio, André Willy (2015). Sistema Gestor de Atendimento Técnico. Disponível em <http://www.andredamasio.hol.es/login.php>. Acesso em 10 Nov. 2015.

Na figura 08, é perceptível a autenticação em outro nível de acesso. Os técnicos possuem recursos de nível administrativo. Desta forma o menu teve o aumento de funcionalidades e no lugar do Manual do Usuário há um campo de pesquisa por nome de escola, cuja a função é localizar o histórico de atendimento de cada escola.

#### Figura 08 – Tela de menu TÉCNICO

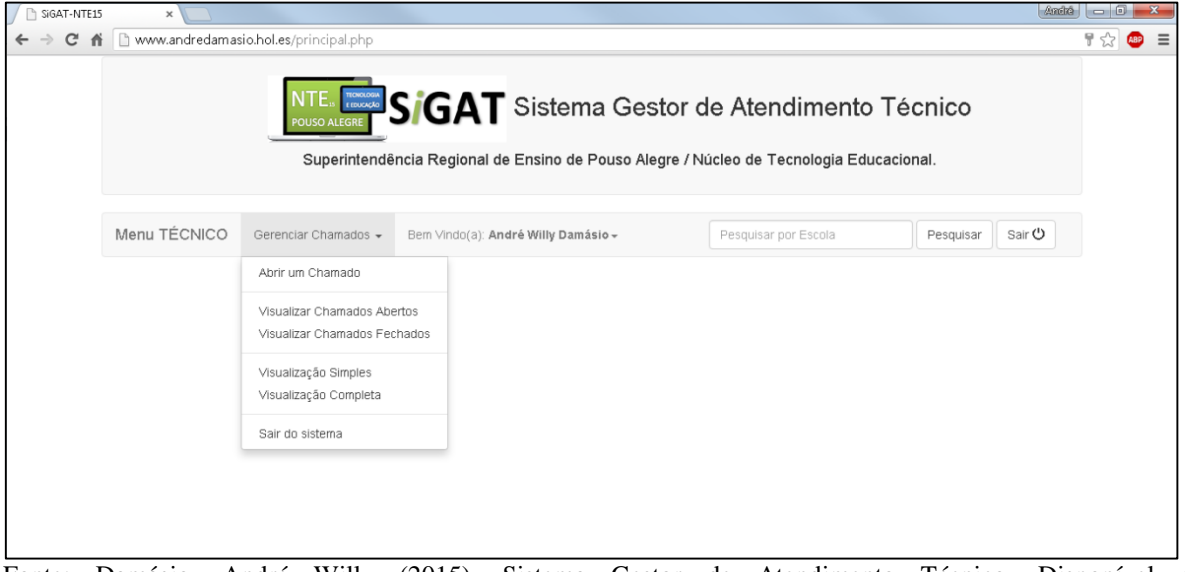

Fonte: Damásio, André Willy (2015). Sistema Gestor de Atendimento Técnico. Disponível em <http://www.andredamasio.hol.es/login.php>. Acesso em 10 Nov. 2015.

As telas exibidas acima são as principais telas do sistema e foram apresentadas de forma explicativa a fim de elucidar as funcionalidades do sistema. As telas do sistema podem ser localizadas no Apêndice A desta documentação e as telas do Manual do Usuário estão inseridas no Apêndice B.

#### <span id="page-33-0"></span>**5.4 Implementação, Testes e Manutenção**

Segundo Laudon & Laudon (2007, p.16), "Solucionar problemas é um processo contínuo de quatro passos."

A seguir, a Figura 09, nos mostra que durante e depois da implantação, o resultado precisa ser continuamente medido, e os solucionadores de problemas devem procurar saber em que medida a solução está funcionando.

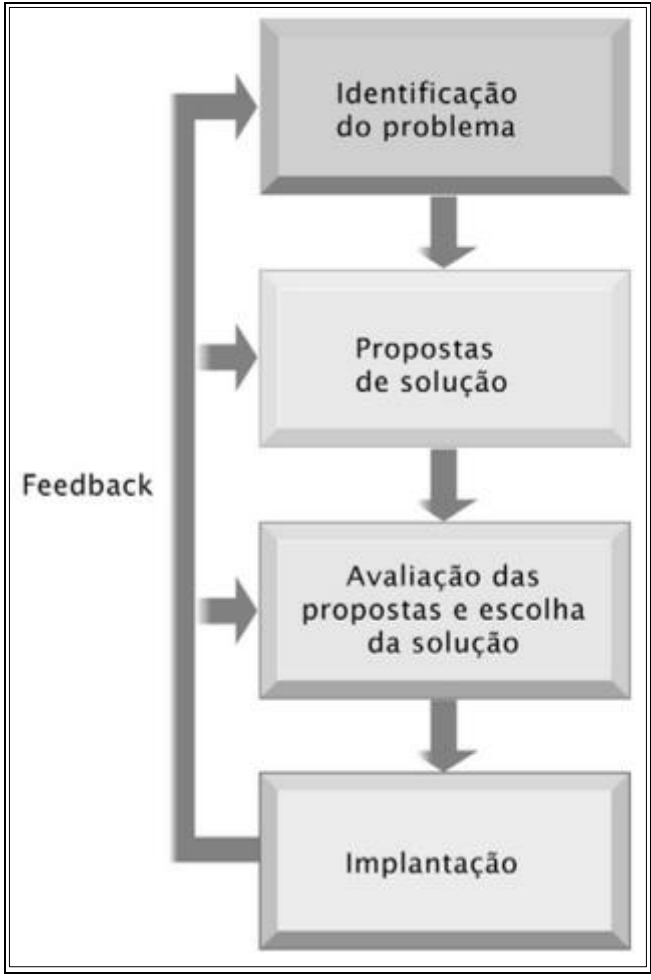

Figura 09 – Processo contínuo de quatro passos para solucionar problemas

Fonte: LAUDON & LAUDON (2007, p.16).

#### <span id="page-34-0"></span>**5.4.1 Implantação do Sistema**

Inicialmente, o sistema foi desenvolvido e implantado na unidade do Núcleo de Tecnologia Educacional, localizada na cidade de Pouso Alegre e após testes de operacionalização, e futuras atualizações de aprimoramento a intenção é de que o sistema possa ser implantado em outras Superintendências do estado, de modo que haja a comunicação entre os sistemas para os relatórios de acompanhamento gerencial do Órgão Central. E para que a implantação do sistema ocorra de forma eficaz, os seguintes requisitos deverão ser adotados.

#### <span id="page-34-1"></span>**5.4.2 Capacitação dos Colaboradores**

Devido ao sistema ter sido desenvolvido de forma simples e intuitiva, os colaboradores do NTE de Pouso Alegre, que são técnicos em informática, se adaptaram facilmente com a utilização do sistema.

Para que os usuários das escolas se familiarizem com o sistema, evitando que haja desgastes na operacionalização ou outros transtornos, foi disponibilizado às escolas um manual do usuário com o passo a passo para a orientação na utilização do sistema, o referido manual está apresentado no apêndice B deste trabalho e pode ser acessado através do menu, assim que efetuar o *login* de acesso ao sistema.

# <span id="page-34-2"></span>**6 CONCLUSÃO**

Através de intervenções técnicas preventivas e corretivas ou de acompanhamento, o Núcleo de Tecnologia Educacional é responsável por manter o funcionamento adequado e constante do parque tecnológico das escolas, que ultrapassam o extenso número de 50 laboratórios de informática distribuídos em 30 municípios.

Para cumprir esta demanda, a equipe do NTE necessitava do armazenamento e gerenciamento das informações atualizadas de todo o parque tecnológico. E como o Estado não havia adotado um sistema para tal organização. Surgiu esta oportunidade de empregar os conhecimentos adquiridos durante o curso de Bacharel em Sistemas de Informação, para

beneficiar o sistema público de ensino, melhorar o processo das rotinas executadas em meu ambiente profissional e aprimorar as técnicas de desenvolvimento de sistemas.

Portanto, com o desenvolvimento deste sistema foi possível proporcionar a organização e o controle efetivo das informações referentes aos atendimentos técnicos realizados pelo NTE de Pouso Alegre.

Atualmente o sistema está realizando operações que alimentam o banco de dados com intuito de emitir relatórios futuros através da análise dessas informações.

As telas do sistema seguiram orientações de usabilidade e foram desenvolvidas para se adaptar automaticamente nas diferentes resoluções de dispositivos móveis. Além desta mobilidade, as informações técnicas podem ser acessadas via *web* de qualquer localidade, oferecendo ao técnico a opção de consultar o chamado aberto, as informações relevantes para o atendimento e até mesmo o encerramento do chamado através da emissão de relatório de atendimento.

Contudo, o pontapé inicial no desenvolvimento deste sistema foi um passo com a ideia de formar um banco de conhecimento para que futuramente possa ser utilizado pelos técnicos e gestores de tecnologia como uma forma de consulta e obtenção de relatórios que demonstram resultados estatísticos para as tomadas de decisões.

Após a utilização do sistema pelo período de um ano em forma de teste nas 73 escolas que compõem a SRE de Pouso Alegre, será sugerida aos gestores de tecnologia da educação estadual no órgão central em Belo Horizonte, a atualização e aperfeiçoamentos neste sistema com a colaboração de outros desenvolvedores, a fim de se tornar um sistema especialista de ampla abrangência no estado, implantando-o nas outras 46 Superintendências Regionais de Ensino.

# **REFERÊNCIAS BIBLIOGRÁFICAS**

<span id="page-36-0"></span>BALL, Bill; DUFF, Hoyt. **Dominando Linux: Red Hat e Fedora.**São Paulo: Pearson Makron Books, 2004.

BOOTSTRAP. In: GitHub. Disponível em: <http://getbootstrap.com>. Acesso em: 08abril 2015.

DALL'OGLIO, Pablo. **Programando com Orientação a Objetos.** 1. ed. São Paulo: Editora Novatec, 2007.

DEITEL, Harley M.; DEITEL, Paul J. **Java: como programar.** 6. ed. São Paulo: Person Prentice Hall, 2005.

DEITEL, Paul J.; DEITEL, Harvey M. **DEITEL série do desenvolvedor. Ajax, Rich Internet Applications e desenvolvimento** *Web* **para programadores.** São Paulo: Pearson Prentice Hall, 2008.

ELMASRI, Ramez; NAVATHE, Shamkant B. **Sistemas de banco de dados.** 6. ed. São Paulo: Pearson Addison Wesley, 2011.

LAUDON, Kenneth C.; LAUDON, Jane P. **Sistemas de informações gerenciais.** 7. ed. São Paulo: Pearson Prentice Hall, 2007.

MEDEIROS, Ernani. **Desenvolvendo Software com UML 2.0 Definitivo.** Edição do Desenvolvedor. São Paulo: Editora Pearson Makron Books, 2004.

MYSQL. In: O banco de dados mundial de código aberto mais popular. Disponível em: <http://www.mysql.com/why-mysql>. Acessado em: 15 maio 2015.

NOTEPAD++. In: Notepad Plus. Disponível em: <https://notepad-plus-plus.org>. Acesso em: 03 abril 2015.

PHP. In: The PHP Group. Disponível em: <http://php.net/manual/pt\_BR/history.php.php>. Acesso em: 14 maio 2015.

SILVA, Maurício Samy. **HTML 5. A linguagem de marcação que revolucionou a web.** São Paulo: Novatec Editora, 2011.

SOMMERVILLE, Ian. **Engenharia de Software**. 9ª ed. São Paulo: Pearson Prentice Hall, 2011.

TANENBAUM, Andrew S. Redes de computadores.4. ed. Rio de Janeiro: Elsevier Editora, 2003.

WELLING, Luke; THOMSON, Laura. PHP e MYSQL desenvolvimento Web. 3. ed. Rio de Janeiro: Elsevier Editora, 2005.

WORLD WIDE WEB. In: W3C Brasil. Disponível em: <http://www.w3c.br/Sobre/ConhecendoW3C#history>. Acesso em: 12 maio 2015.

XAMPP. In: Apache Friends. Disponível em:

<https://www.apachefriends.org/pt\_br/index.html>. Acesso em: 24 abril 2015.

# **APÊNDICE A - TELAS DO SISTEMA DESENVOLVIDO**

<span id="page-38-0"></span>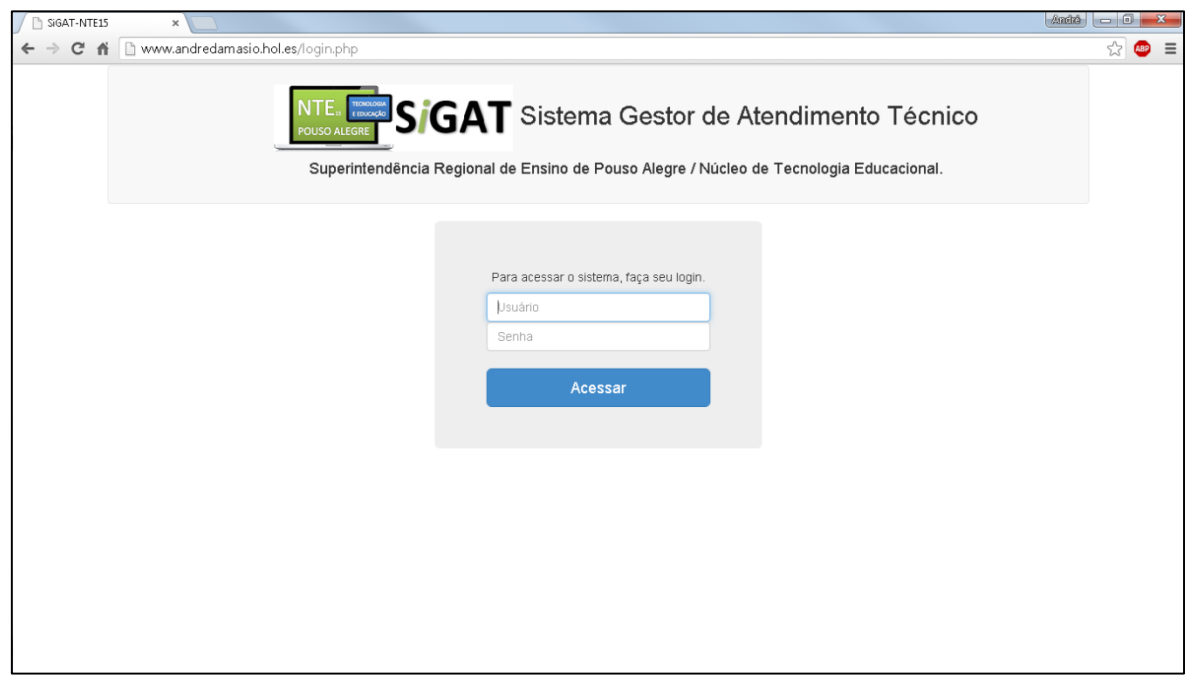

Fonte: Damásio, André Willy (2015). Sistema Gestor de Atendimento Técnico. Disponível em <http://www.andredamasio.hol.es/login.php>. Acesso em 10 Nov. 2015.

Figura 11 – Tela do menu ESCOLA

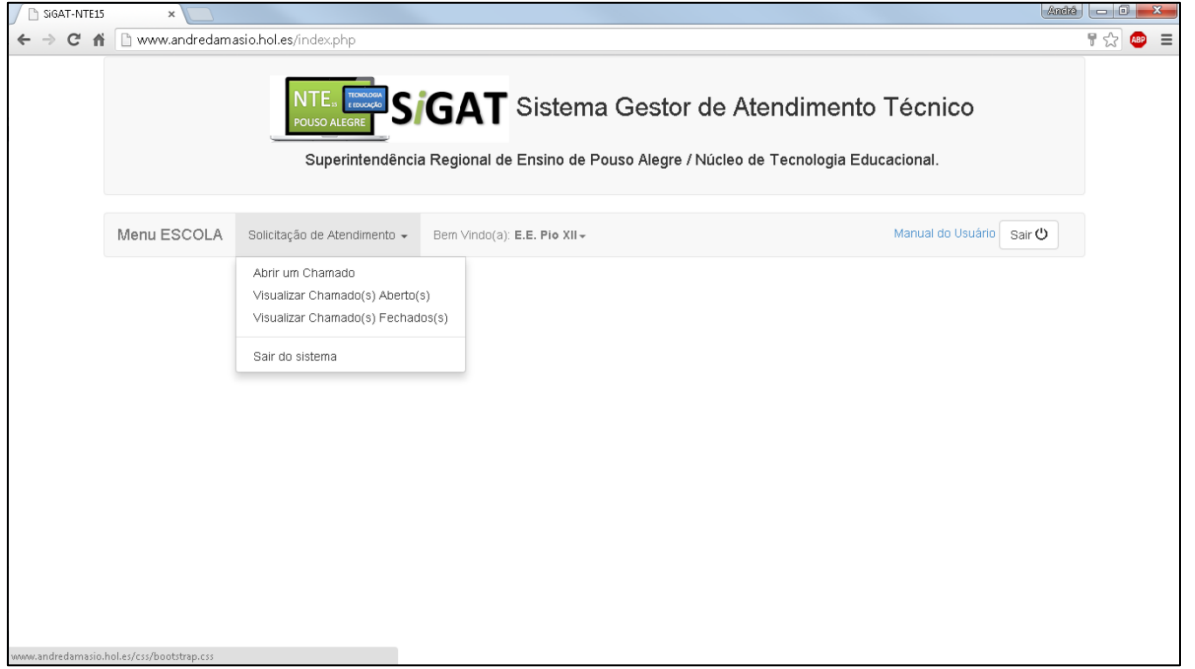

Figura 10 – Tela de *login*

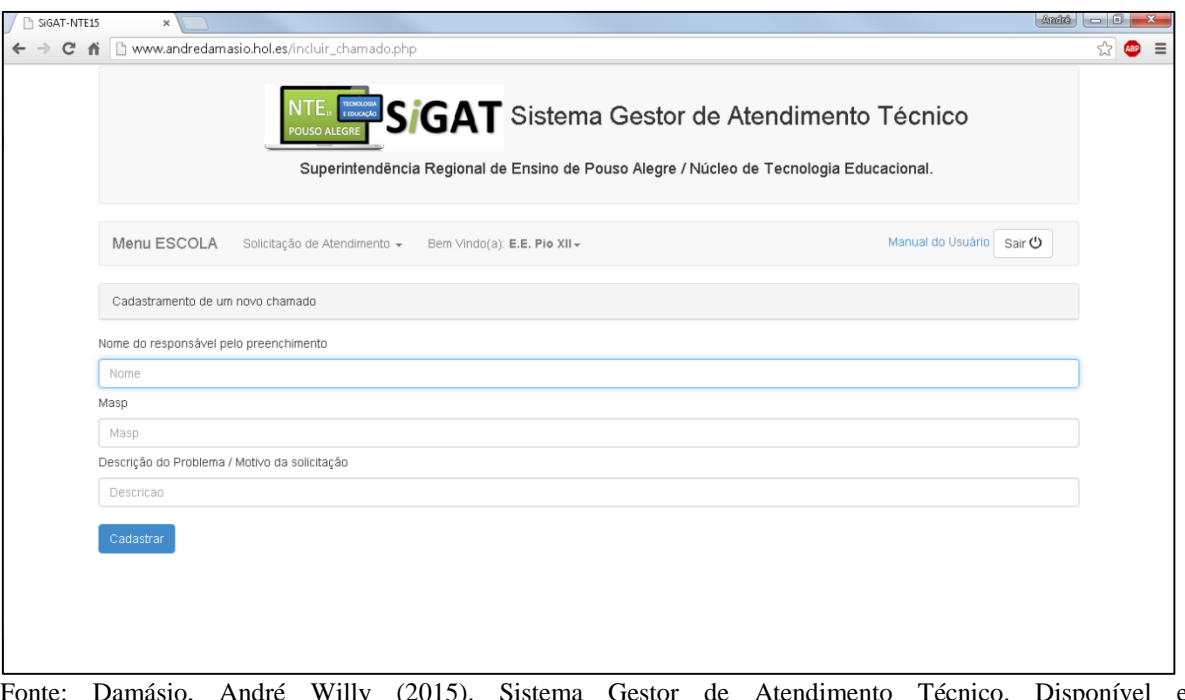

Figura 12 – Tela de abertura de chamado

Fonte: Damásio, André Willy (2015). Sistema Gestor de Atendimento Técnico. Disponível em <http://www.andredamasio.hol.es/login.php>. Acesso em 10 Nov. 2015.

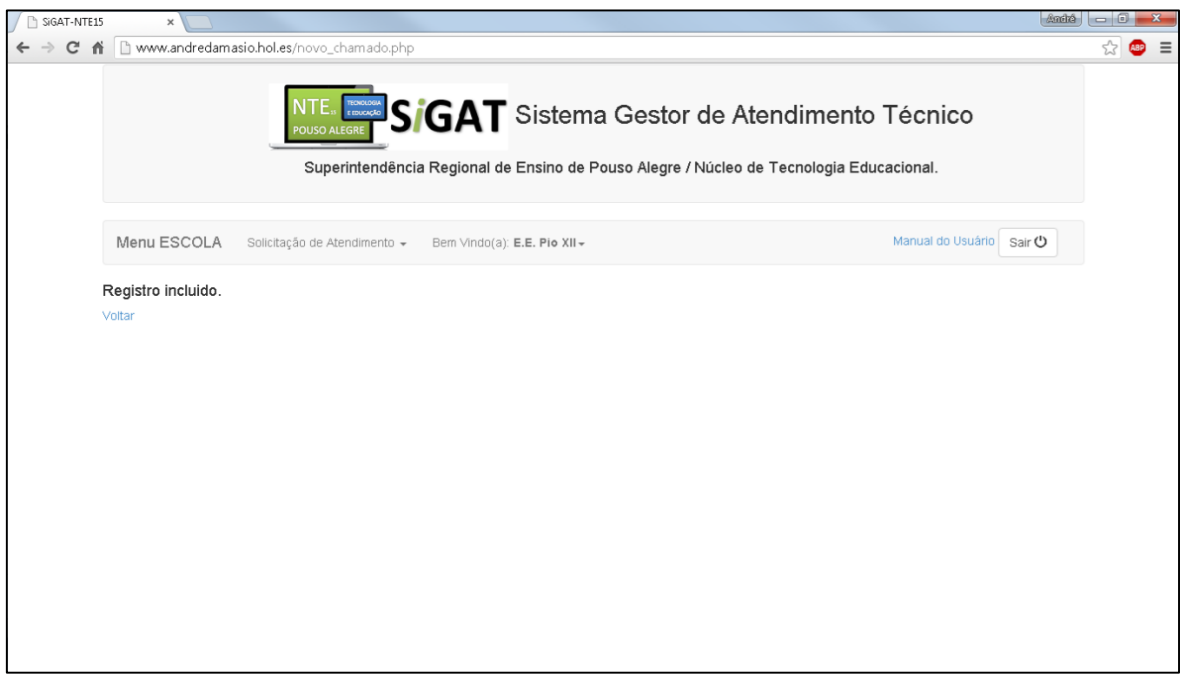

Figura 13 – Tela de confirmação de registro do chamado

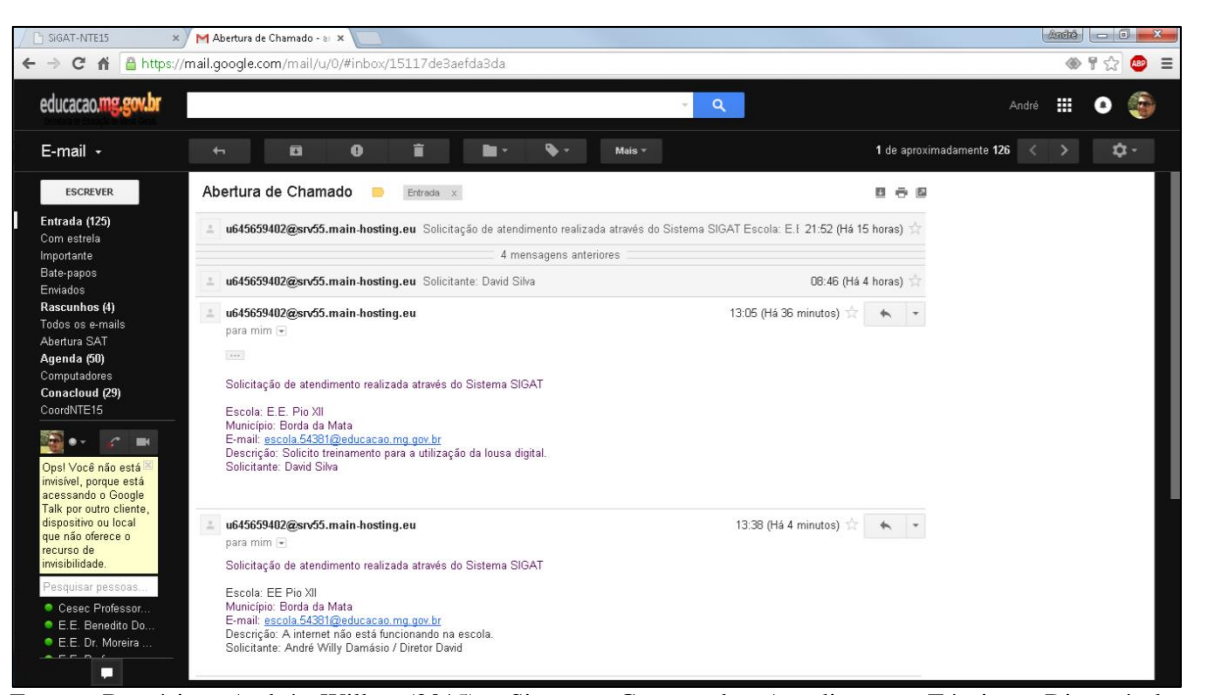

Figura 14 – Tela da notificação de chamado aberto enviada pelo sistema ao e-mail do NTE

Fonte: Damásio, André Willy (2015). Sistema Gestor de Atendimento Técnico. Disponível em <http://www.andredamasio.hol.es/login.php>. Acesso em 10 Nov. 2015.

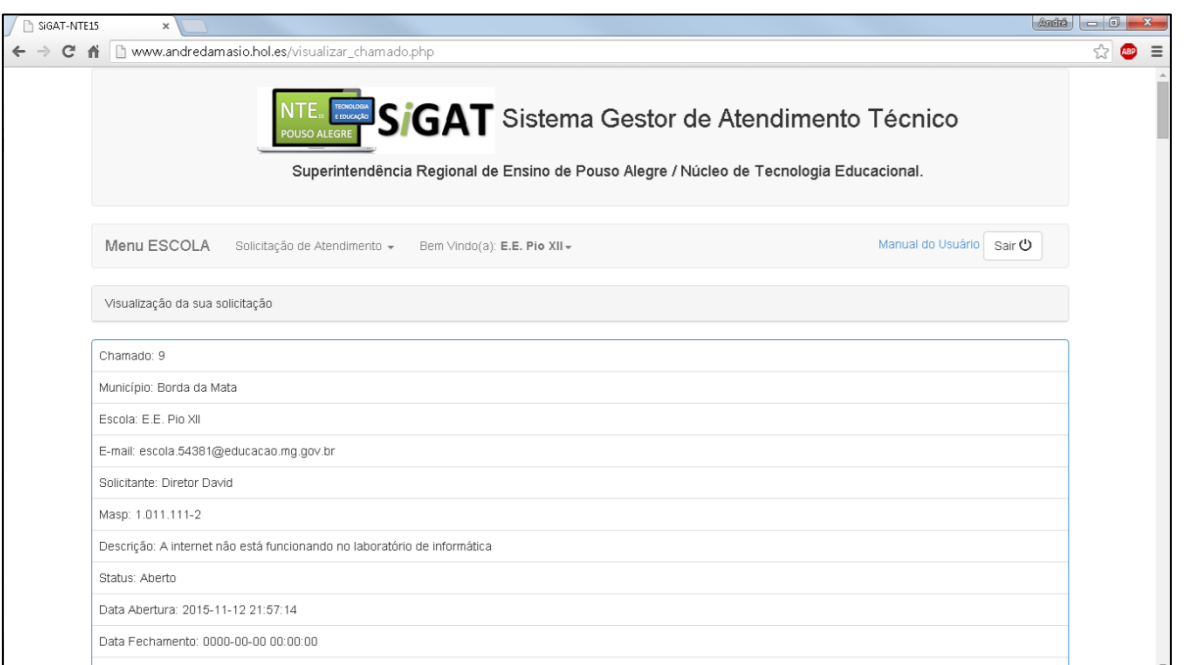

Figura 15 - Tela de visualização dos chamados abertos pelo usuário logado

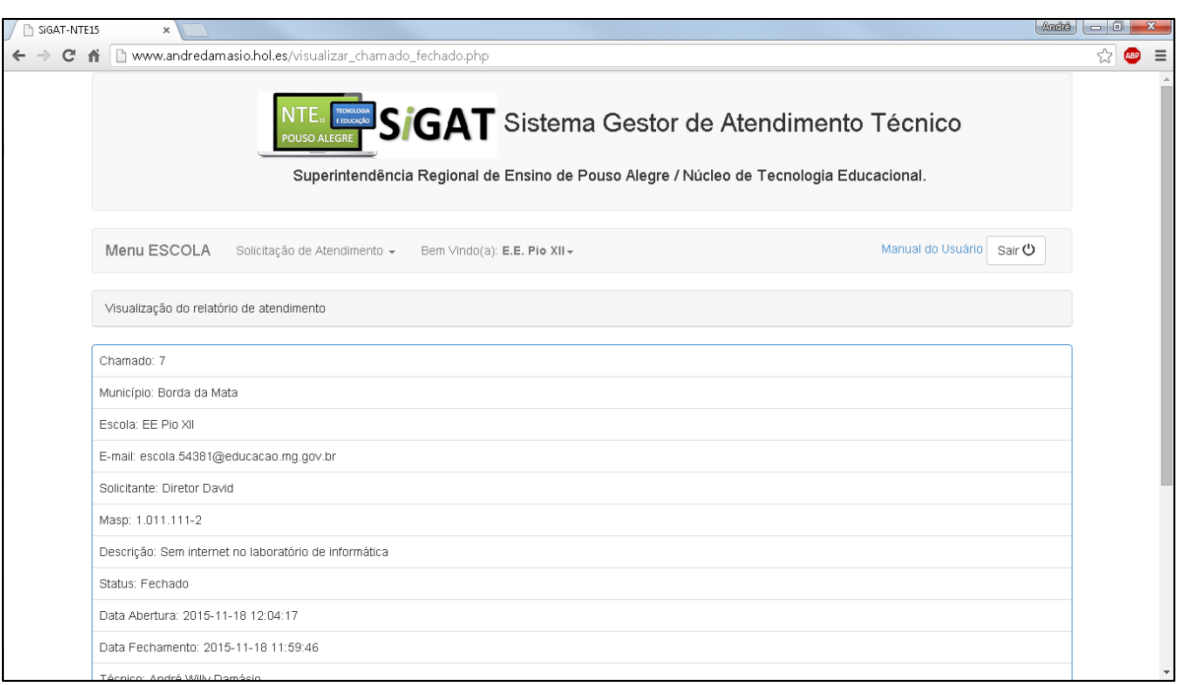

Figura 16 - Tela de visualização dos chamados fechado (atendidos pelo técnico)

Fonte: Damásio, André Willy (2015). Sistema Gestor de Atendimento Técnico. Disponível em <http://www.andredamasio.hol.es/login.php>. Acesso em 10 Nov. 2015.

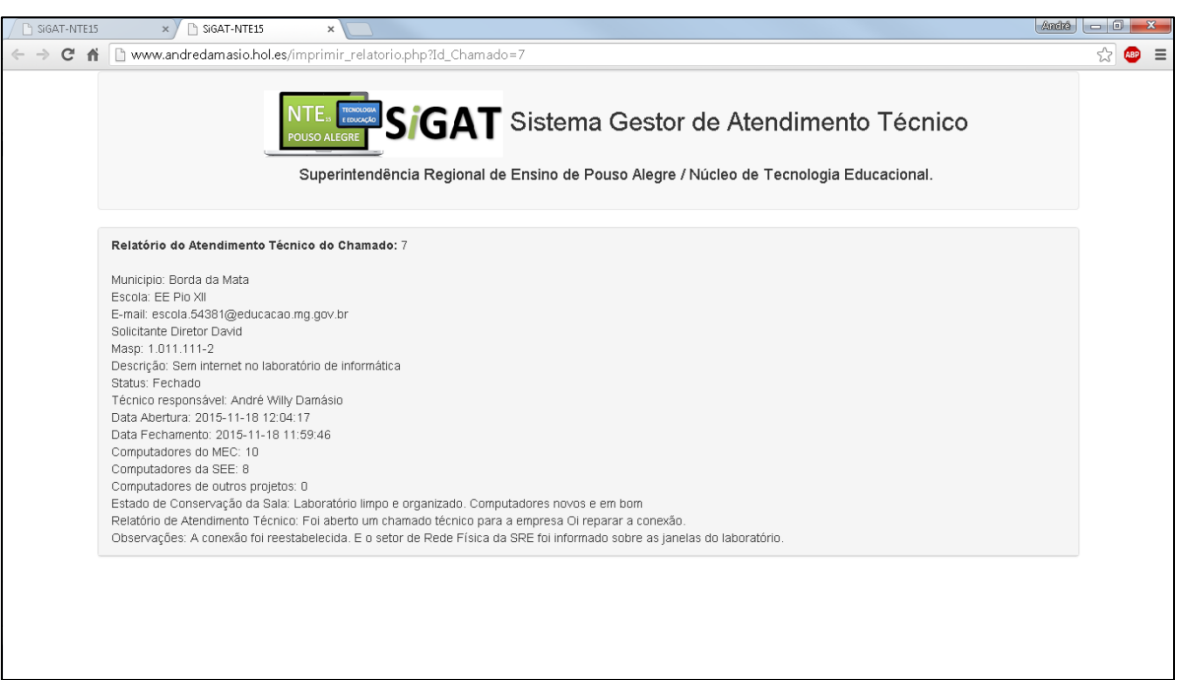

Figura 17 - Tela de visualização do relatório de um chamado técnico

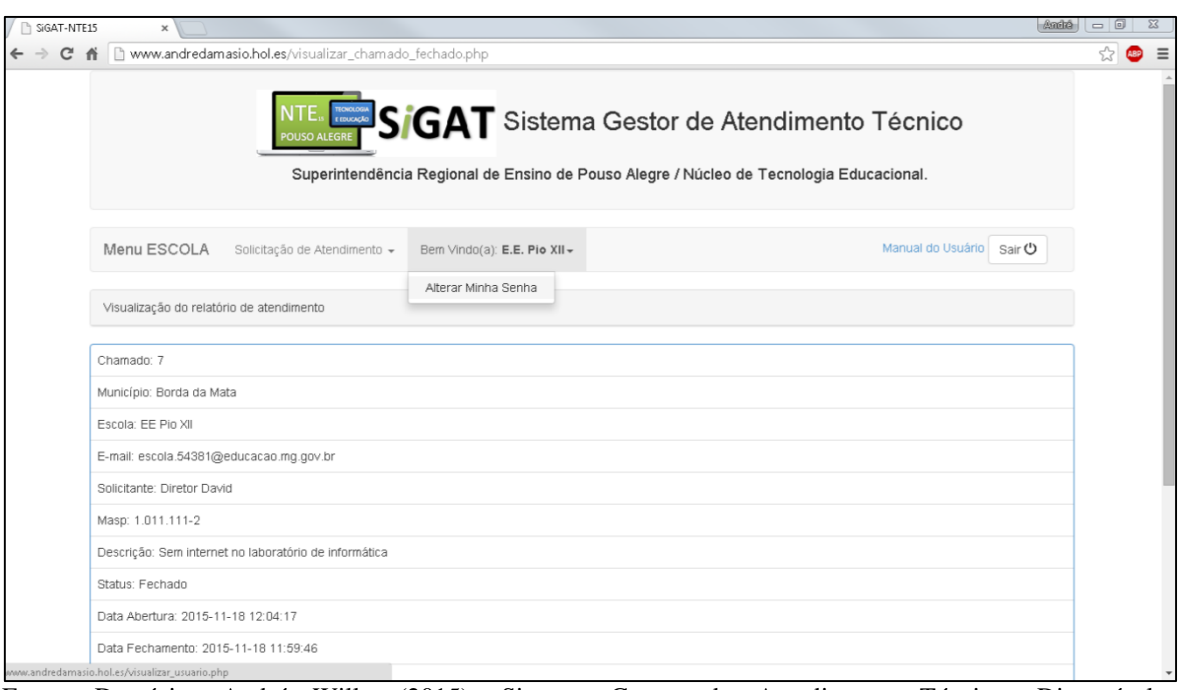

Figura 18 – Tela do menu de alteração de senha do usuário logado

Fonte: Damásio, André Willy (2015). Sistema Gestor de Atendimento Técnico. Disponível em <http://www.andredamasio.hol.es/login.php>. Acesso em 10 Nov. 2015.

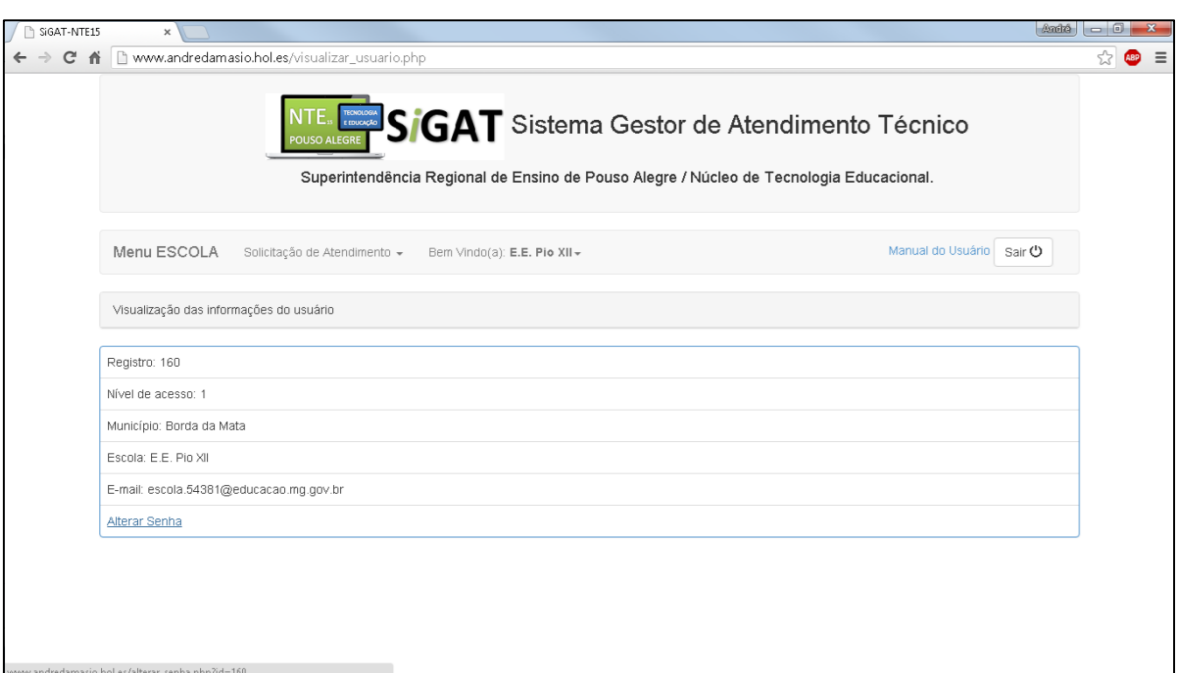

Figura 19 – Tela de informações do usuário logado para alterar senha

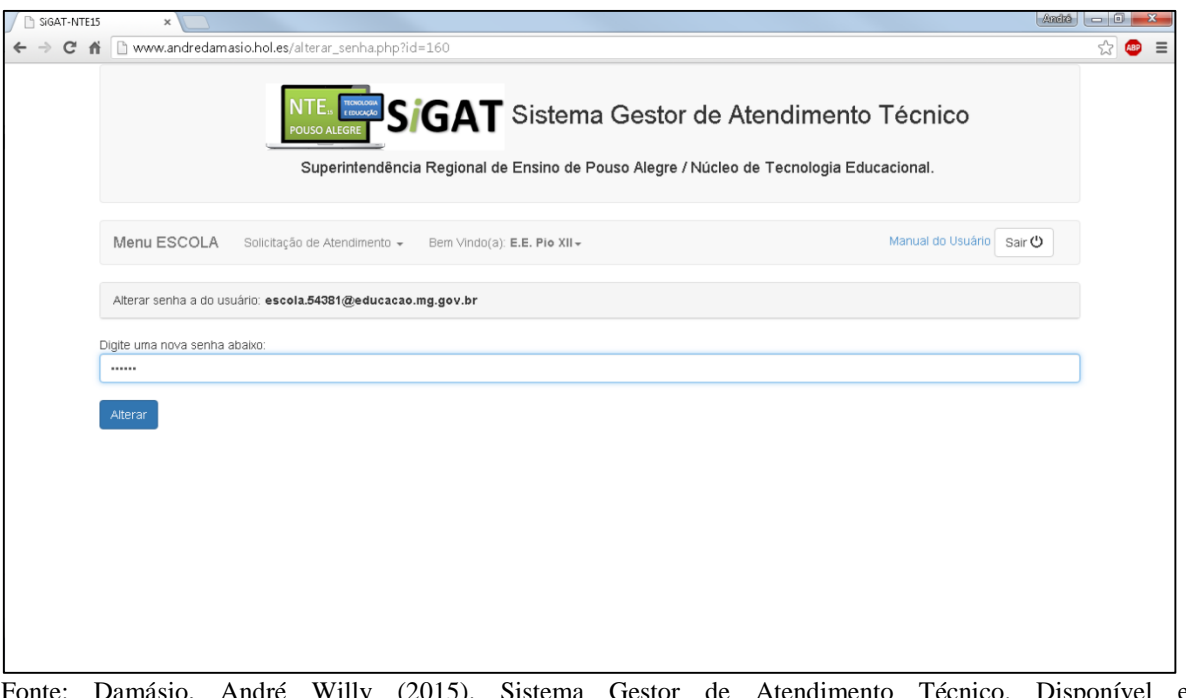

Fonte: Damásio, André Willy (2015). Sistema Gestor de Atendimento Técnico. Disponível em <http://www.andredamasio.hol.es/login.php>. Acesso em 10 Nov. 2015.

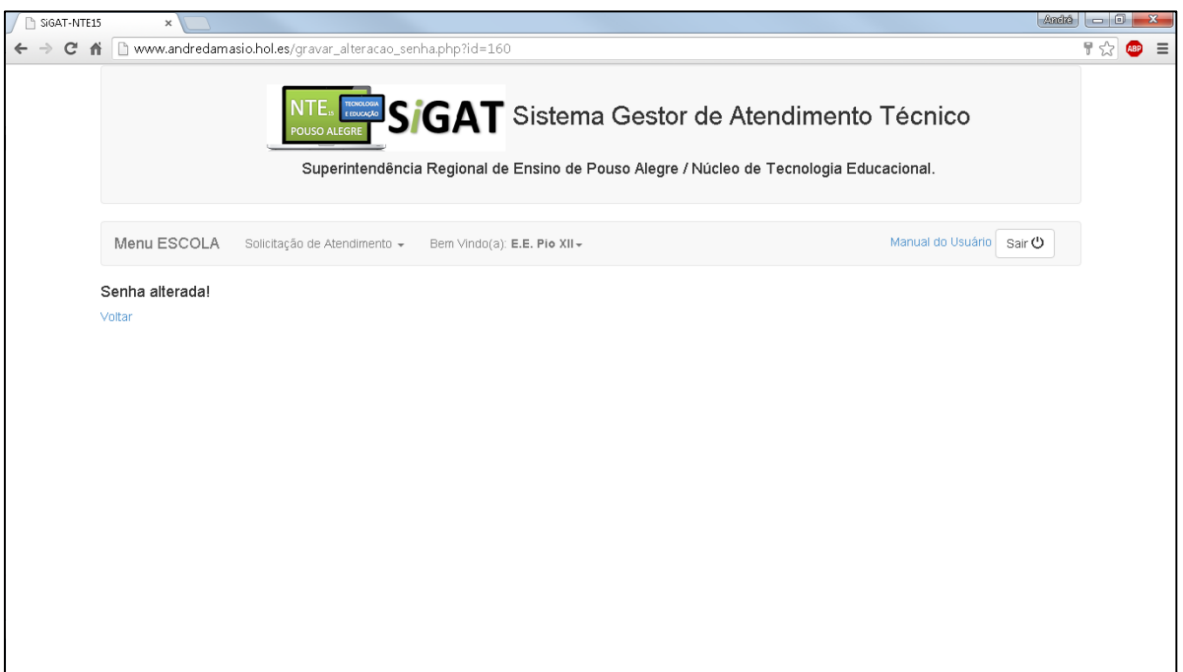

Figura 21 – Tela de confirmação de alteração de senha

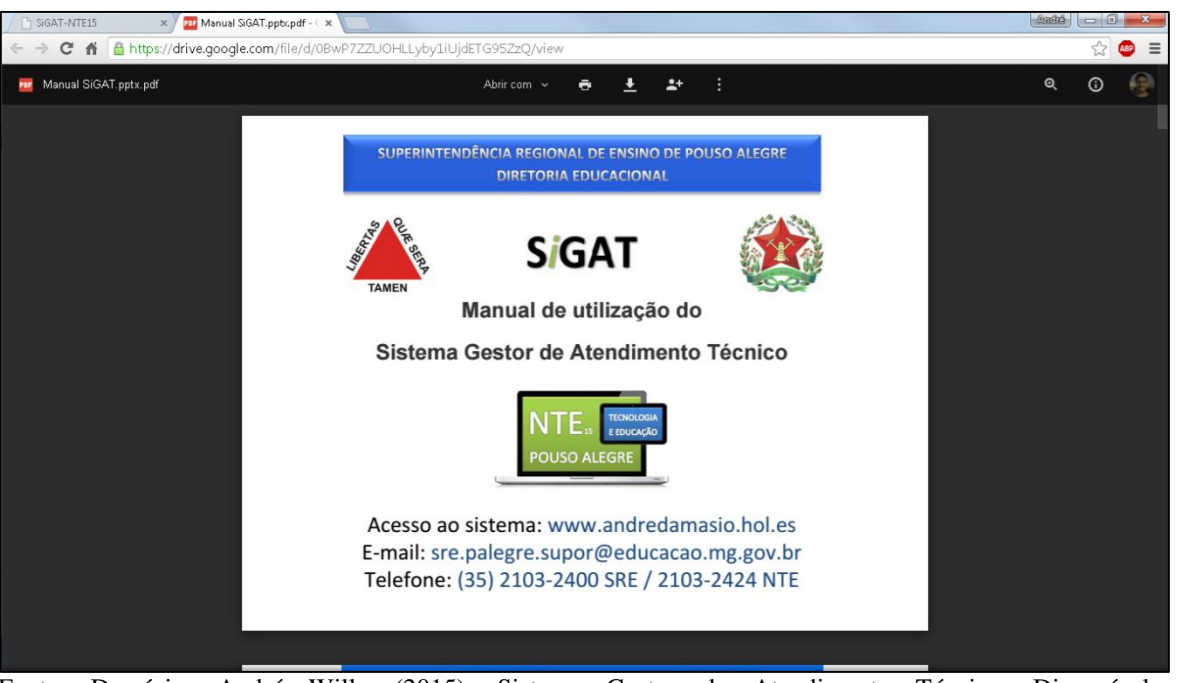

Figura 22 – Tela do manual do usuário para orientação na utilização do sistema

Fonte: Damásio, André Willy (2015). Sistema Gestor de Atendimento Técnico. Disponível em <http://www.andredamasio.hol.es/login.php>. Acesso em 10 Nov. 2015.

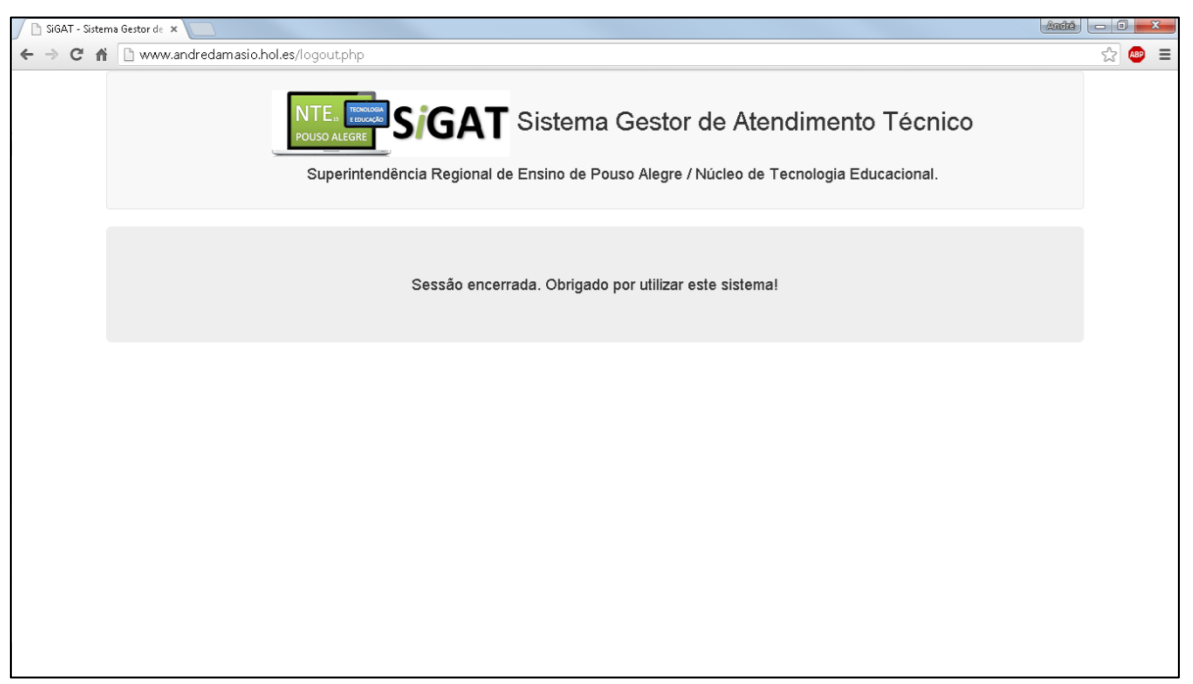

Figura 23 – Tela de *logout* com tempo para retornar ao *login*

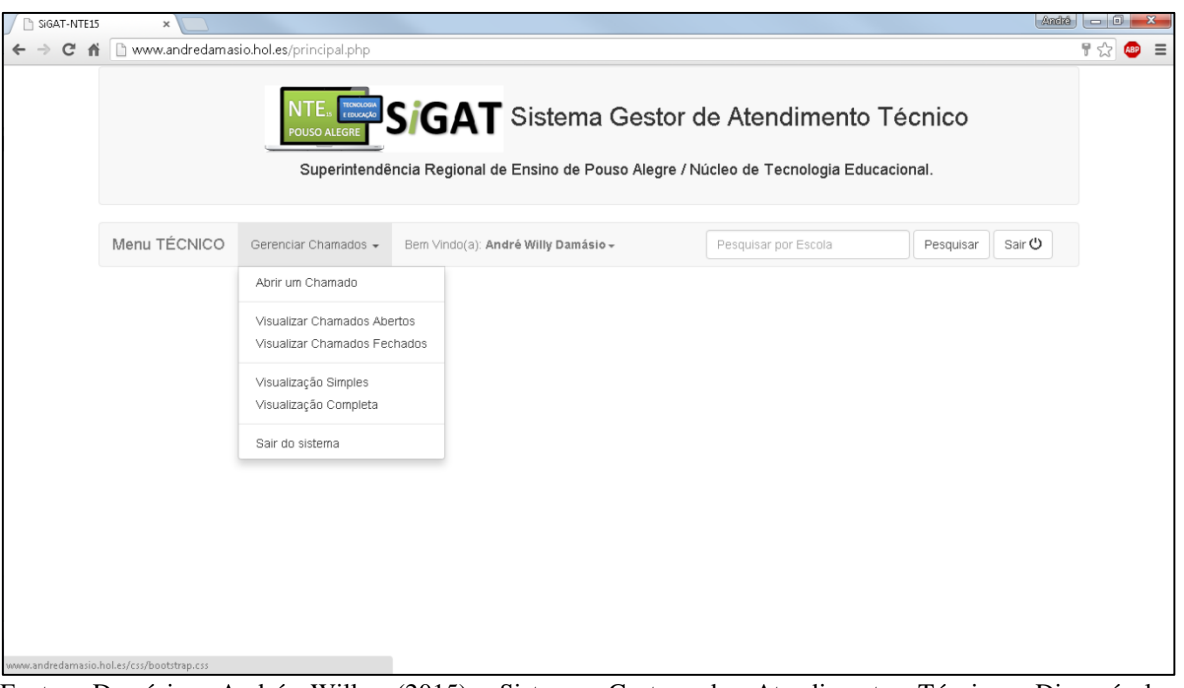

Fonte: Damásio, André Willy (2015). Sistema Gestor de Atendimento Técnico. Disponível em <http://www.andredamasio.hol.es/login.php>. Acesso em 10 Nov. 2015.

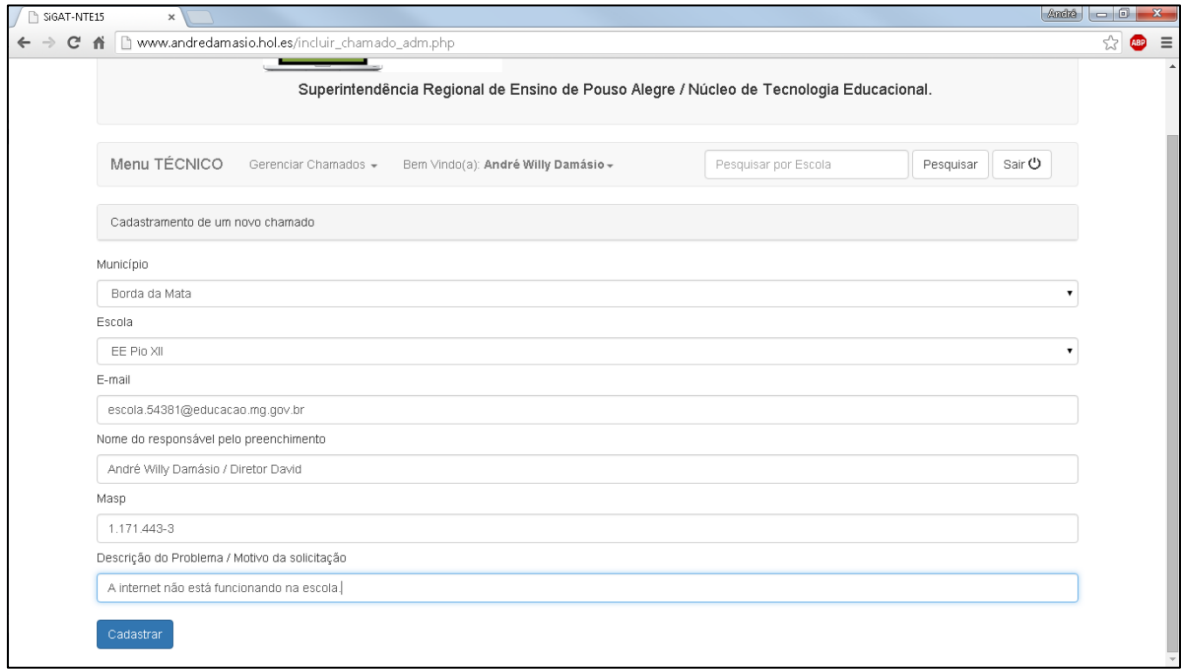

Figura 25 – Tela de abertura de chamado para o técnico, caso a escola esteja com problemas de conexão

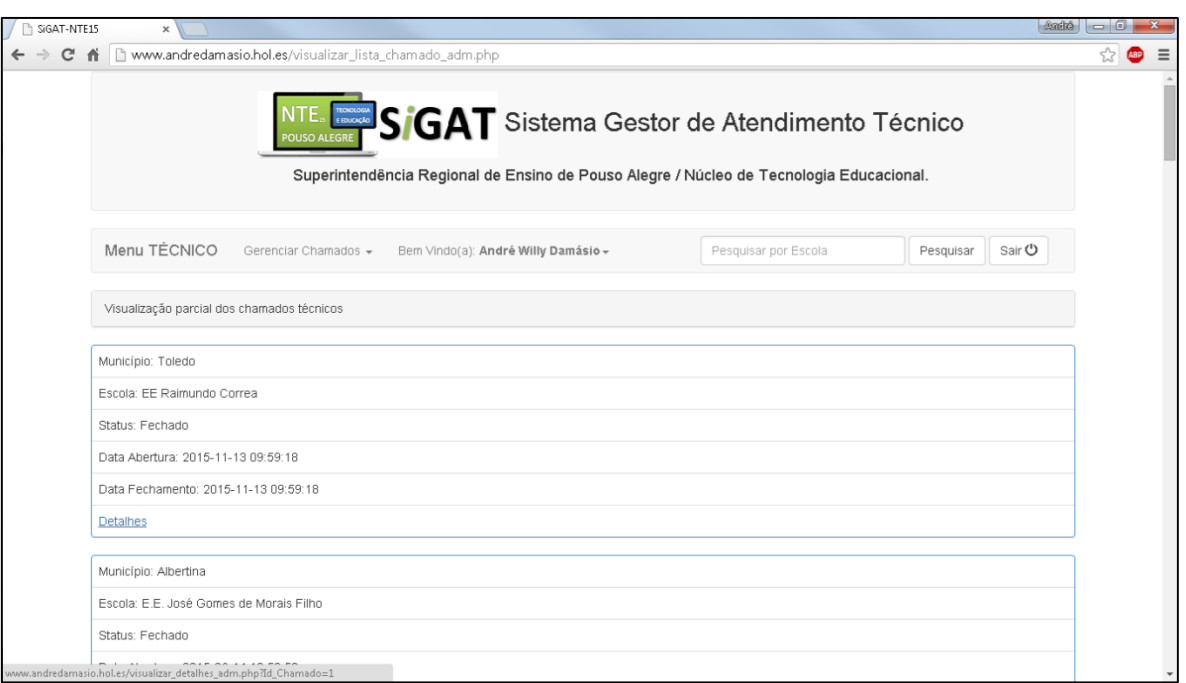

Figura 26 – Tela de visualização simples de todos os chamados abertos e fechados

Fonte: Damásio, André Willy (2015). Sistema Gestor de Atendimento Técnico. Disponível em <http://www.andredamasio.hol.es/login.php>. Acesso em 10 Nov. 2015.

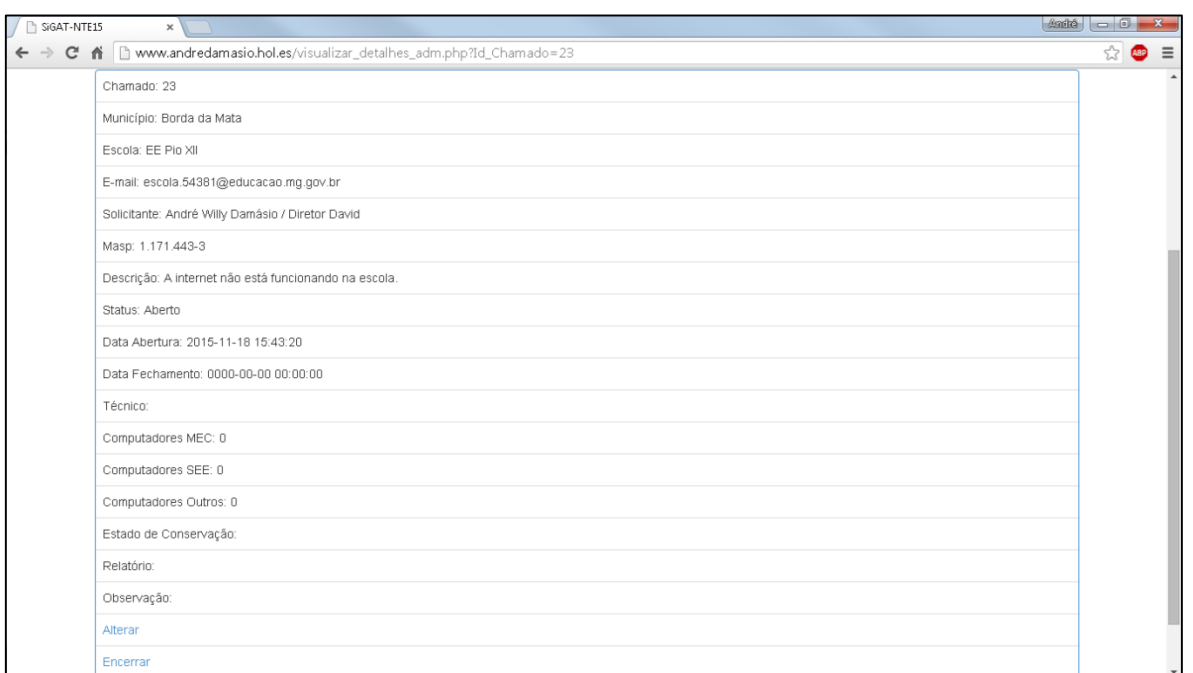

Figura 27 – Tela de detalhes de um determinado chamado aberto

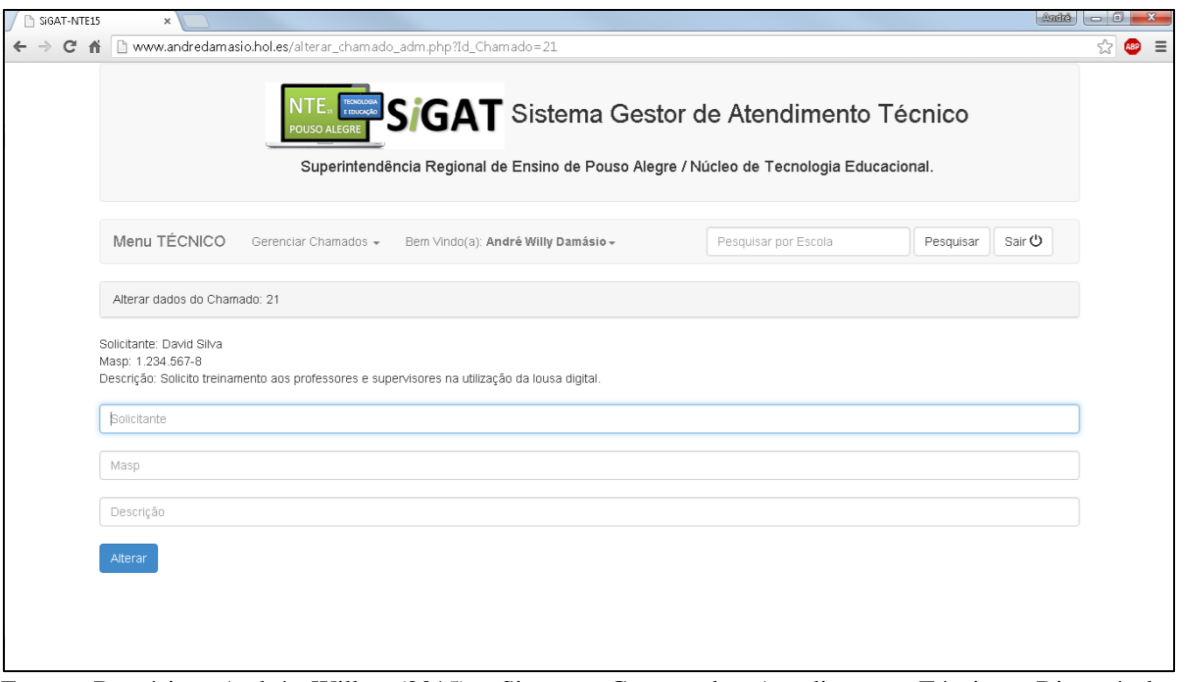

Figura 28 – Tela de alteração na descrição do chamado aberto

Fonte: Damásio, André Willy (2015). Sistema Gestor de Atendimento Técnico. Disponível em <http://www.andredamasio.hol.es/login.php>. Acesso em 10 Nov. 2015.

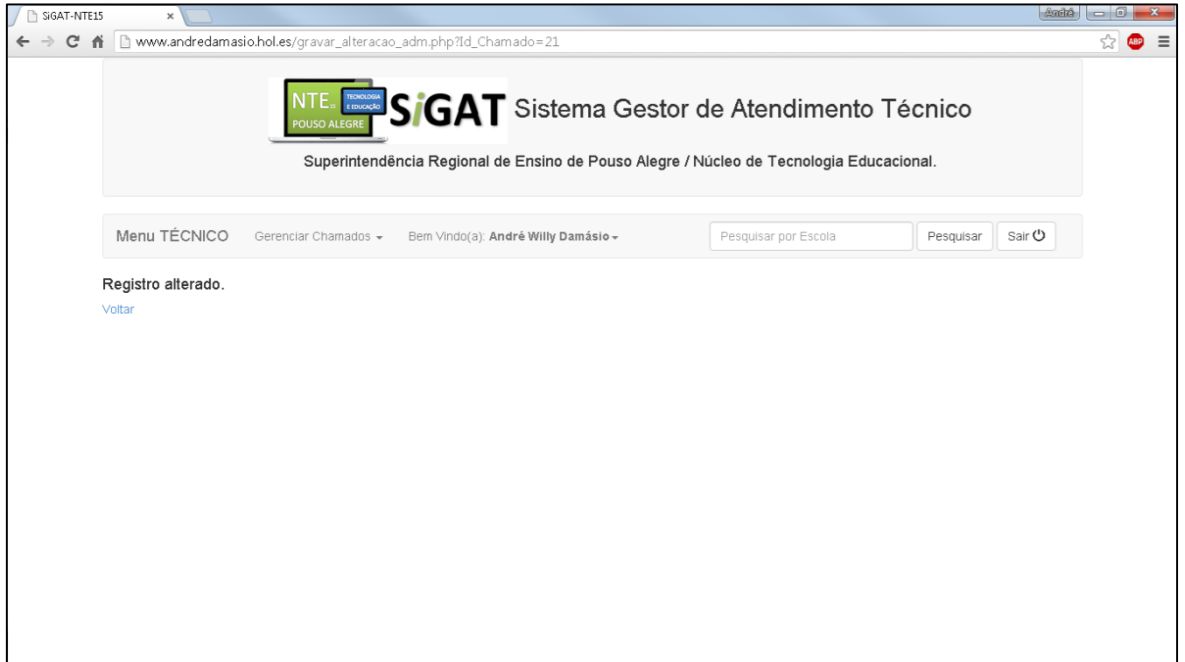

Figura 29 – Tela de confirmação de alteração do chamado aberto

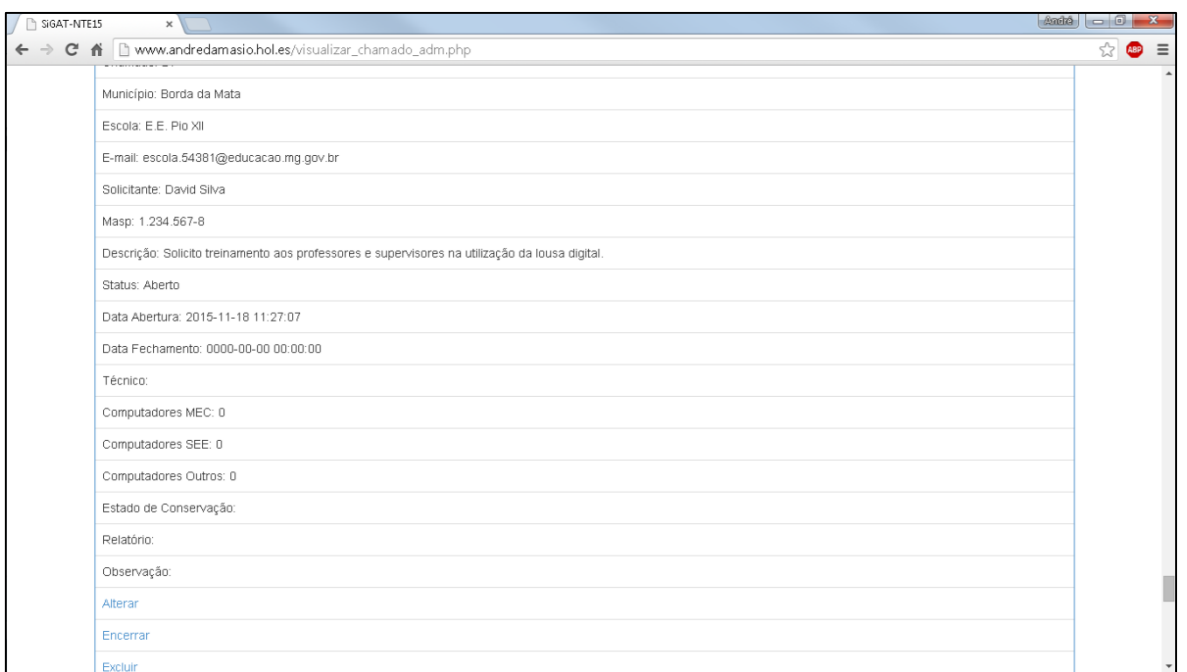

Figura 30 – Tela de visualização completa de todos os chamados abertos

Fonte: Damásio, André Willy (2015). Sistema Gestor de Atendimento Técnico. Disponível em <http://www.andredamasio.hol.es/login.php>. Acesso em 10 Nov. 2015.

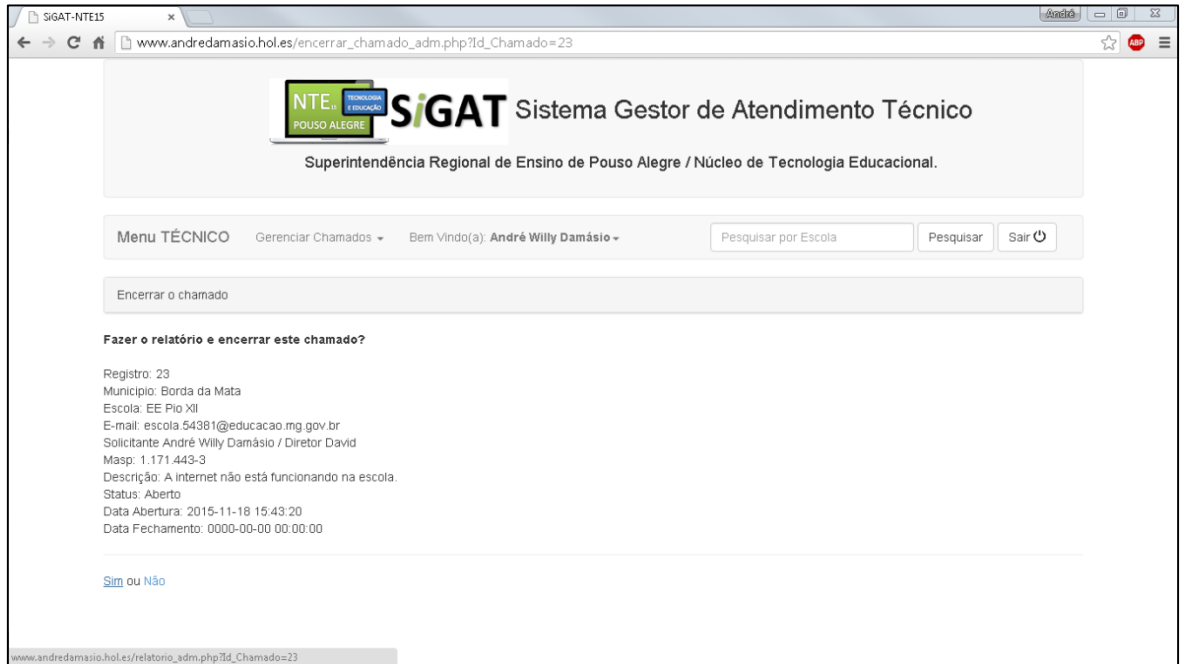

Figura 31 – Tela para encerrar o chamado atendido

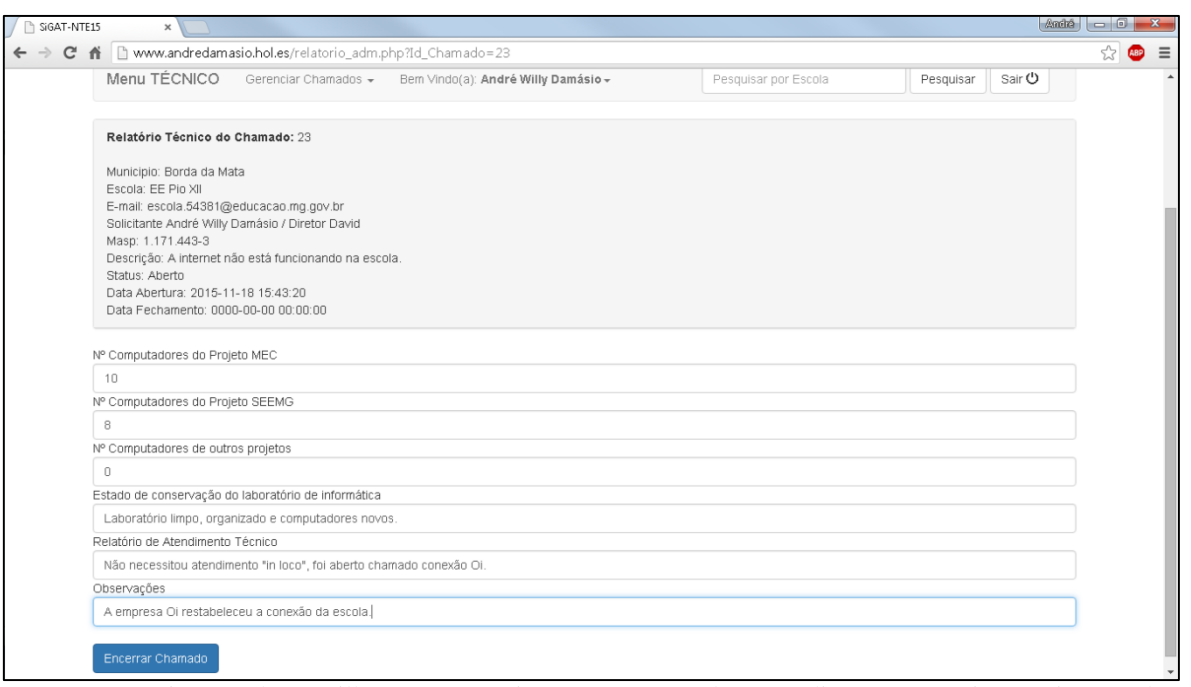

Figura 32 – Tela de relatório do atendimento técnico para encerrar o chamado atendido

Fonte: Damásio, André Willy (2015). Sistema Gestor de Atendimento Técnico. Disponível em <http://www.andredamasio.hol.es/login.php>. Acesso em 10 Nov. 2015.

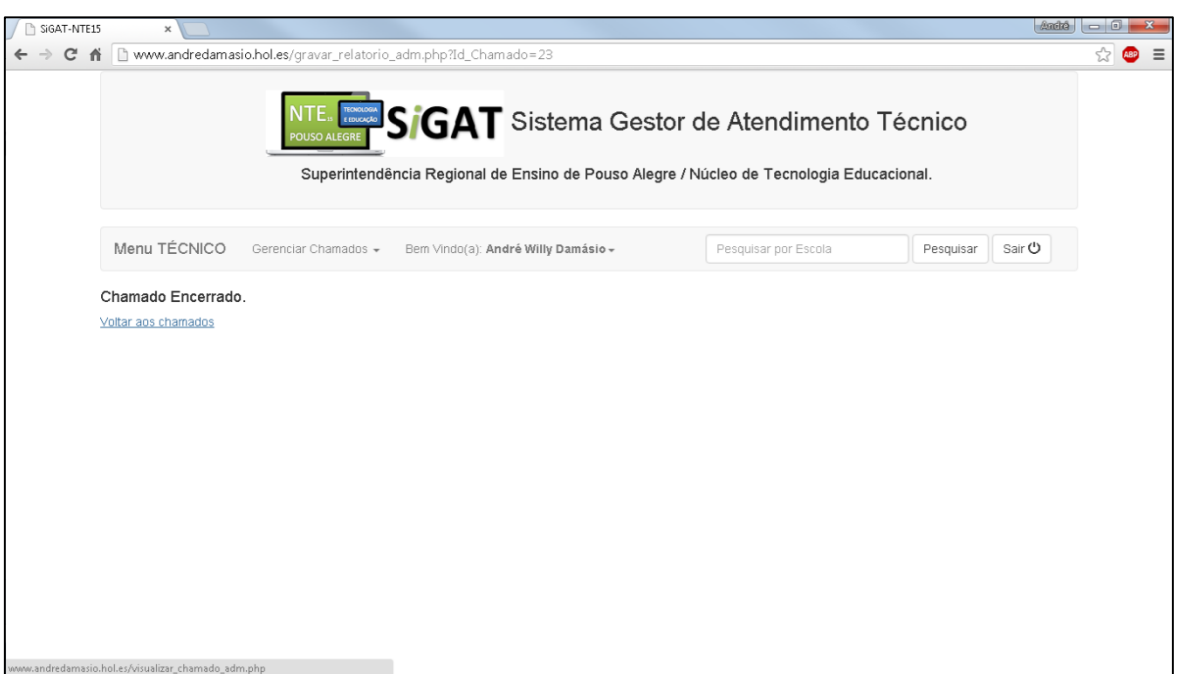

Figura 33 – Tela de confirmação de chamado técnico encerrado

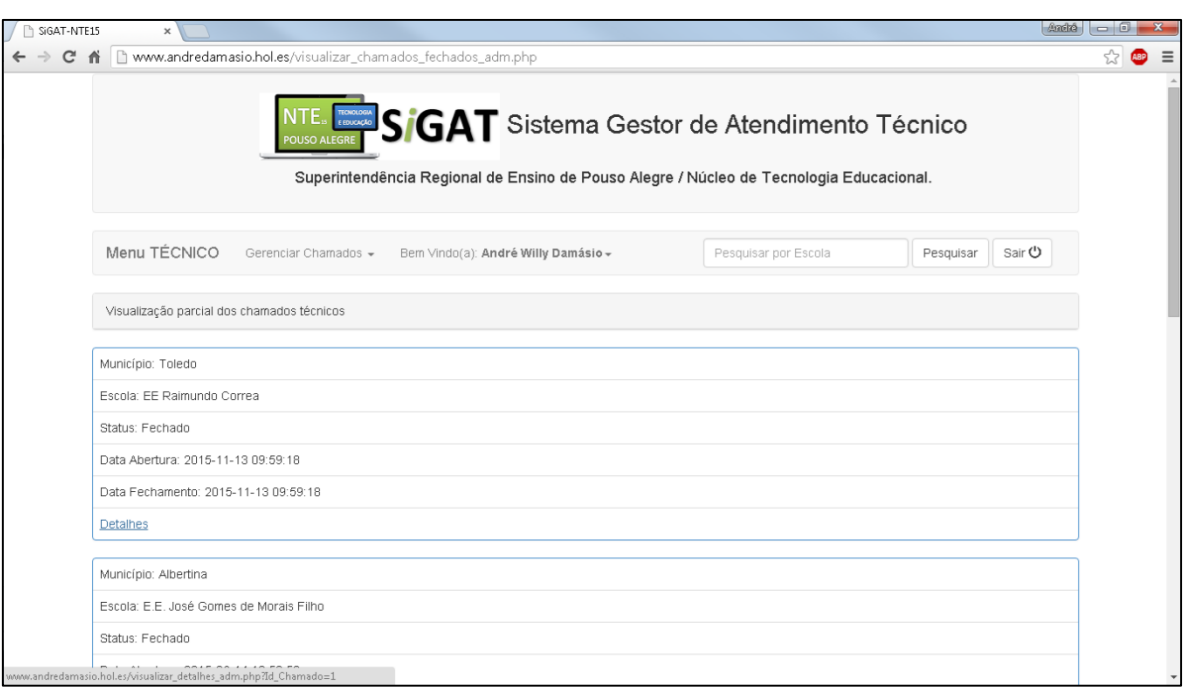

Figura 34 – Tela de visualização de todos os chamados técnicos fechados

Fonte: Damásio, André Willy (2015). Sistema Gestor de Atendimento Técnico. Disponível em <http://www.andredamasio.hol.es/login.php>. Acesso em 10 Nov. 2015.

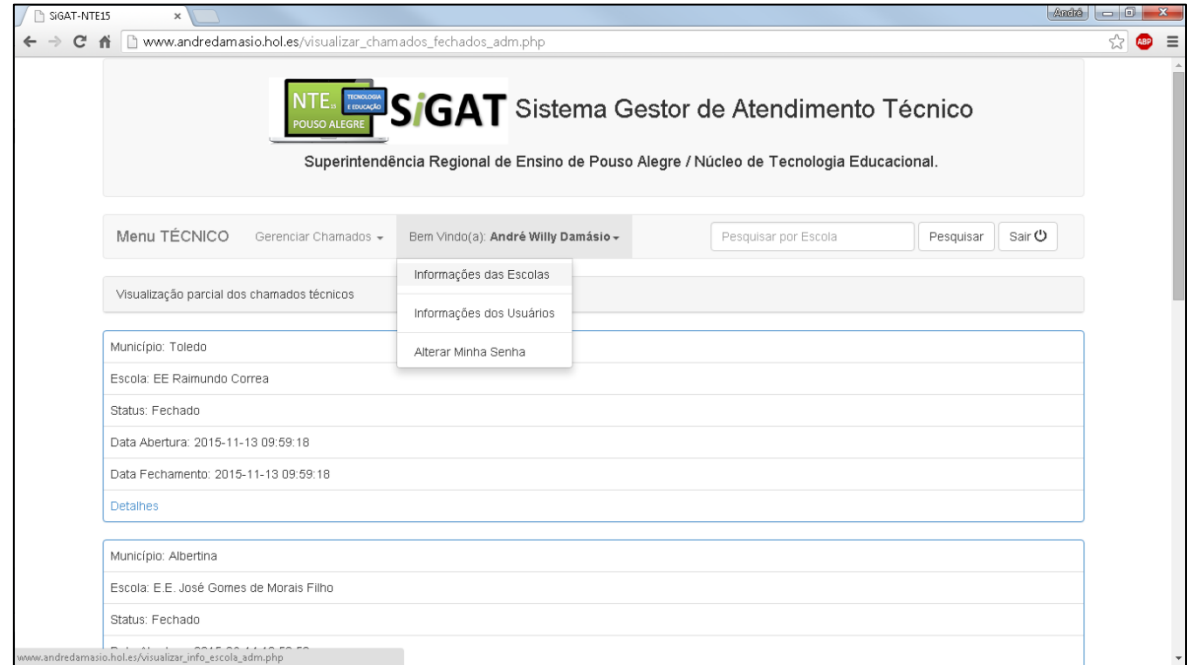

#### Figura 35 – Tela de menu para alterar senha de todos os usuários

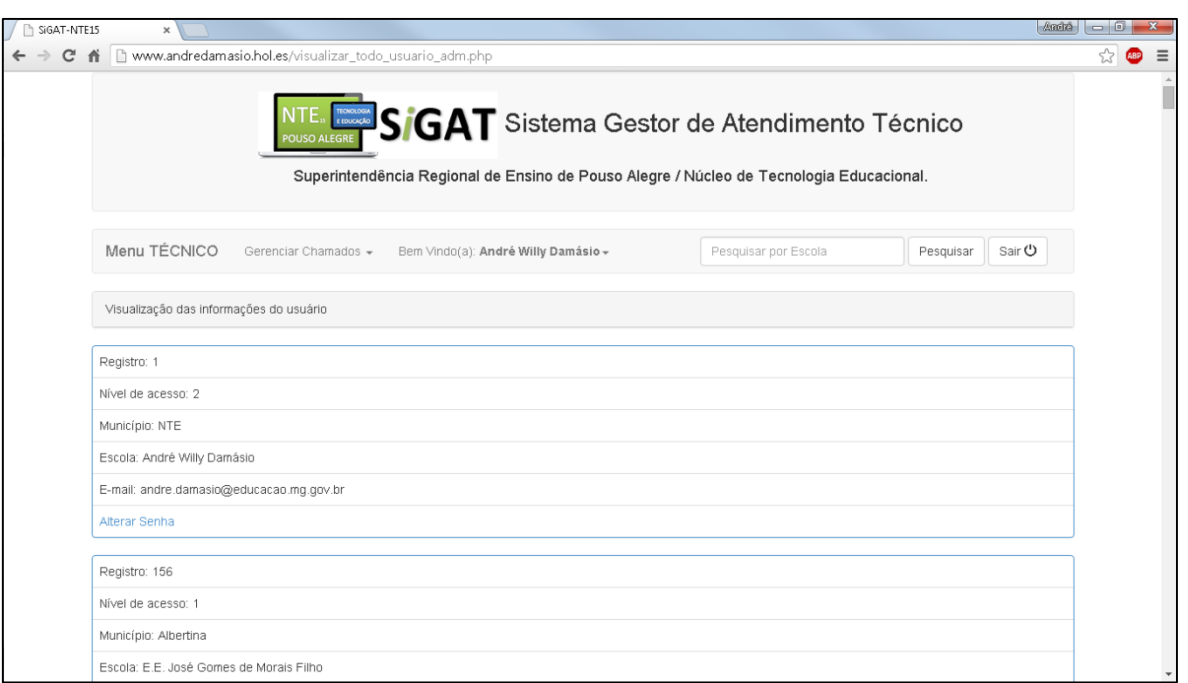

Figura 36 – Tela de exibição de todos os usuários para alteração de senha

Fonte: Damásio, André Willy (2015). Sistema Gestor de Atendimento Técnico. Disponível em <http://www.andredamasio.hol.es/login.php>. Acesso em:10. Nov. 2015.

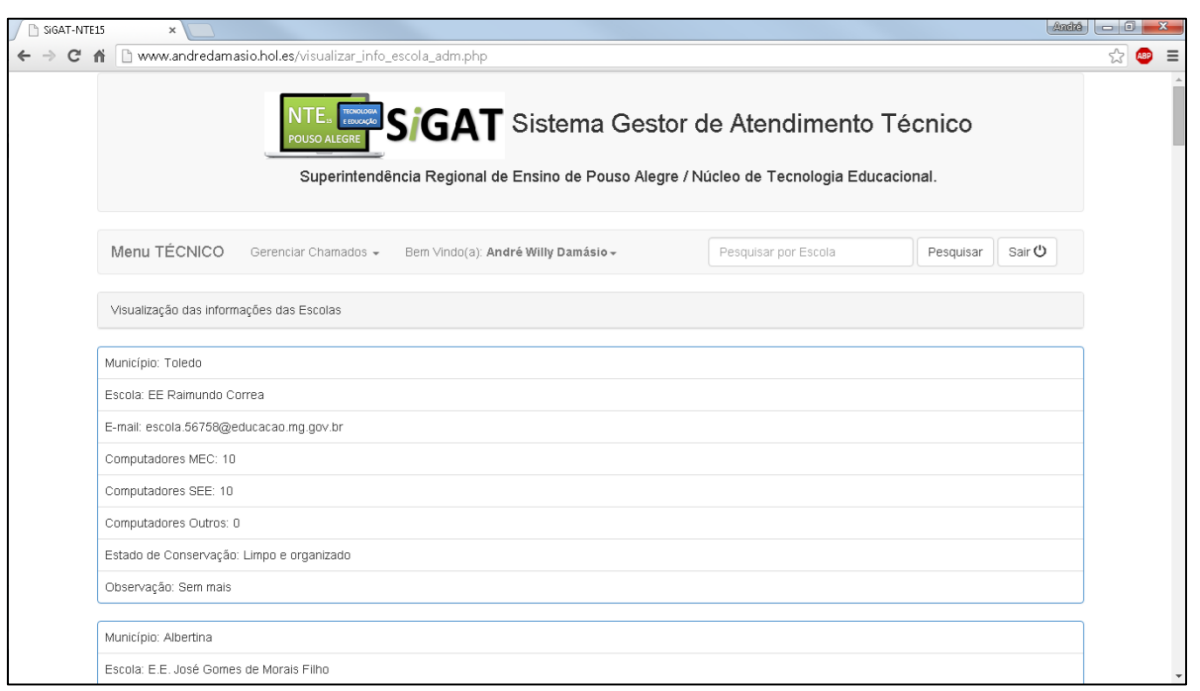

Figura 37 – Tela de exibição de algumas informações dos laboratórios de informática

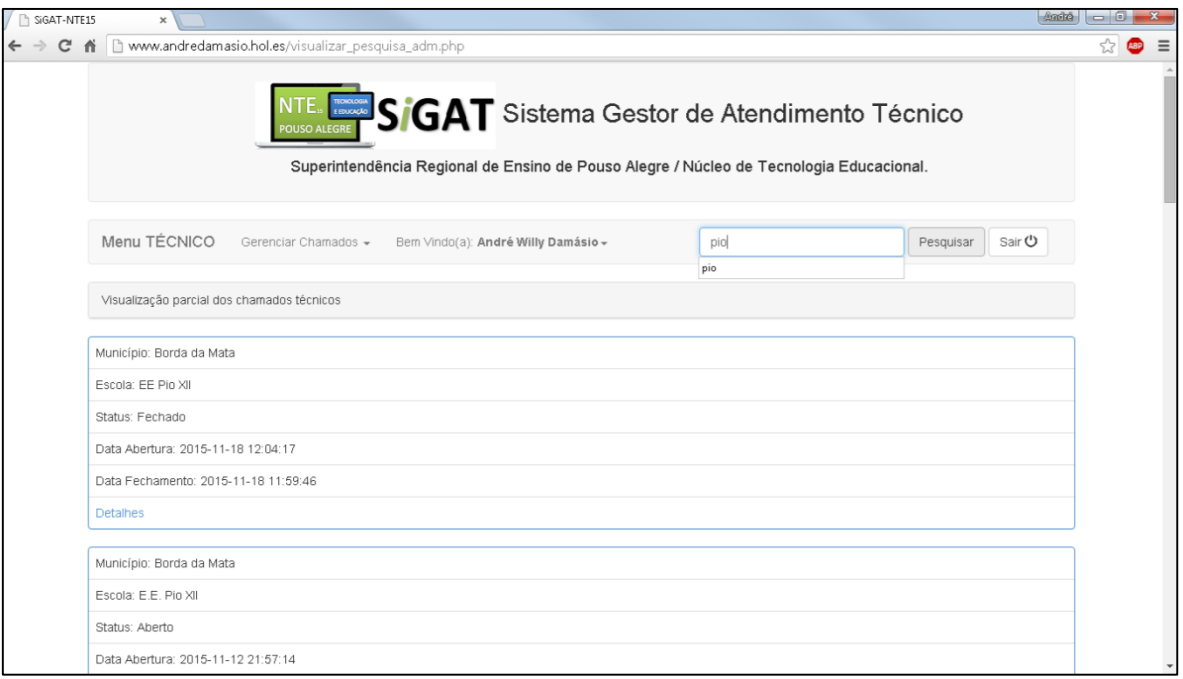

Figura 38– Menu de pesquisa de histórico de atendimento por nome de escola

# **APÊNDICEB – MANUAL DO USUÁRIO**

<span id="page-53-0"></span>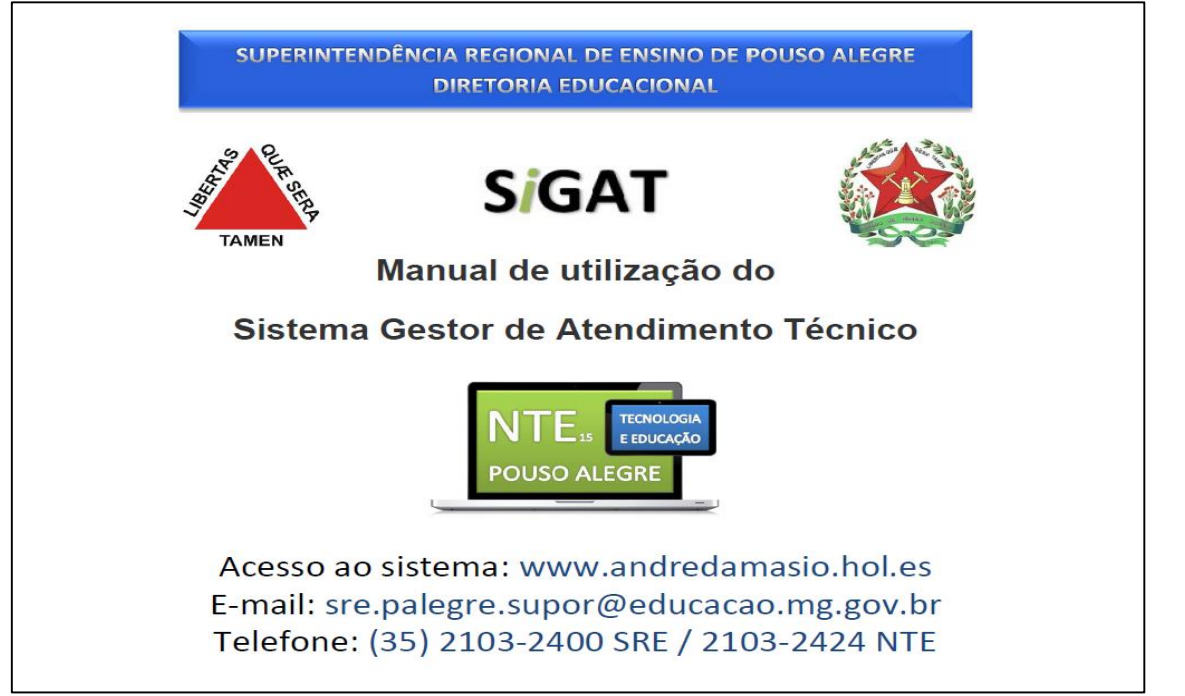

Figura 39 – Capa do manual de utilização do sistema (Manual já entregue às escolas)

Fonte: Damásio, André Willy (2015). Sistema Gestor de Atendimento Técnico. Disponível em <http://www.andredamasio.hol.es/login.php>. Acesso em 10 Nov. 2015.

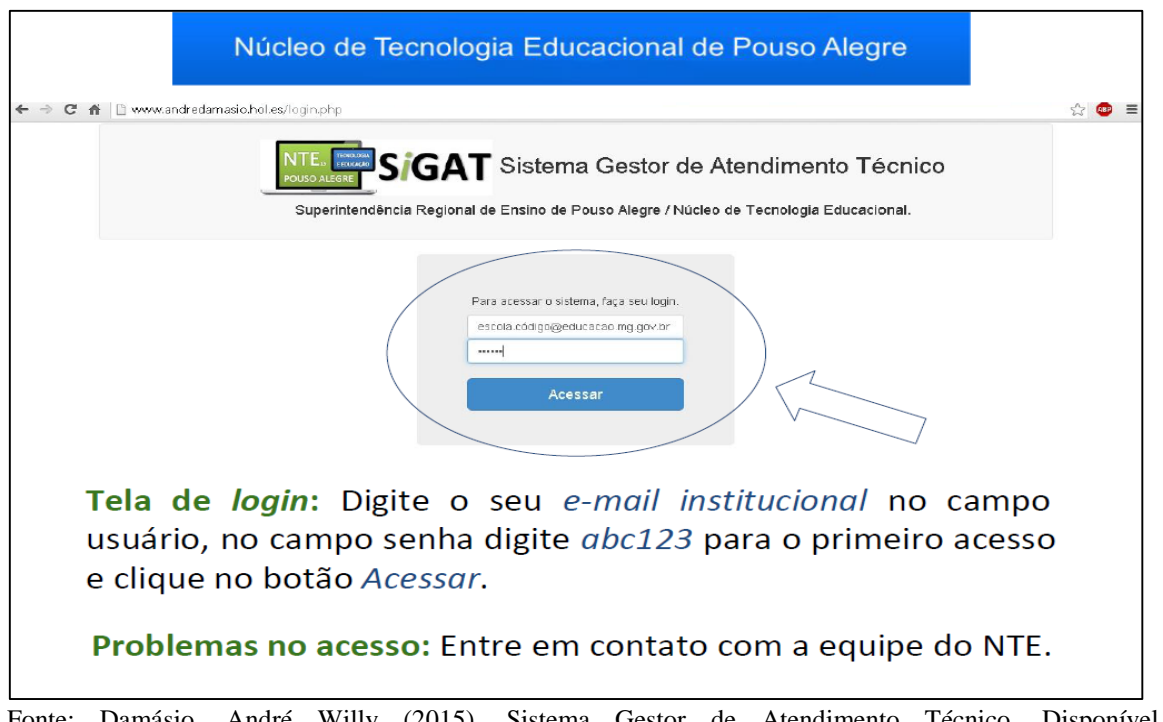

Figura 40 – Orientação para efetuar o *login* (Usuário e senha já estão com as escolas)

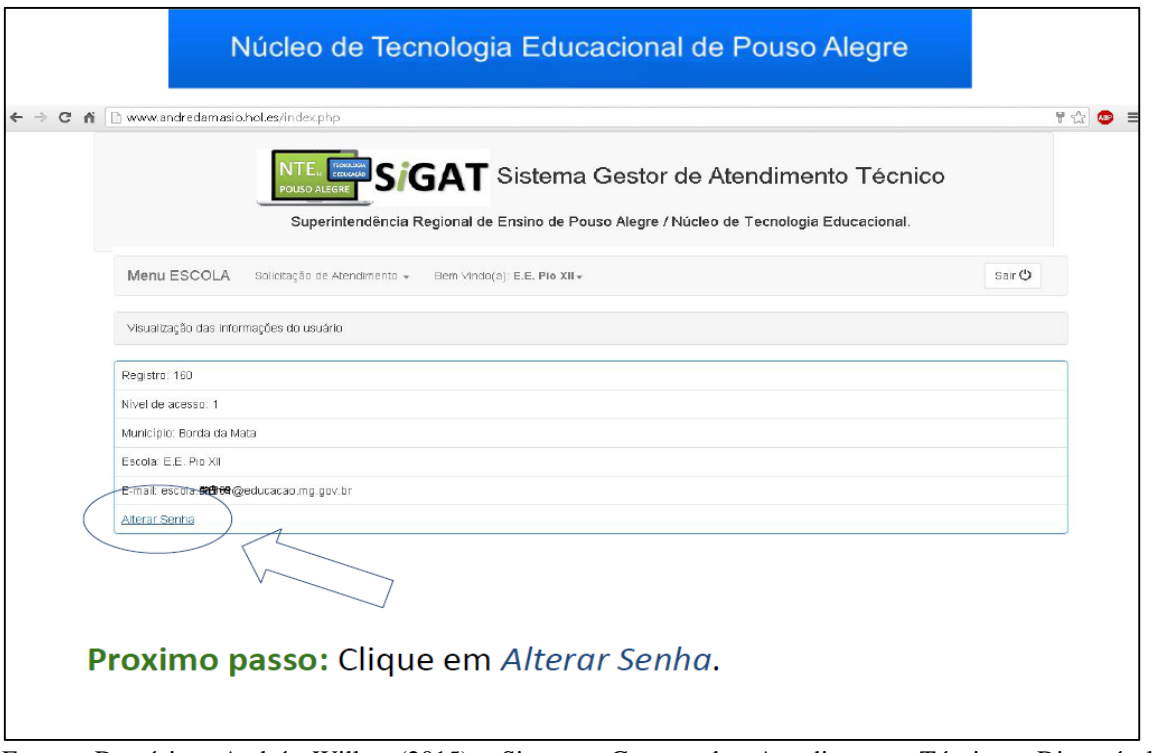

#### Figura 41 – Orientação para alterar a senha padrão do primeiro acesso

Fonte: Damásio, André Willy (2015). Sistema Gestor de Atendimento Técnico. Disponível em <http://www.andredamasio.hol.es/login.php>. Acesso em 10 Nov. 2015.

#### Figura 42 – Orientação para registrar nova senha

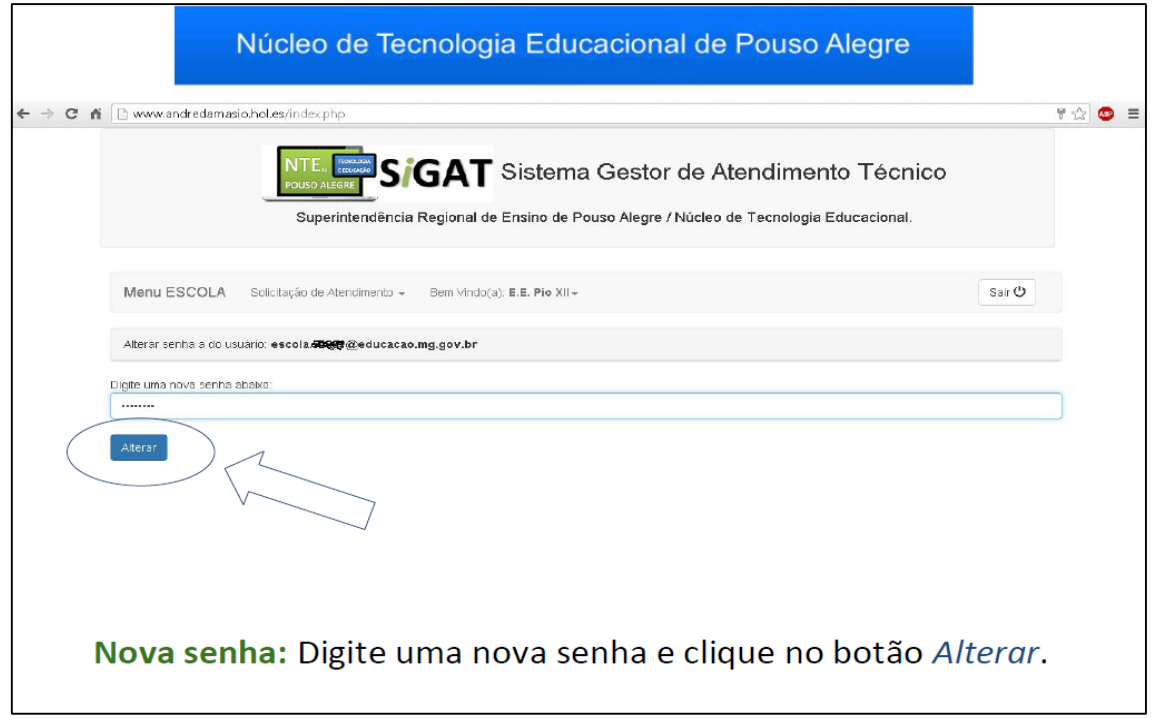

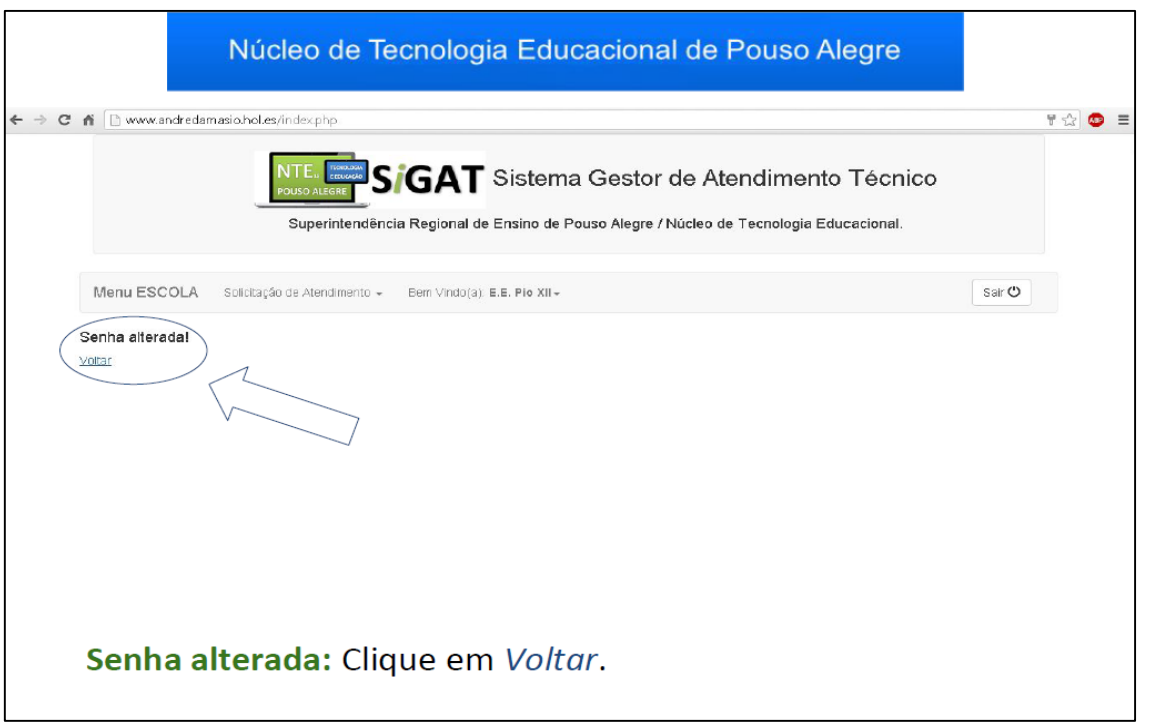

#### Figura 43 – Orientação para informar que a nova senha foi registrada

Fonte: Damásio, André Willy (2015). Sistema Gestor de Atendimento Técnico. Disponível em <http://www.andredamasio.hol.es/login.php>. Acesso em 10 Nov. 2015.

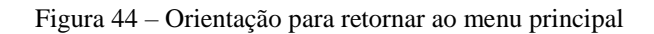

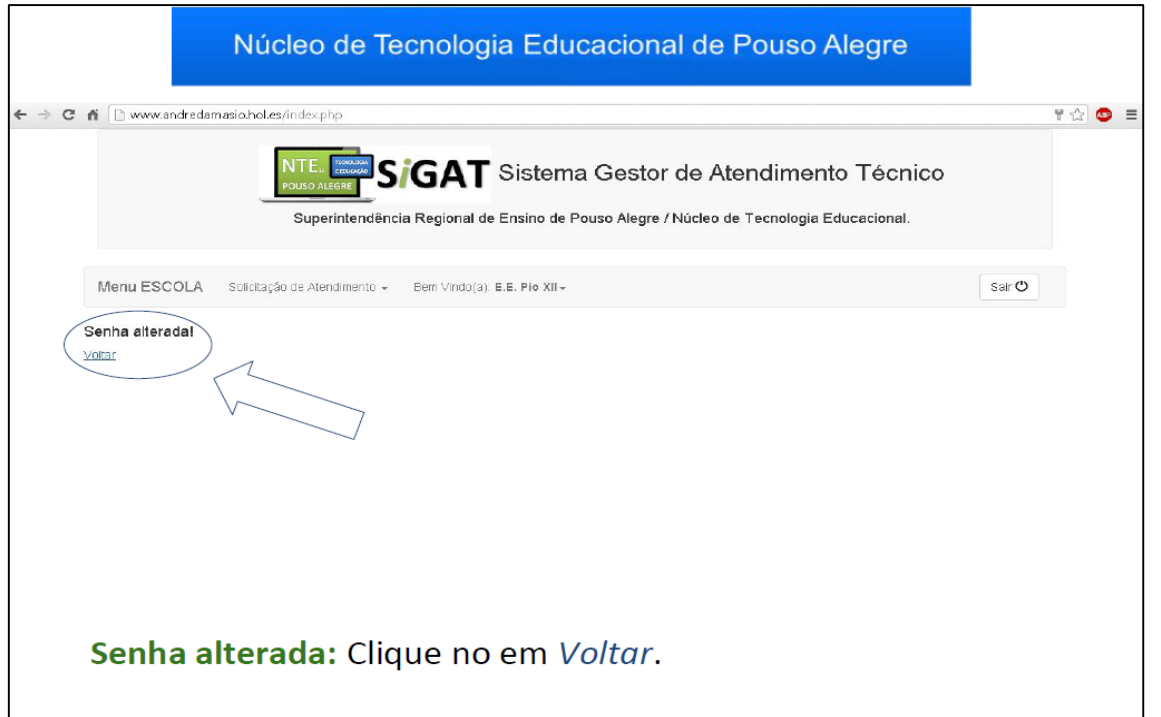

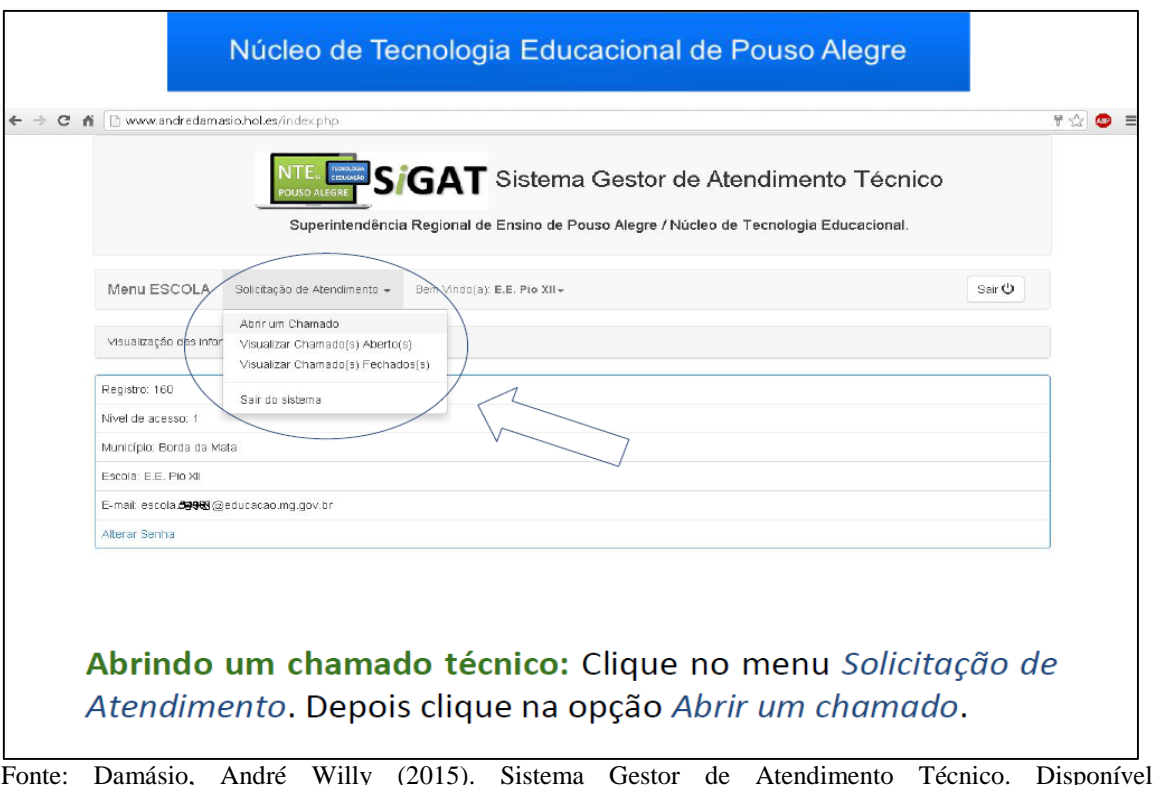

#### Figura 45 – Orientação para abrir um chamado

Fonte: Damásio, André Willy (2015). Sistema Gestor de Atendimento Técnico. Disponível em <http://www.andredamasio.hol.es/login.php>. Acesso em 10 Nov. 2015.

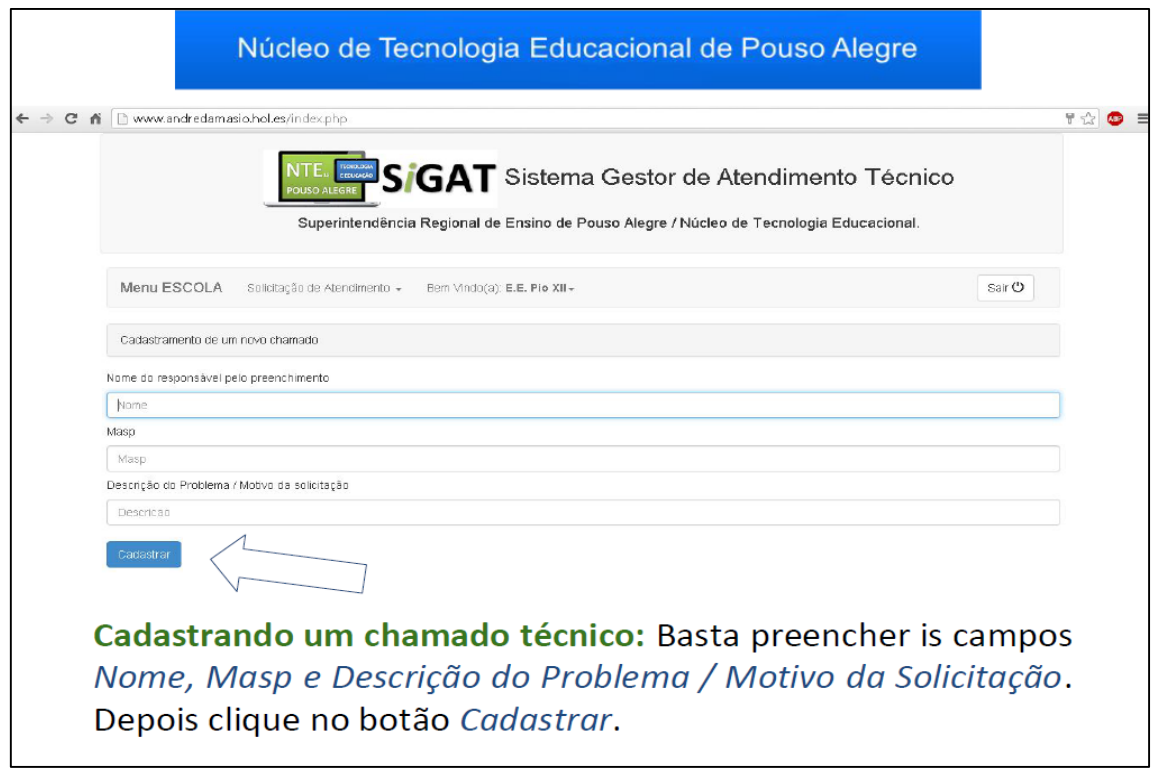

Figura 46 – Orientação para preenchimento do novo chamado

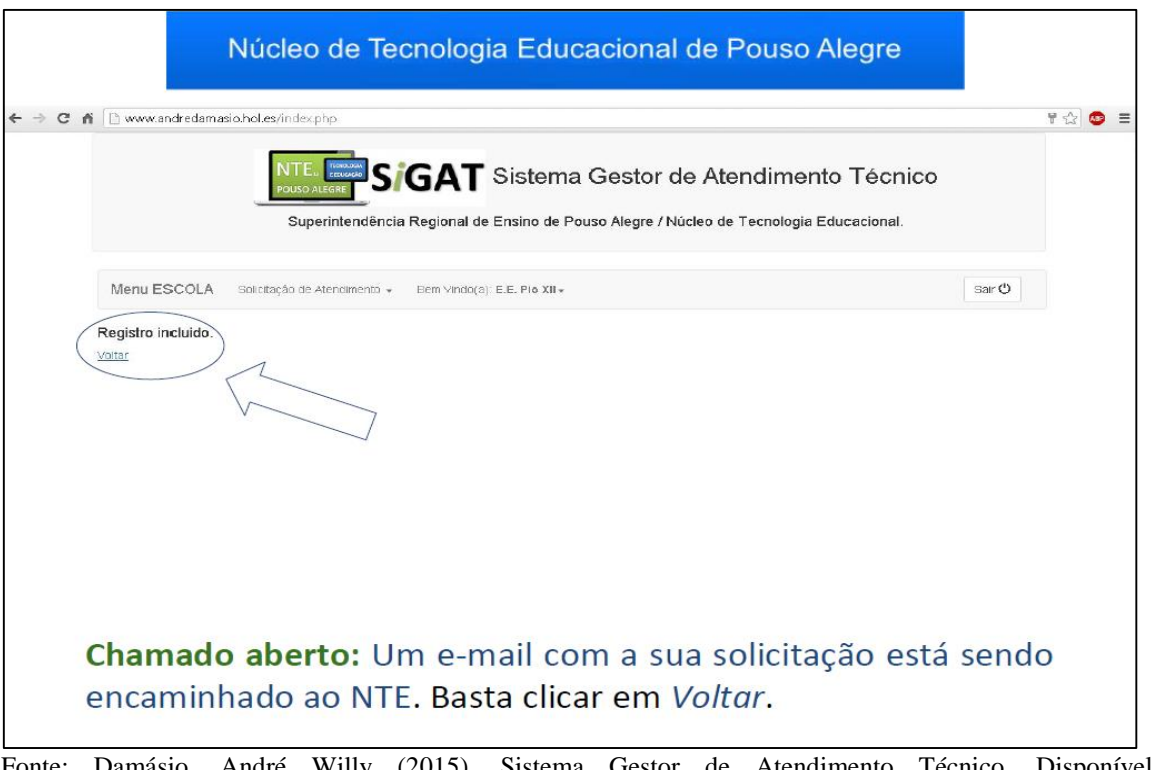

Figura 47 – Orientação para informar que o chamado foi aberto (registrado)

Fonte: Damásio, André Willy (2015). Sistema Gestor de Atendimento Técnico. Disponível em <http://www.andredamasio.hol.es/login.php>. Acesso em 10 Nov. 2015.

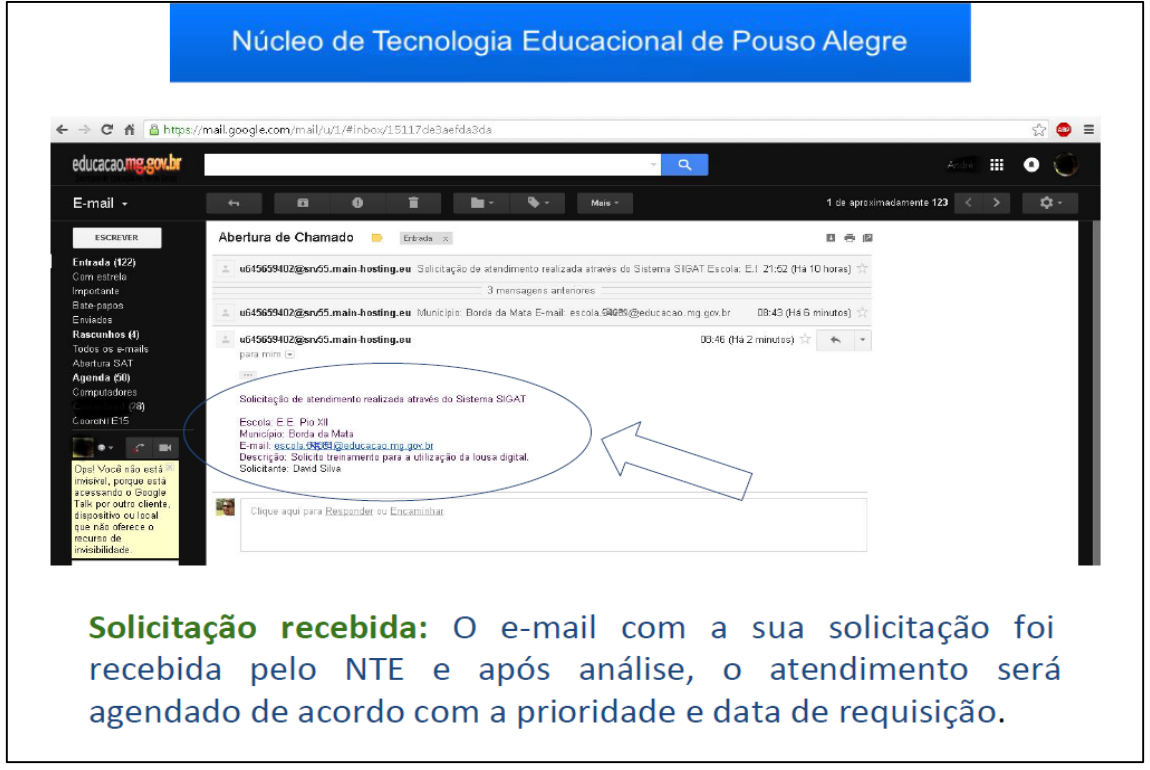

Figura 48 – Orientação para informar que o sistema enviou um e-mail ao NTE sobre o chamado aberto

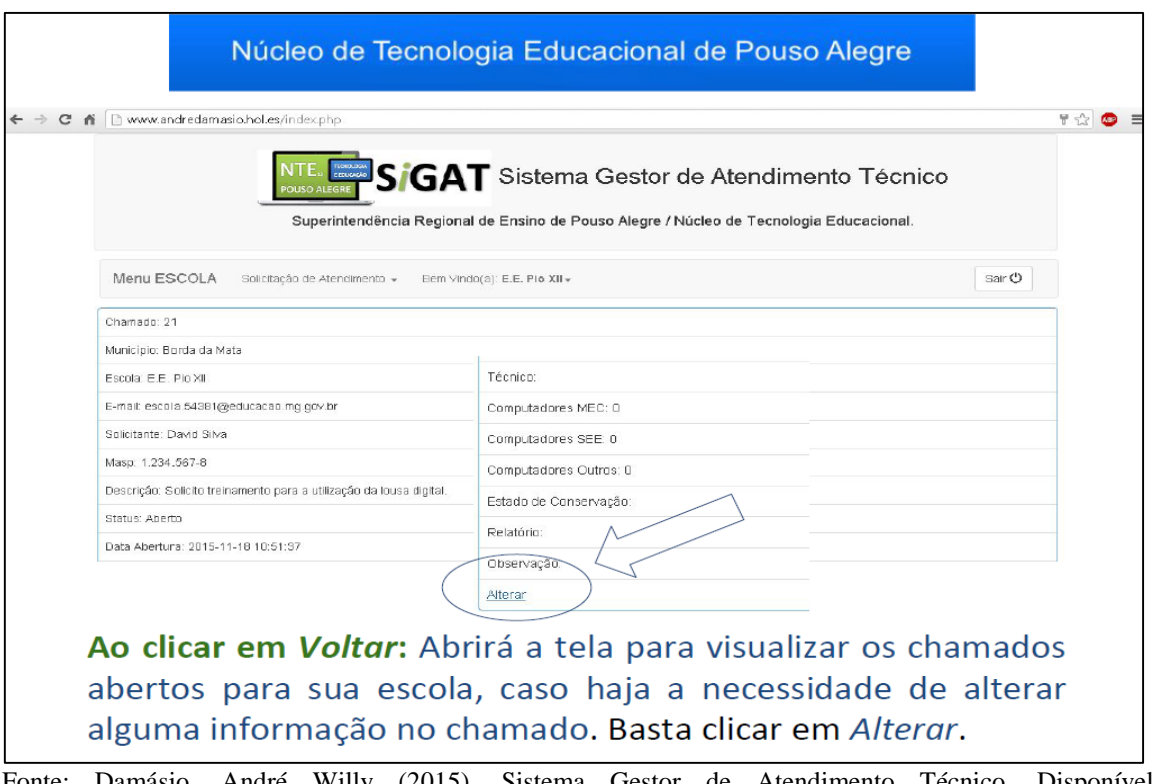

Figura 49 – Orientação para alterar informações no chamado, caso necessário

Fonte: Damásio, André Willy (2015). Sistema Gestor de Atendimento Técnico. Disponível em <http://www.andredamasio.hol.es/login.php>. Acesso em 10 Nov. 2015.

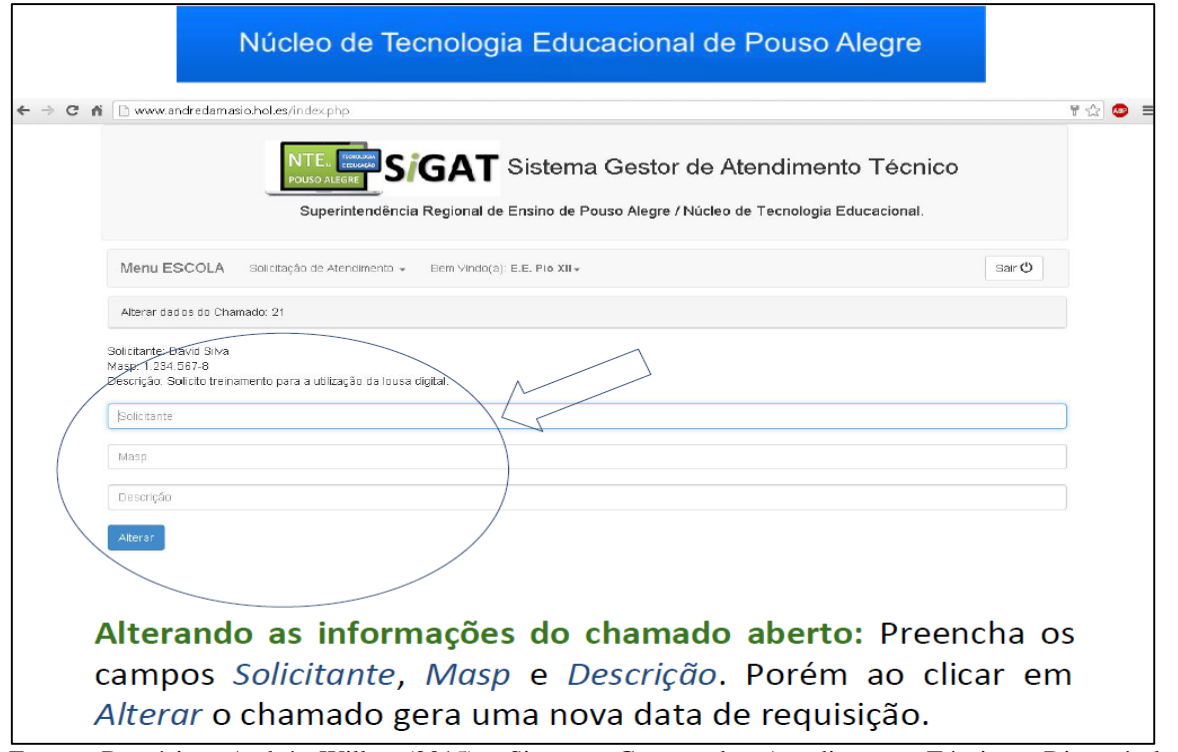

Figura 50 – Orientação para o preenchimento correto das informações do chamado a ser alterado

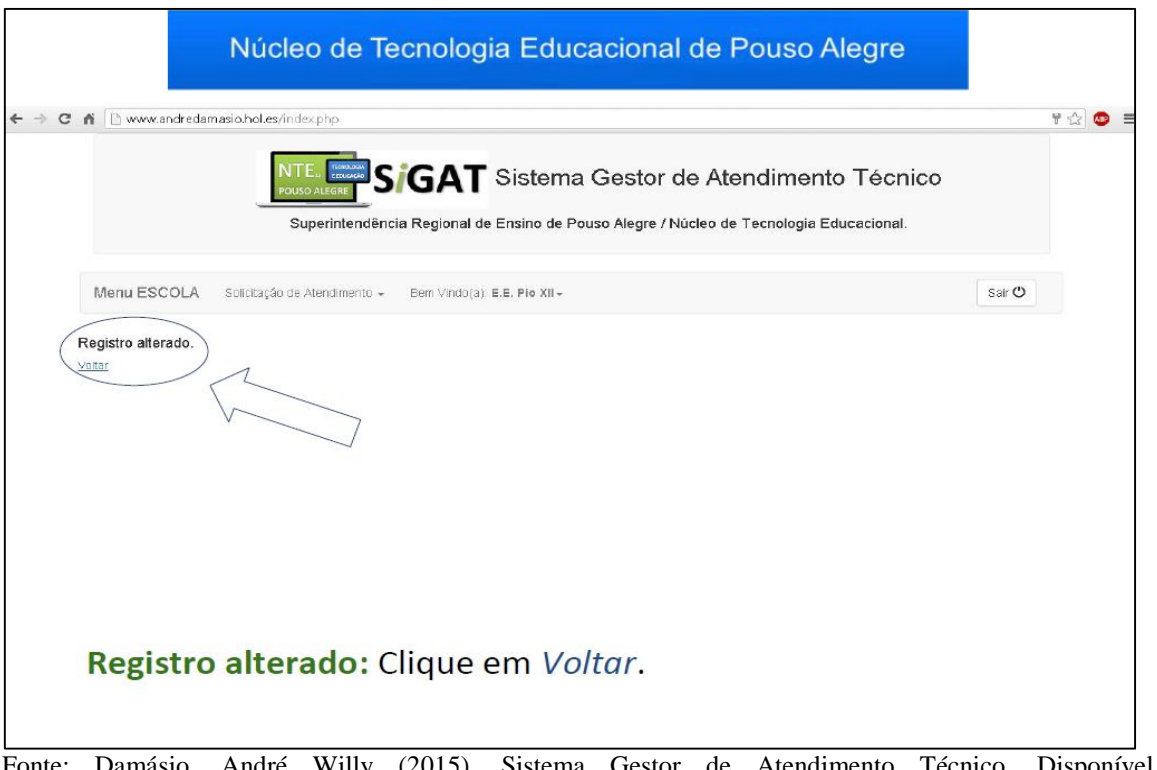

Figura 51 – Orientação para informar que o chamado foi alterado

Fonte: Damásio, André Willy (2015). Sistema Gestor de Atendimento Técnico. Disponível em <http://www.andredamasio.hol.es/login.php>. Acesso em 10 Nov. 2015.

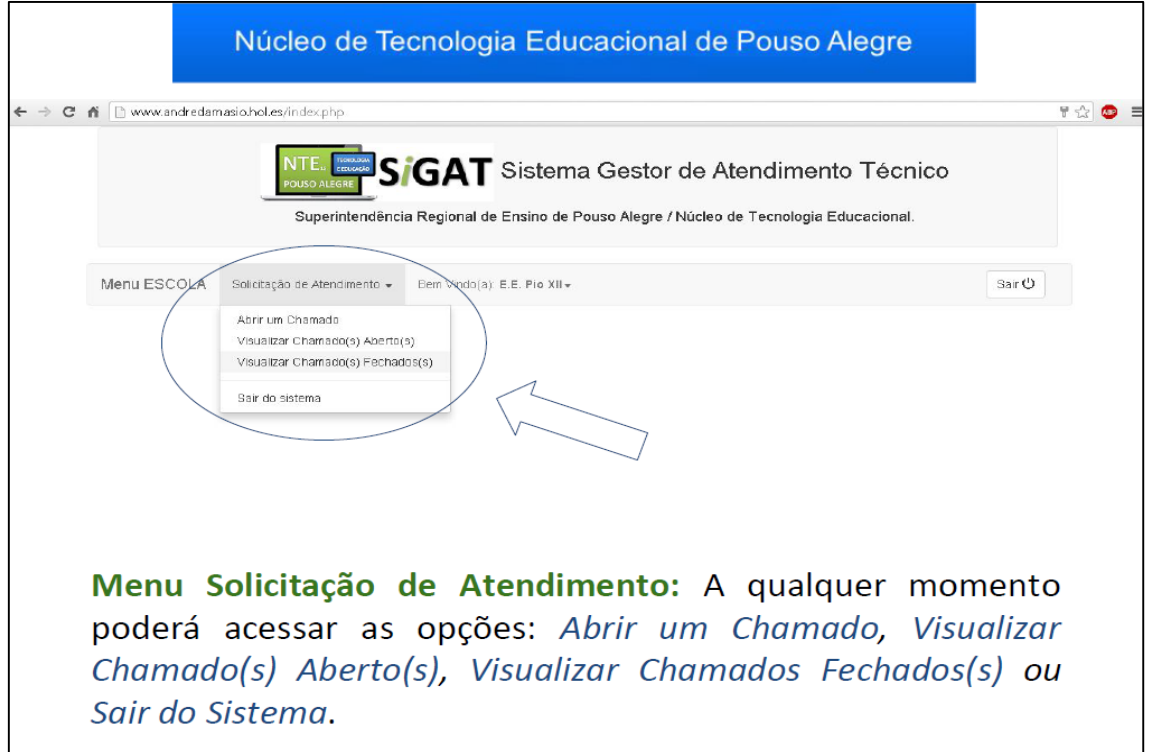

Figura 52 – Orientação para apresentação das opções no menu Solicitação de Atendimento

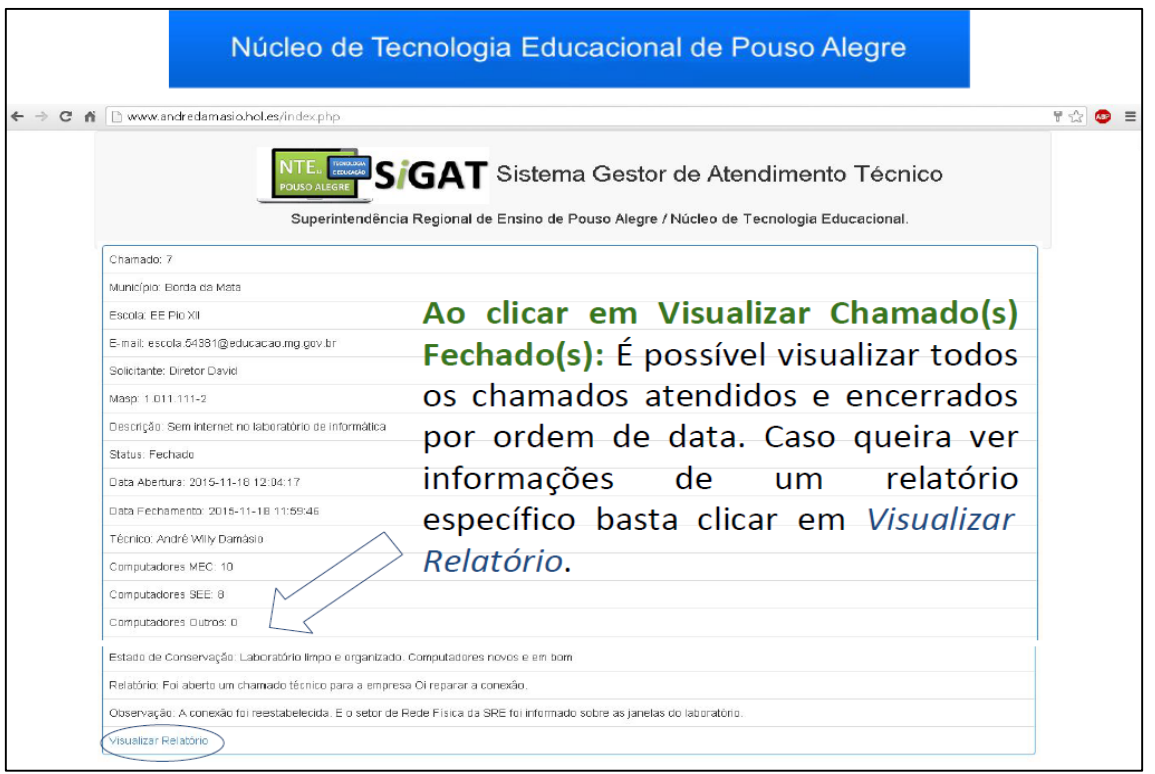

Figura 53 – Orientação para visualizar relatórios técnicos de chamados encerrados

Fonte: Damásio, André Willy (2015). Sistema Gestor de Atendimento Técnico. Disponível em <http://www.andredamasio.hol.es/login.php>. Acesso em 10 Nov. 2015.

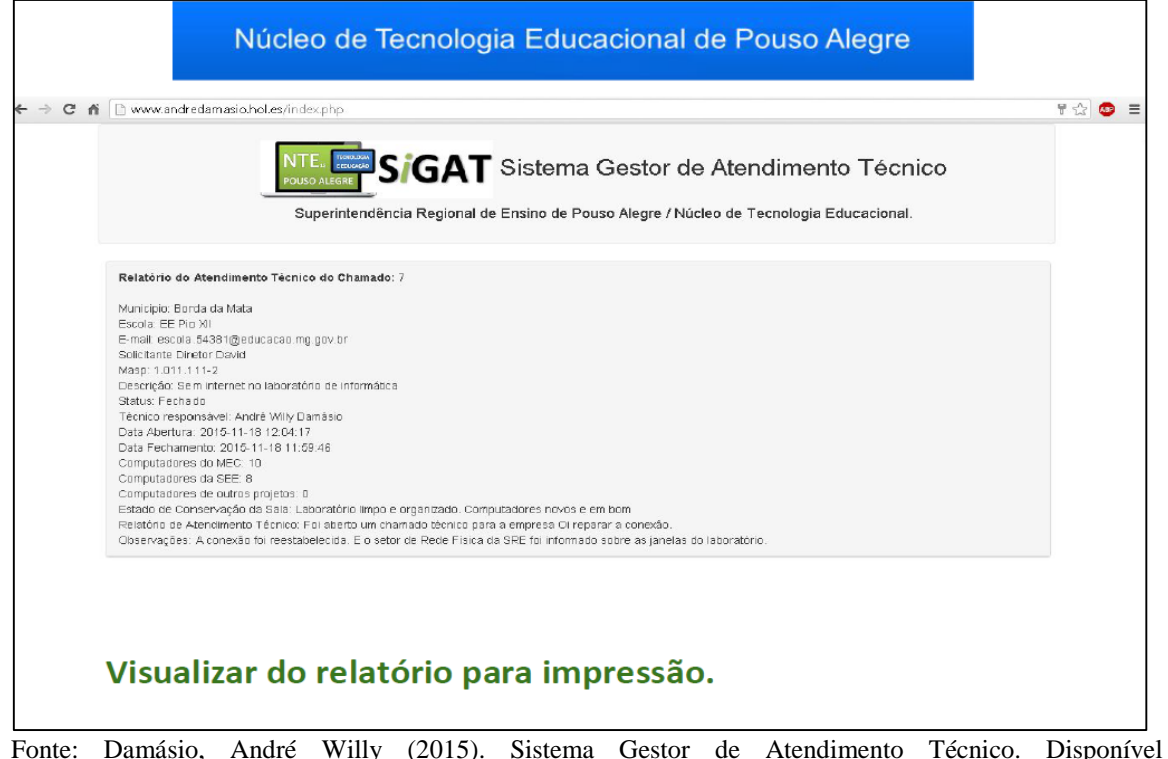

#### Figura 54 – Orientação para visualizar o relatório para impressão

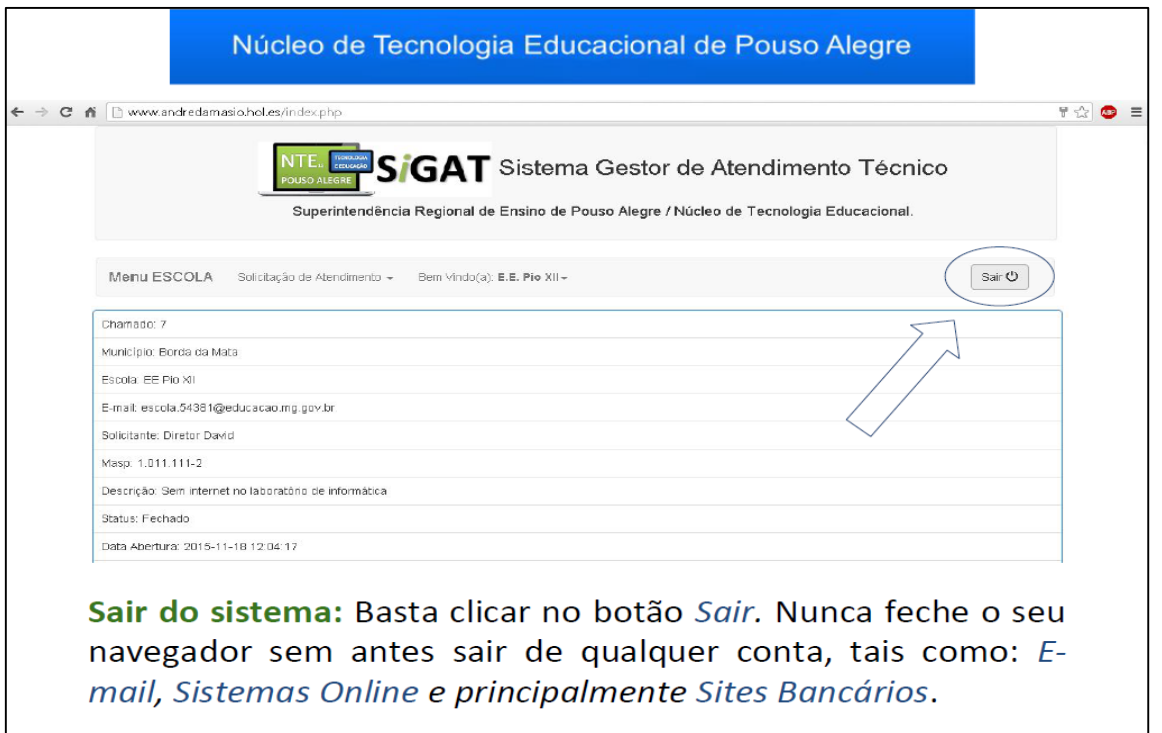

Figura 55 – Orientação para sair do sistema com segurança

Fonte: Damásio, André Willy (2015). Sistema Gestor de Atendimento Técnico. Disponível em <http://www.andredamasio.hol.es/login.php>. Acesso em 10 Nov. 2015.

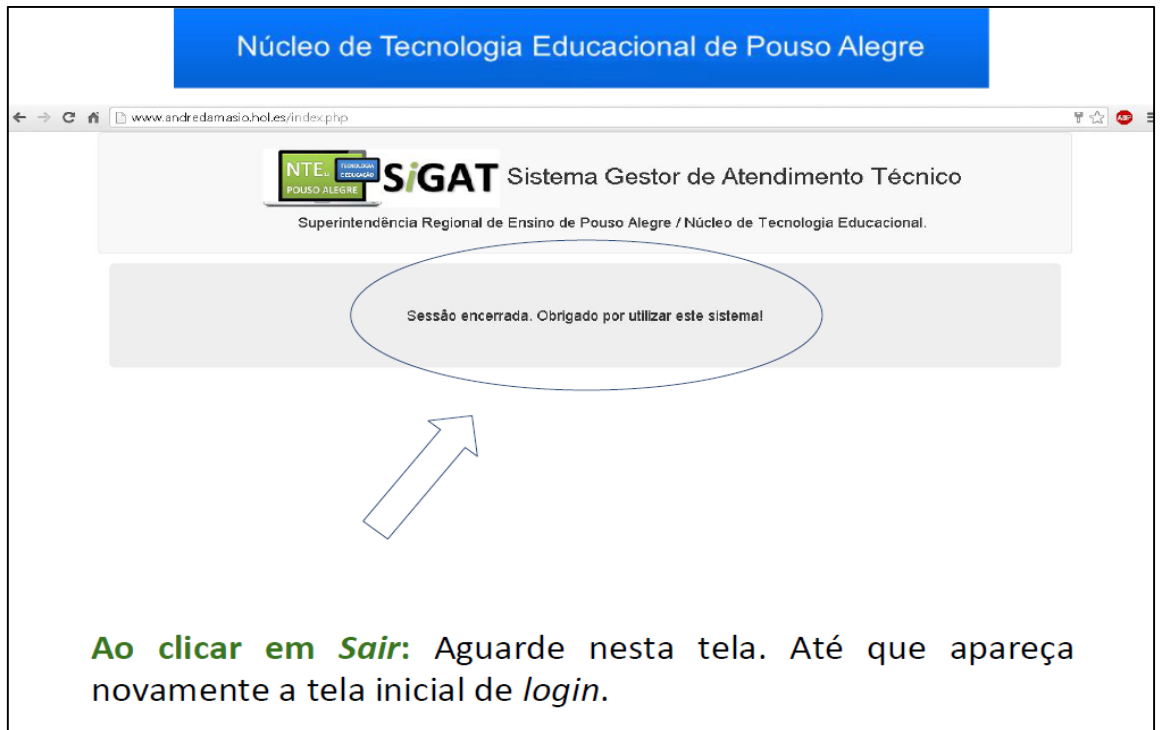

#### Figura 56 – Orientação para aguardar o encerramento seguro do sistema

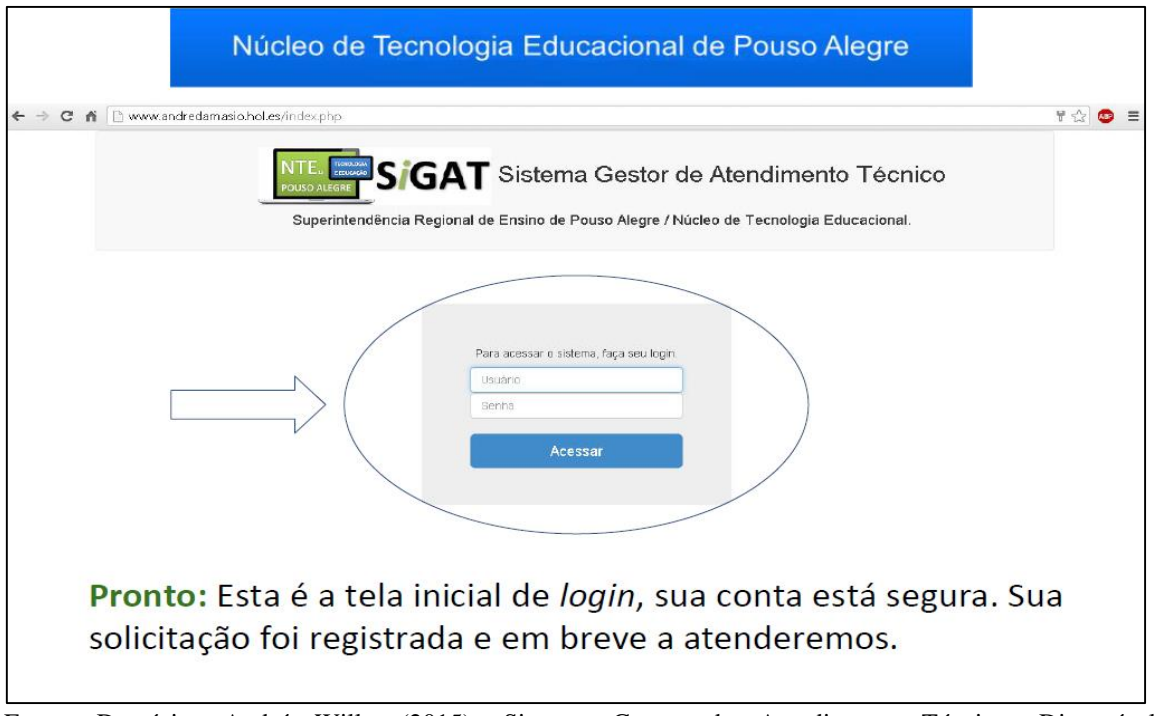

Figura 57 – Orientação para assegurar ao usuário que tudo foi realizado corretamente

Fonte: Damásio, André Willy (2015). Sistema Gestor de Atendimento Técnico. Disponível em <http://www.andredamasio.hol.es/login.php>. Acesso em 10 Nov. 2015.

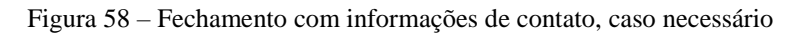

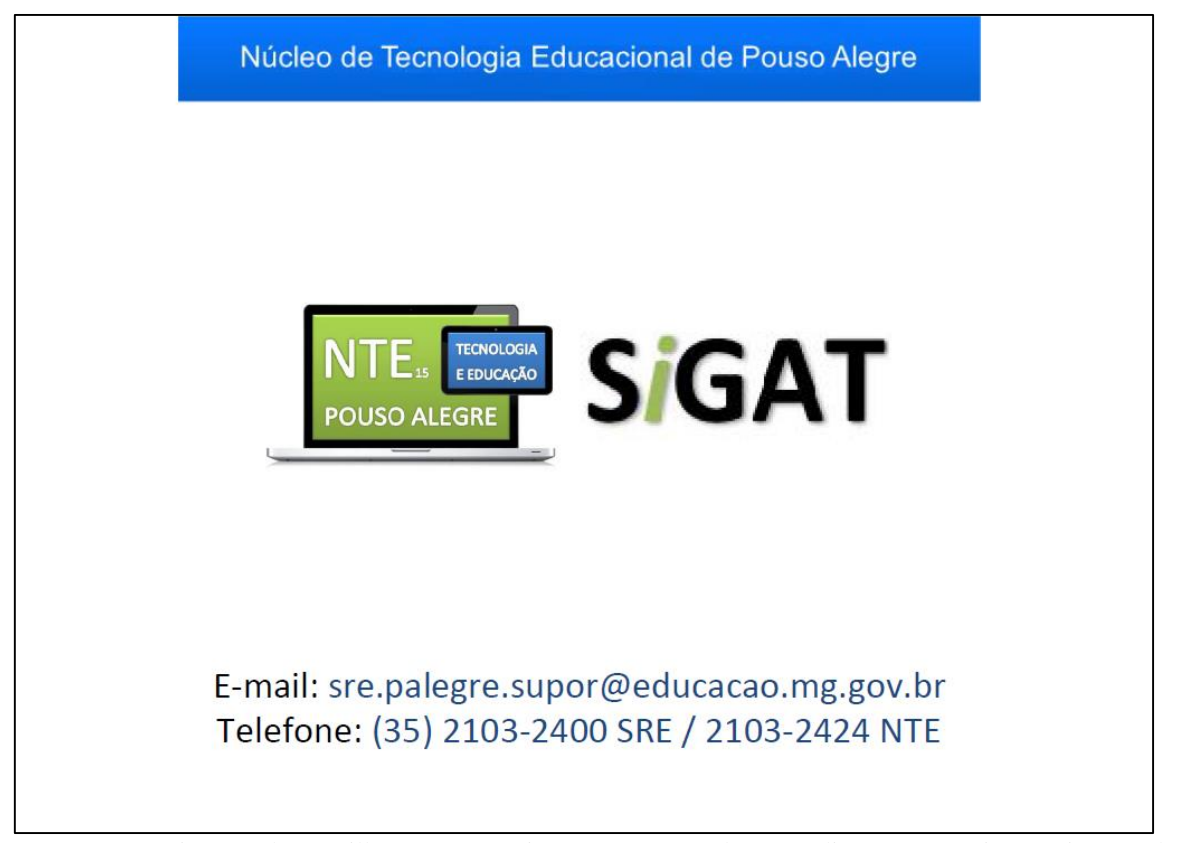